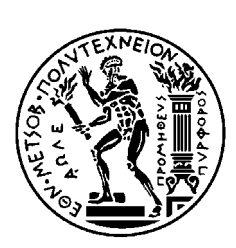

ΕΘΝΙΚΟ ΜΕΤΣΟΒΙΟ ΠΟΛΥΤΕΧΝΕΙΟ ΣΧΟΛΗ ΗΛΕΚΤΡΟΛΟΓΩΝ ΜΗΧΑΝΙΚΩΝ ΚΑΙ ΜΗΧΑΝΙΚΩΝ ΥΠΟΛΟΓΙΣΤΩΝ ΤΟΜΕΑΣ ΕΠΙΚΟΙΝΩΝΙΩΝ, ΗΛΕΚΤΡΟΝΙΚΗΣ & ΣΥΣΤΗΜΑΤΩΝ ΠΛΗΡΟΦΟΡΙΚΗΣ

# **Μελέτη, Ανάπτυξη και Παροχή Γεω-χωρικά Προσαρµοσµένων Ενεργειακών Υπηρεσιών βασισµένων σε ένα ∆ιαδικτυακό Πληροφοριακό Σύστηµα µε χρήση Google Maps**

# ∆ΙΠΛΩΜΑΤΙΚΗ ΕΡΓΑΣΙΑ

Λαΐνα Κ. Ελένη

**Υπεύθυνος Καθηγητής :** Βασίλειος Λούµος Καθηγητής Ε.Μ.Π

**Επιβλέπων :** Νικολόπουλος Βασίλειος Υποψήφιος ∆ιδάκτωρας Ε.Μ.Π.

Αθήνα, Ιούλιος 2009

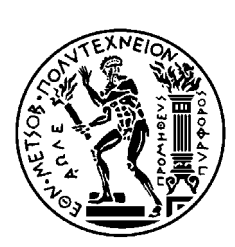

ΕΘΝΙΚΟ ΜΕΤΣΟΒΙΟ ΠΟΛΥΤΕΧΝΕΙΟ ΣΧΟΛΗ ΗΛΕΚΤΡΟΛΟΓΩΝ ΜΗΧΑΝΙΚΩΝ ΚΑΙ ΜΗΧΑΝΙΚΩΝ ΥΠΟΛΟΓΙΣΤΩΝ ΤΟΜΕΑΣ ΕΠΙΚΟΙΝΩΝΙΩΝ, ΗΛΕΚΤΡΟΝΙΚΗΣ & ΣΥΣΤΗΜΑΤΩΝ ΠΛΗΡΟΦΟΡΙΚΗΣ

# **Μελέτη, Ανάπτυξη και Παροχή Γεω-χωρικά Προσαρµοσµένων Ενεργειακών Υπηρεσιών βασισµένων σε ένα ∆ιαδικτυακό Πληροφοριακό Σύστηµα µε χρήση Google Maps**

# ∆ΙΠΛΩΜΑΤΙΚΗ ΕΡΓΑΣΙΑ

Λαΐνα Κ. Ελένη

**Υπεύθυνος Καθηγητής :** Βασίλειος Λούµος Καθηγητής Ε.Μ.Π

**Επιβλέπων :** Νικολόπουλος Βασίλειος Υποψήφιος ∆ιδάκτωρας Ε.Μ.Π.

Εγκρίθηκε από την τριµελή εξεταστική επιτροπή την 6<sup>η</sup> Ιουλίου 2009.

............................ Λούµος Βασίλειος Καθηγητής Ε.Μ.Π

............................ Ιωαννίδου Μαρία Καθηγήτρια Ε.Μ.Π

............................ Αναγνωστόπουλος Χρήστος Καθηγητής Παν. Αιγαίου

Αθήνα, Ιούλιος 2009

................................... Λαΐνα Κ. Ελένη

∆ιπλωµατούχος Ηλεκτρολόγος Μηχανικός και Μηχανικός Υπολογιστών Ε.Μ.Π.

Copyright © Λαΐνα Κ. Ελένη, 2009

Με επιφύλαξη παντός δικαιώµατος. All rights reserved.

Απαγορεύεται η αντιγραφή, αποθήκευση και διανοµή της παρούσας εργασίας, εξ ολοκλήρου ή τµήµατος αυτής, για εµπορικό σκοπό. Επιτρέπεται η ανατύπωση, αποθήκευση και διανοµή για σκοπό µη κερδοσκοπικό, εκπαιδευτικής ή ερευνητικής φύσης, υπό την προϋπόθεση να αναφέρεται η πηγή προέλευσης και να διατηρείται το παρόν µήνυµα. Ερωτήµατα που αφορούν τη χρήση της εργασίας για κερδοσκοπικό σκοπό πρέπει να απευθύνονται προς τον συγγραφέα.

Οι απόψεις και τα συµπεράσµατα που περιέχονται σε αυτό το έγγραφο εκφράζουν τον συγγραφέα και δεν πρέπει να ερµηνευθεί ότι αντιπροσωπεύουν τις επίσηµες θέσεις του Εθνικού Μετσόβιου Πολυτεχνείου.

# **Περίληψη**

Αντικείµενο της παρούσας διπλωµατικής εργασίας είναι η µελέτη, ανάπτυξη και παροχή γεωχωρικά προσαρµοσµένων ενεργειακών υπηρεσιών βασισµένων σε ένα διαδικτυακό Πληροφοριακό Σύστηµα. Συγκεκριµένα, η µέθοδος που ακολουθείται χρησιµοποιεί ειδικές τεχνικές ανάλυσης, εκτίµησης και απεικόνισης των ενεργειακών µετρήσεων, µε αποτέλεσµα την εξαγωγή πολυδιάστατης γνώσης και πολύ χρήσιµων συµπερασµάτων, µελλοντικών εκτιµήσεων, ενεργειακών προτύπων αλλά και στατιστικών γραφηµάτων και πινάκων, τα οποία συνθέτουν πολύ αποτελεσµατικά και εύκολα πλήρη on-line web reports. Για την απεικόνιση των αποτελεσµάτων στο χρήστη επιλέχθηκαν τα Google Maps, τα οποία προσφέρουν τη δυνατότητα αξιόπιστης και ακριβής µελέτης των δεδοµένων καθώς επεµβαίνει κανείς τόσο σε γεωγραφικές όσο και σε χρονικές αναπαραστάσεις των δεδοµένων. Ο πρωταρχικός στόχος των παραπάνω ενεργειακών υπηρεσιών είναι να βοηθήσουν χειριστές εγκαταστάσεων, ιδιοκτήτες και γενικότερα άτοµα που παίρνουν τις αποφάσεις στην σωστή διαχείριση της ενέργειας. Οι υπηρεσίες του συστήµατος θα είναι πλήρως προσπελάσιµες µέσω του ∆ιαδικτύου.

## **Λέξεις Κλειδιά :**

Γεωχωρικές Υπηρεσίες, Ενεργειακές Γεωχωρικές Υπηρεσίες, Ενεργειακό Πληροφοριακό Σύστημα, Google Maps, Google Maps API, Διαχείριση Ενέργειας, Ενεργειακή πληροφορία.

#### **Abstract**

The subject of the present Diploma Thesis is the study, development and provision of Energy Location-Based Services (E-LBS) that rely on a Web Information System. More specifically, the implemented method uses special techniques for the analysis, evaluation and display of the energy data, in order to knowledge, useful conclusions, future evaluations and energy patterns can be extracted, and also statistics and graphs that easily compose complete on-line web reports. Google Maps were chosen for the display of the results to the user. Google Maps enables the reliable and accurate process of data, as someone can deal with both geographical and temporal display of them. This project's main objective is to help plant operators, proprietors and people that are concerned with energy management in general. The system's services will be accessible through Web.

### **Keywords**

Location- Based Services (LBS), Energy Location- Based Services (E-LBS), Energy Information System (EIS), Google Maps, Google Maps API, Energy Management, Energy Information.

# Περιεχόμενα

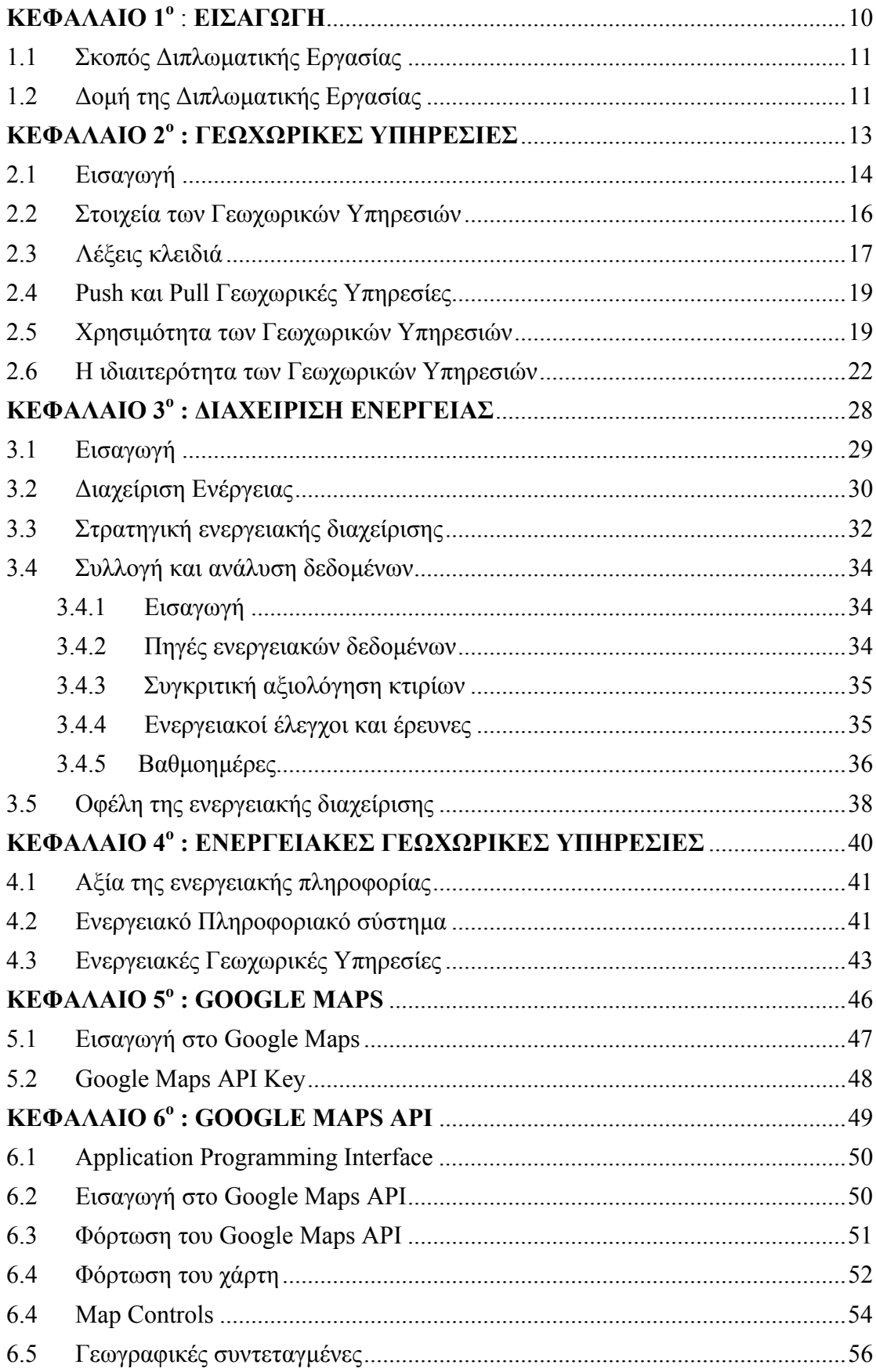

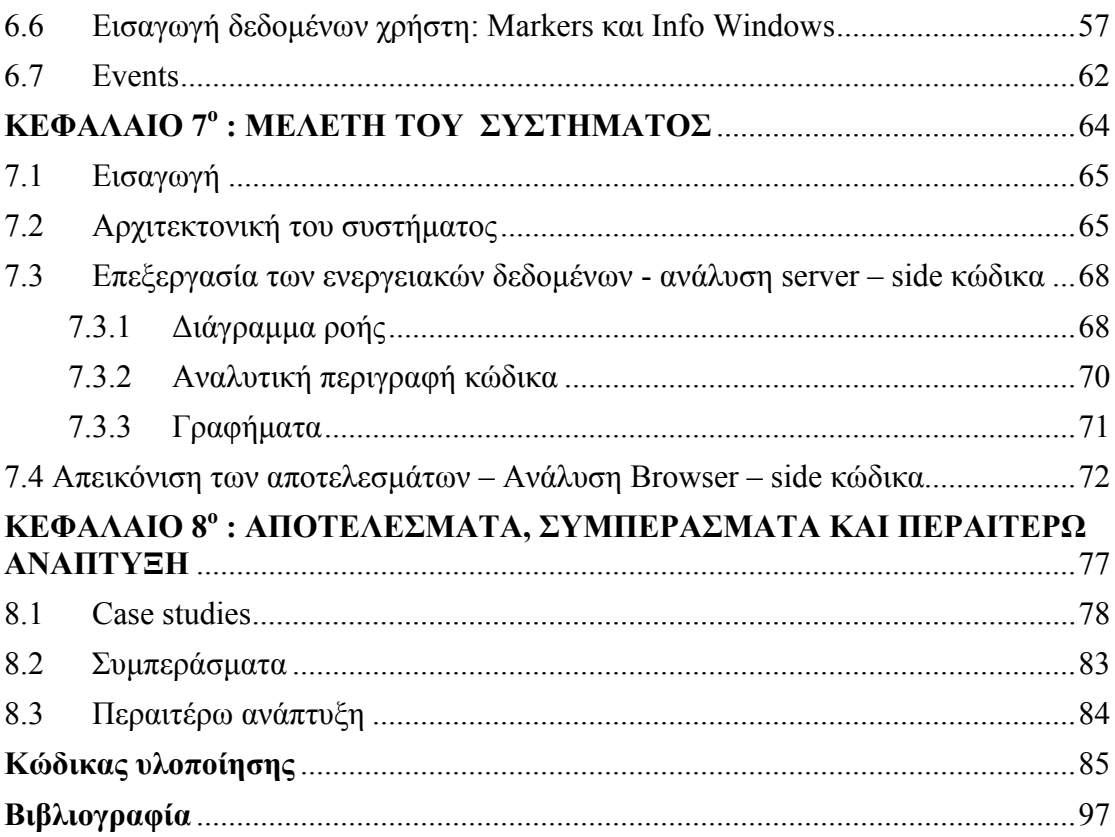

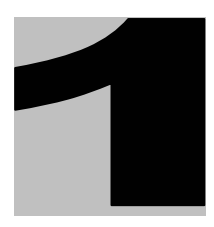

# *ΕΙΣΑΓΩΓΗ*

## **1.1Σκοπός ∆ιπλωµατικής Εργασίας**

Στην παρούσα εργασία µελετάται ένα Πληροφοριακό Σύστηµα που έχει ως στόχο την ανάπτυξη και παροχή Γεω-χωρικά Προσαρµοσµένων Ενεργειακών Υπηρεσιών µε χρήση Google Maps. Η µέθοδος που ακολουθείται δίνει τη δυνατότητα στον τελικό χρήστη να διαχειριστεί, να προβλέψει, να απεικονίσει γραφικά on-line και να επεξεργαστεί αποτελεσµατικά τα ενεργειακά δεδοµένα. Οι υπηρεσίες του συστήµατος θα είναι πλήρως προσπελάσιµες µέσω του ∆ιαδικτύου.

## **1.2∆οµή της ∆ιπλωµατικής Εργασίας**

Η παρούσα διπλωµατική εργασία αποτελείται από 8 κεφάλαια, τα οποία τη χωρίζουν σε ξεχωριστά και αυτόνοµα, κατά δύναµη, κοµµάτια. Ακολουθεί ο κώδικας της εφαρµογής και η παρουσίαση της βιβλιογραφίας.

Το Πρώτο κεφάλαιο περιλαµβάνει την εισαγωγή, το στόχο και τη δοµή της διπλωµατικής εργασίας.

Στο ∆εύτερο κεφάλαιο γίνεται αναφορά στις γεωχωρικές υπηρεσίες, στη χρησιµότητά τους καθώς και στα πλεονεκτήµατά τους σχετικά µε άλλες παρόµοιες υπηρεσίες.

Στο Τρίτο κεφάλαιο εισάγεται η έννοια της ενεργειακής διαχείρισης, αναλύονται τα δεδοµένα που είναι απαραίτητα για τη διεξαγωγή της και παρουσιάζονται τα οφέλη της.

Στο Τέταρτο κεφάλαιο γίνεται µια σύντοµη αναφορά στα ενεργειακά πληροφοριακά συστήµατα και τις ενεργειακές γεωχωρικές υπηρεσίες.

Στο Πέµπτο κεφάλαιο γίνεται µια σύντοµη αναφορά στις online υπηρεσίες χαρτογράφησης και συγκεκριµένα στα Google Maps.

Στο Έκτο κεφάλαιο παρουσιάζεται το Google Maps API και αναλύονται οι κύριες µέθοδοι που αυτό παρέχει για τη δηµιουργία και επεξεργασία ενός Google Map.

Στο Έβδοµο κεφάλαιο δίνεται η τοπολογία του συστήµατος και αναλύεται ο κώδικας που εκτελείται από πλευράς server καθώς και από πλευράς web browser του χρήστη.

Στο Όγδοο κεφάλαιο παρουσιάζονται και σχολιάζονται τα αποτελέσµατα και περιγράφονται τα συµπεράσµατα που προέκυψαν κατά τη διάρκεια και µετά το πέρας της διπλωµατικής εργασίας. Επιπλέον παρέχονται ιδέες και προτάσεις για αξιοποίησή της σε µελλοντικές εργασίες και εφαρµογές.

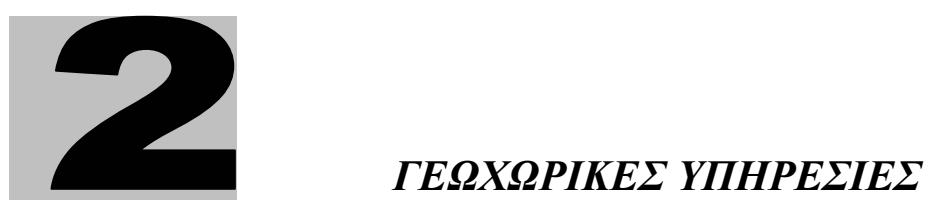

### **2.1Εισαγωγή**

Τα κινητά τηλέφωνα και το ∆ιαδίκτυο έφεραν την επανάσταση στο χώρο των επικοινωνιών και µε τον τρόπο αυτό στη ζωή των ανθρώπων. Ένας συνεχώς αυξανόµενος αριθµός κινητών τηλεφώνων και προσωπικών ψηφιακών βοηθών (Personal Digital Assistants – PDAs) επιτρέπουν στους ανθρώπους να έχουν πρόσβαση στο ∆ιαδίκτυο οπουδήποτε κι αν είναι και οποτεδήποτε το θελήσουν. Από το Internet µπορούν να αντλήσουν πληροφορίες αφενός για εκδηλώσεις (κινηµατογράφους, συναυλίες) και αφετέρου για χάρτες πόλεων και διάφορα µέρη (εστιατόρια, µουσεία, νοσοκοµεία).

Ας εξετάσουµε το παράδειγµα ότι ένας χρήστης θέλει να δειπνήσει σε ένα εστιατόριο και επομένως αναζητεί πληροφορίες για κάποιο εστιατόριο στο Internet. Μια χρήσιμη προσέγγιση, για να αποτρέψουµε το γεγονός ότι το αποτέλεσµα της παραπάνω αναζήτησης θα είναι κάθε ιστοσελίδα εστιατορίου σε όλον τον κόσµο, είναι να περιορίσουµε την αναζήτηση αυτή µε την προσθήκη επιπλέον κριτηρίων αναζήτησης. Μια καλή επιλογή κριτηρίων είναι η πόλη στην οποία βρίσκεται ο χρήστης (θέση), ο πραγµατικός χρόνος (βράδυ) ή και µία ειδική κατηγορία εστιατορίου (κινέζικο ή ελληνικό).

Αυτού του είδους η αναζήτηση εστιατορίου (σε σχέση µε τη θέση και το χρόνο) µπορεί να γίνει µε τη χρήση µιας Γεωχωρικής Υπηρεσίας (Location Based Service – LBS). Έτσι μπορούμε να ορίσουμε ότι<sup>[1]</sup>:

*Οι Γεωχωρικές Υπηρεσίες είναι υπηρεσίες πληροφόρησης, προσβάσιµες από φορητές συσκευές µέσω του δικτύου κινητής τηλεφωνίας, που εκµεταλλεύονται τη δυνατότητα να χρησιµοποιήσουν τη θέση της φορητής συσκευής.* 

Ένας παρόμοιος ορισμός έχει δοθεί από το διεθνή οργανισμό OGC το 2005<sup>[1]</sup>:

*Μια Γεωχωρική Υπηρεσία είναι µια ασύρµατη IP-υπηρεσία που χρησιµοποιεί γεωγραφικές πληροφορίες για την εξυπηρέτηση ενός κινητού χρήστη και γενικά κάθε υπηρεσία που εκµεταλλεύεται τη θέση του κινητού τερµατικού.* 

Οι παραπάνω ορισµοί περιγράφουν τις Γεωχωρικές Υπηρεσίες ως την τοµή τριών τεχνολογιών. Όπως φαίνεται και στο παρακάτω σχήµα οι τεχνολογίες αυτές είναι (Shiode et al. 2004)<sup>[1]</sup>:

- o οι νέες τεχνολογίες πληροφοριών και επικοινωνιών (New Information and Communication Technologies - NICTS) όπως τα συστήµατα κινητών τηλεπικοινωνιών και οι συσκευές χειρός
- o το ∆ιαδίκτυο
- o τα γεωγραφικά συστήµατα πληροφοριών (Geographic Information Systems GIS) με χωροταξικές βάσεις δεδομένων.

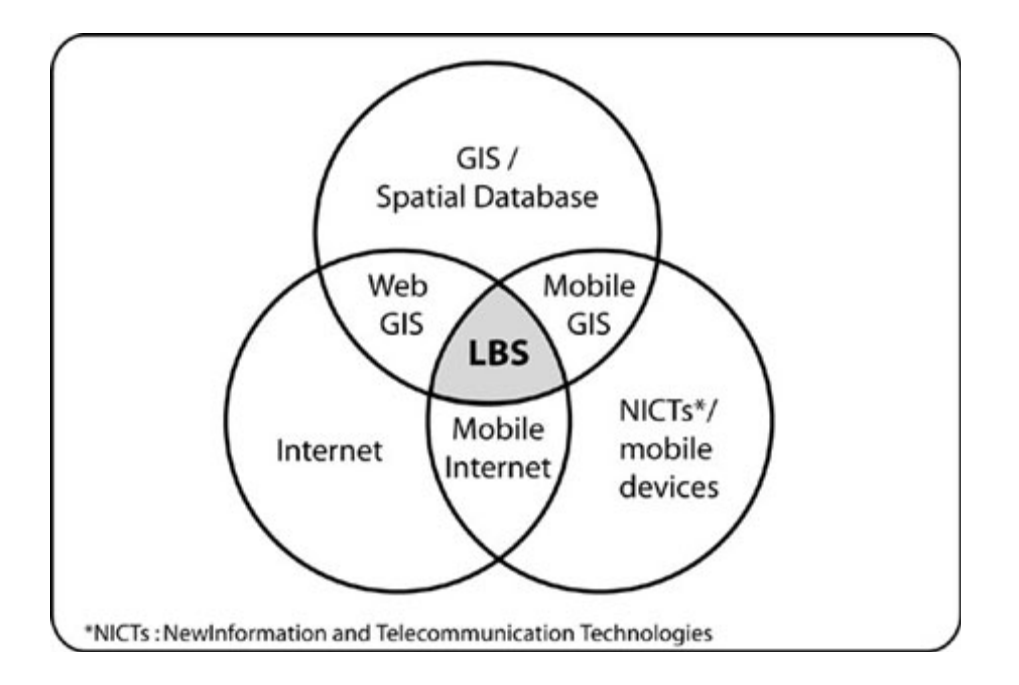

Από ιστορική άποψη, οι Γεωχωρικές Υπηρεσίες δεν είναι κάτι καινούργιο το οποίο προέκυψε µε την εφεύρεση των κινητών τηλεφώνων. Αντίστοιχο είδος πληροφόρησης, σε τοπικό επίπεδο, παρέχουν και οι αφίσες (π.χ. για συναυλίες στην πόλη) ή απλά οι πινακίδες της τροχαίας, που προσφέρουν πληροφορίες καθοδήγησης. Οι παραπάνω µέθοδοι όµως αποτελούν, συνήθως, µονόδροµες µορφές επικοινωνίας. Οι Γεωχωρικές Υπηρεσίες δίνουν τη δυνατότητα αµφίδροµης επικοινωνίας και αλληλεπίδρασης. Συνεπώς, ο χρήστης «ενηµερώνει» τον πάροχο της Γεωχωρικής Υπηρεσίας για το είδος των πληροφοριών που χρειάζεται, τις προτιμήσεις του καθώς και τη θέση του. Το γεγονός αυτό βοηθάει τον πάροχο να «απαντήσει» µε πληροφορίες κοµµένες και ραµµένες στις ανάγκες του χρήστη.

#### **2.2Στοιχεία των Γεωχωρικών Υπηρεσιών**

Εάν κάποιος χρήστης θέλει να χρησιµοποιήσει µια Γεωχωρική Υπηρεσία του είναι απαραίτητα 5 διαφορετικά στοιχεία<sup>[1]</sup>:

- o Κινητή συσκευή (Mobile device): Ένα εργαλείο µέσω του οποίου ο χρήστης θα ζητήσει τις απαραίτητες πληροφορίες. Τα αποτελέσµατα µπορούν να δοθούν µέσω οµιλίας, κειµένου, εικόνας και ούτω καθεξής. Πιθανές συσκευές είναι τα κινητά τηλέφωνα, τα PDAs, οι φορητοί υπολογιστές καθώς επίσης και οι συσκευές πλοήγησης.
- o ∆ίκτυο επικοινωνίας(Communication network) : Το δίκτυο µέσω του οποίου µεταφέρεται το αίτηµα και τα δεδοµένα του χρήστη από το κινητό τερµατικό προς το φορέα παροχής υπηρεσιών και στη συνέχεια οι ζητούµενες πληροφορίες πίσω στο χρήστη.
- o Εντοπισµός θέσης (Positioning): Ο εντοπισµός της θέσης του χρήστη είναι συνήθως απαραίτητος κατά τη διεξαγωγή µιας Γεωχωρικής Υπηρεσίας. Η θέση του χρήστη µπορεί να ανακτηθεί είτε µέσω του δικτύου κινητών επικοινωνιών είτε µέσω του Παγκόσµιου Συστήµατος Θεσιθεσίας (Global Positioning System – GPS). Εάν η θέση δεν καθορίζεται αυτόµατα, µπορεί να καθοριστεί χειροκίνητα από το χρήστη.
- o Φορέας παροχής υπηρεσιών (Service Provider): Ο φορέας παροχής υπηρεσιών προσφέρει µια σειρά από διαφορετικές υπηρεσίες στο χρήστη και είναι υπεύθυνος για την επεξεργασία της αίτησής του. Τέτοιες υπηρεσίες προσφέρουν την εύρεση µιας διαδροµής, την αναζήτηση στις πληροφορίες καταλόγου (λαµβάνοντας υπόψη τη θέση του χρήστη), την αναζήτηση συγκεκριµένων πληροφοριών για αντικείµενα του ενδιαφέροντος του χρήστη και ούτω καθεξής.
- o Πάροχος δεδοµένων(Data and Content Provider) : Οι πάροχοι υπηρεσιών δεν αποθηκεύουν συνήθως όλες τις πληροφορίες που µπορεί να ζητηθούν από τους χρήστες. Εποµένως, τα γεωγραφικά στοιχεία και οι πληροφορίες αναζητούνται συνήθως από τις αρµόδιες υπηρεσίες ή επιχειρήσεις (υπηρεσίες χαρτογράφησης, Χρυσός Οδηγός κτλ).

Στην παρακάτω εικόνα απεικονίζονται τα 5 προαναφερθέντα στοιχεία καθώς και η µεταξύ τους σχέση.

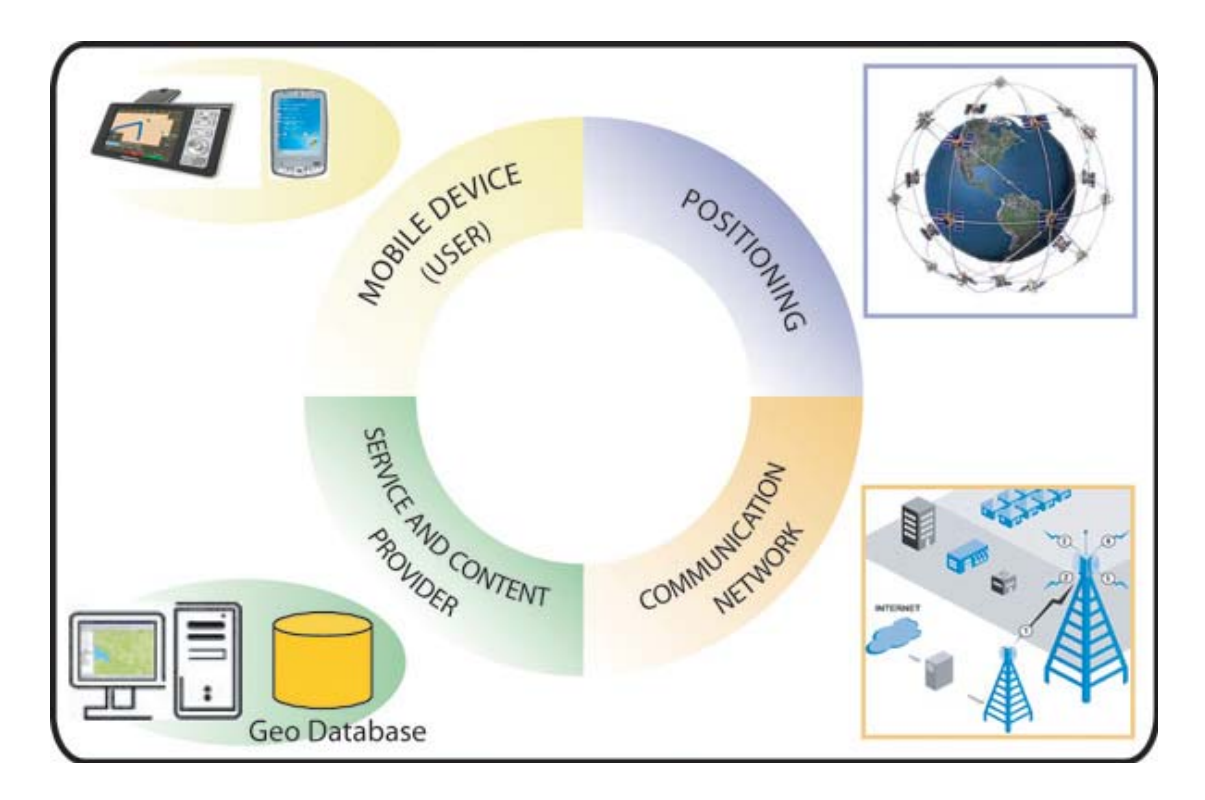

## **2.3Λέξεις κλειδιά**

Οι Γεωχωρικές Υπηρεσίες χαρακτηρίζονται µε µία σειρά από λέξεις κλειδιά καθώς και από τα συναφή ερωτήματα  $^{[1]}$ :

- o Κινητό αντικείµενο : Ποιος ή τι αποτελεί το κινητό αντικείµενο; Το κινητό αντικείµενο µπορεί να είναι ένα άτοµο ή µια συσκευή όπως το σύστηµα πλοήγησης ενός αυτοκινήτου.
- o ∆ραστηριότητα «εν κινήση» : Ποια ερωτήµατα και προβλήµατα έχουν οι χρήστες ενώ κινούνται; Τέτοια ερωτήµατα προκύπτουν από τις ανάγκες του χρήστη : εντοπισµός, πλοήγηση, αναζήτηση και ούτω καθεξής.
- o Πληροφορίες : Τι χρειάζεται για την απάντηση σε µια ερώτηση του χρήστη και πώς επιτυγχάνεται αυτό; Ένα µοντέλο ανάκτησης πληροφοριών είναι απαραίτητο για την εύρεση απαντήσεων στις ερωτήσεις του χρήστη. Ένα τέτοιο µοντέλο περιλαµβάνει ένα σύνολο πιθανών ερωτήσεων, ορίζει ερωτήµατα για τη γεωγραφική βάση δεδοµένων και καθορίζει πιθανές απαντήσεις. Η εικόνα δείχνει τη διαδικασία επεξεργασίας πληροφοριών αν ο

χρήστης αναζητήσει καταστήµατα ή εστιατόρια κοντά στο σηµείο που βρίσκεται.

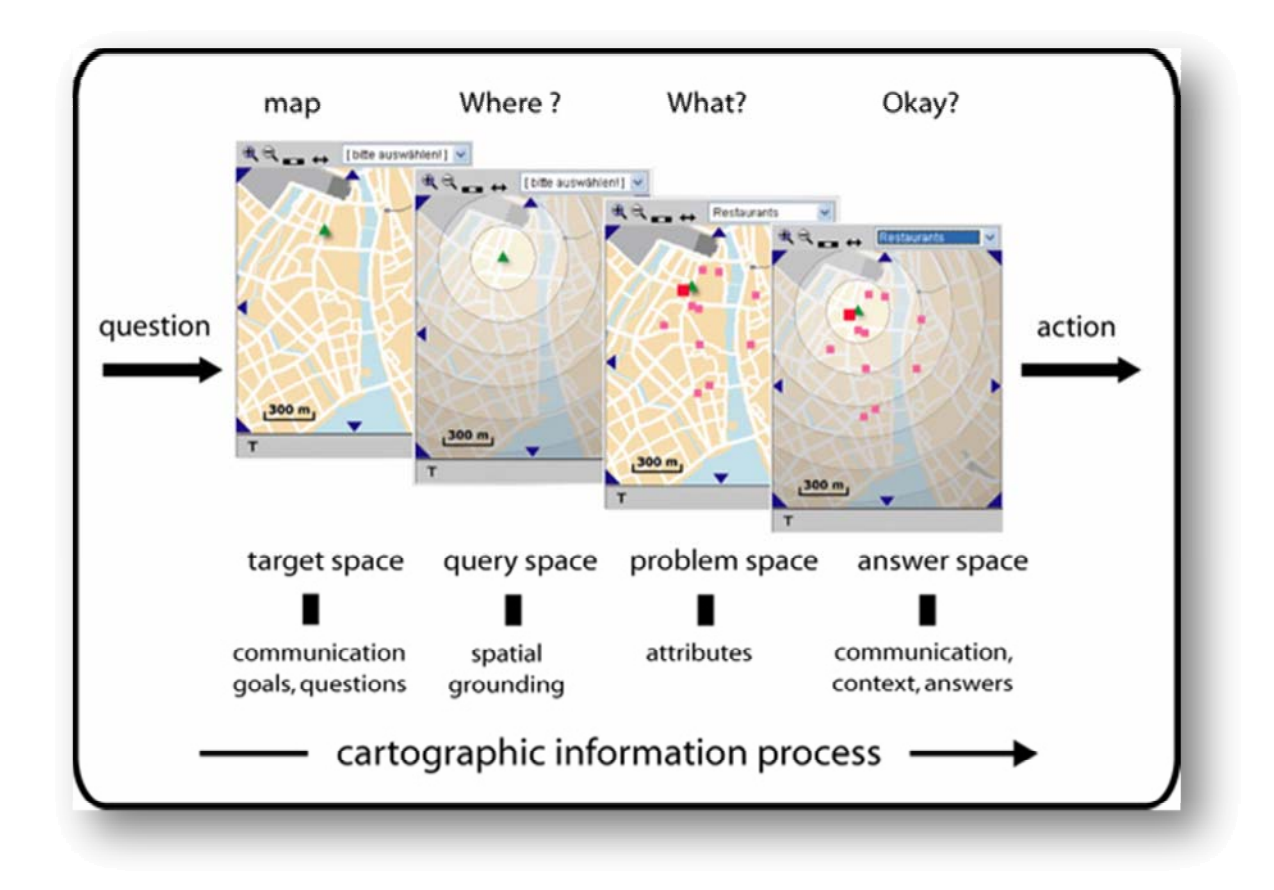

- o Αναζήτηση και χωρική ανάλυση : Ποιες µέθοδοι και ποιοι αλγόριθµοι είναι κατάλληλοι για την αναζήτηση πληροφοριών πραγµατικού χρόνου στο Internet και τη χωρική ανάλυση των δεδομένων;
- o Interface χρήστη : Ο χρήστης χρησιµοποιεί PDA, κινητό τηλέφωνο ή κάτι άλλο; Πώς µπορεί ο χρήστης να διατυπώσει τις ανάγκες του και να τις κάνει πιο συγκεκριµένες µετά τη λήψη µιας επισκόπησης;
- o Οπτικοποίηση : Πώς οι πληροφορίες, που επέστρεψαν από µια Γεωχωρική Υπηρεσία, παρουσιάζονται στο χρήστη; Οµιλία, κείµενο, εικόνα, χάρτης…
- o Τεχνολογία : Πώς µεταφέρονται τα δεδοµένα µεταξύ του χρήστη και του φορέα παροχής υπηρεσιών; Πού αποθηκεύονται τα δεδοµένα; Τι είδους υπηρεσίες παρέχονται; Ποια είναι η τεχνολογία εντοπισµού θέσης που χρησιµοποιείται;

Τα παραπάνω ερωτήµατα και χαρακτηριστικά θα εξεταστούν λεπτοµερέστερα στις επόµενες ενότητες.

### **2.4Push και Pull Γεωχωρικές Υπηρεσίες**

Σε γενικές γραµµές, µπορούµε να διακρίνουµε δύο είδη Γεω-χωρικών Υπηρεσιών ανάλογα µε το αν οι πληροφορίες µεταφέρονται µε αλληλεπίδραση του χρήστη ή  $6\chi$ ι<sup>[1]</sup>.

- o Pull Γεωχωρικές Υπηρεσίες : Οι Pull Γεωχωρικές Υπηρεσίες µεταφέρουν πληροφορίες που ζητούνται απευθείας από το χρήστη. Αυτό είναι παρόµοιο µε την επίσκεψη ενός website στο Internet απλώς συµπληρώνοντας τη διεύθυνσή του στο πεδίο διεύθυνσης του web-browser. Περαιτέρω διάκριση αυτού του είδους Γεωχωρικών Υπηρεσιών µπορεί να γίνει σε λειτουργικές υπηρεσίες, όπως το κάλεσµα ενός ταξί ή ασθενοφόρου µε το πάτηµα απλώς ενός κουµπιού της συσκευής και σε υπηρεσίες πληροφοριών, όπως η αναζήτηση ενός κοντινού κινέζικου εστιατορίου.
- o Push Γεωχωρικές Υπηρεσίες : Οι Push Γεωχωρικές Υπηρεσίες µεταφέρουν πληροφορίες που είτε έχουν ζητηθεί έµµεσα από το χρήστη είτε δεν έχουν ζητηθεί καθόλου. Τέτοιου είδους υπηρεσίες ενεργοποιούνται από κάποιο γεγονός το οποίο θα µπορούσε να προκληθεί από την είσοδο του χρήστη σε µια συγκεκριµένη γεωγραφική περιοχή ή από ένα χρονόµετρο. Ένα παράδειγµα Push Γεωχωρικής Υπηρεσίας αποτελεί η αποστολή διαφηµιστικών µηνυµάτων όταν ο χρήστης εισέλθει σε µία συγκεκριµένη περιοχή ενός εµπορικού κέντρου. Εφόσον αυτού του είδους οι υπηρεσίες δεν βασίζονται σε αλληλεπίδραση του χρήστη µε την υπηρεσία είναι περισσότερο πολύπλοκο να υλοποιηθούν. Στη συγκεκριµένη περίπτωση, πληροφορίες όπως οι ανάγκες και οι προτιµήσεις του χρήστη χρειάζεται να ανιχνεύονται από το σύστηµα.

#### **2.5Χρησιµότητα των Γεωχωρικών Υπηρεσιών**

Η ιδέα πίσω από τις Γεωχωρικές Υπηρεσίες είναι η απάντηση σε ερωτήσεις του τύπου : *Πού είµαι; Τι βρίσκεται γύρω µου; Πώς µπορώ να φτάσω εκεί;* Όταν σχεδιάζουµε Γεωχωρικές Υπηρεσίες οι ενέργειες των χρηστών και συνεπώς οι ανάγκες τους για τέτοιου είδους πληροφορίες πρέπει να λαµβάνονται υπόψη ώστε να καταστούν χρήσιµες οι υπηρεσίες. Στην ενότητα αυτή θα εξετάσουµε ποιες είναι οι τυπικές ενέργειες «κινητών» χρηστών καθώς και τι είδος πληροφοριών απαιτείται.

Γενικά, µια δραστηριότητα είναι µία σειρά ενεργειών που πραγµατοποιούνται από έναν άνθρωπο µε σκοπό την επίτευξη κάποιου συγκεκριµένου στόχου. Ο στόχος αυτός θα μπορούσε να είναι η επίλυση ενός προβλήματος ή μιας εργασίας<sup>[1]</sup>.

Όταν τα άτοµα βρίσκονται σε περιβάλλον µε το οποίο δεν είναι εξοικειωµένοι οι ανάγκες τους και συνεπώς οι ενέργειές τους είναι σε µεγάλο βαθµό προβλέψιµες, είτε βρίσκονται στη χώρα τους είτε στο εξωτερικό, σε ένα όχηµα ή πεζοί. Χρειάζονται να βρουν ένα µέρος για να φάνε, ίσως ένα φαρµακείο, ένα ΑΤΜ για να αποκτήσουν µετρητά, µια πιάτσα ταξί κτλ. Όταν βρίσκονται στο εξωτερικό, έχουν επιπλέον ανάγκες, όπως να µετακινηθούν, να βρουν τα τοπικά τουριστικά αξιοθέατα, να εντοπίσουν ένα ξενοδοχείο κτλ. Όταν οδηγούν ενδεχοµένως να έχουν επιπλέον ανάγκες, όπως η παροχή βοήθειας για την εύρεση µιας διαδροµής µέσω µιας άγνωστης πόλης.

Οι δραστηριότητες κατά τη διάρκεια κινητικότητας περιλαµβάνουν συνήθως ενέργειες σχετικές µε το χώρο. Οι ενέργειες αυτές προκύπτουν από τις ερωτήσεις ή τις επιθυµίες του χρήστη. Ο Reichenbacher προσδιόρισε 5 στοιχειώδεις ενέργειες σε σχέση με τις ανάγκες του χρήστη για γεωγραφικές πληροφορίες<sup>[1]</sup>. Το πιο προφανές ερώτηµα για ένα «κινητό» χρήστη είναι να ξέρει που βρίσκεται σε σχέση µε κάποιον ή κάτι άλλο (προσανατολισµός). Οι χρήστες µπορεί επίσης να αναζητούν πρόσωπα, αντικείµενα ή και γεγονότα (αναζήτηση) καθώς επίσης και τη διαδροµή προς αυτά (πλοήγηση). Άλλα ερωτήµατα αφορούν τις ιδιότητες µιας τοποθεσίας (αναγνώριση) ή την αναζήτηση εκδηλώσεων σε ή κοντά σε µια συγκεκριµένη τοποθεσία (έρευνα).

Ο παρακάτω πίνακας συσχετίζει τις 5 προαναφερθείσες στοιχειώδεις ενέργειες µε τα ερωτήματα στα οποία προσπαθούν να απαντήσουν<sup>[1]</sup>.

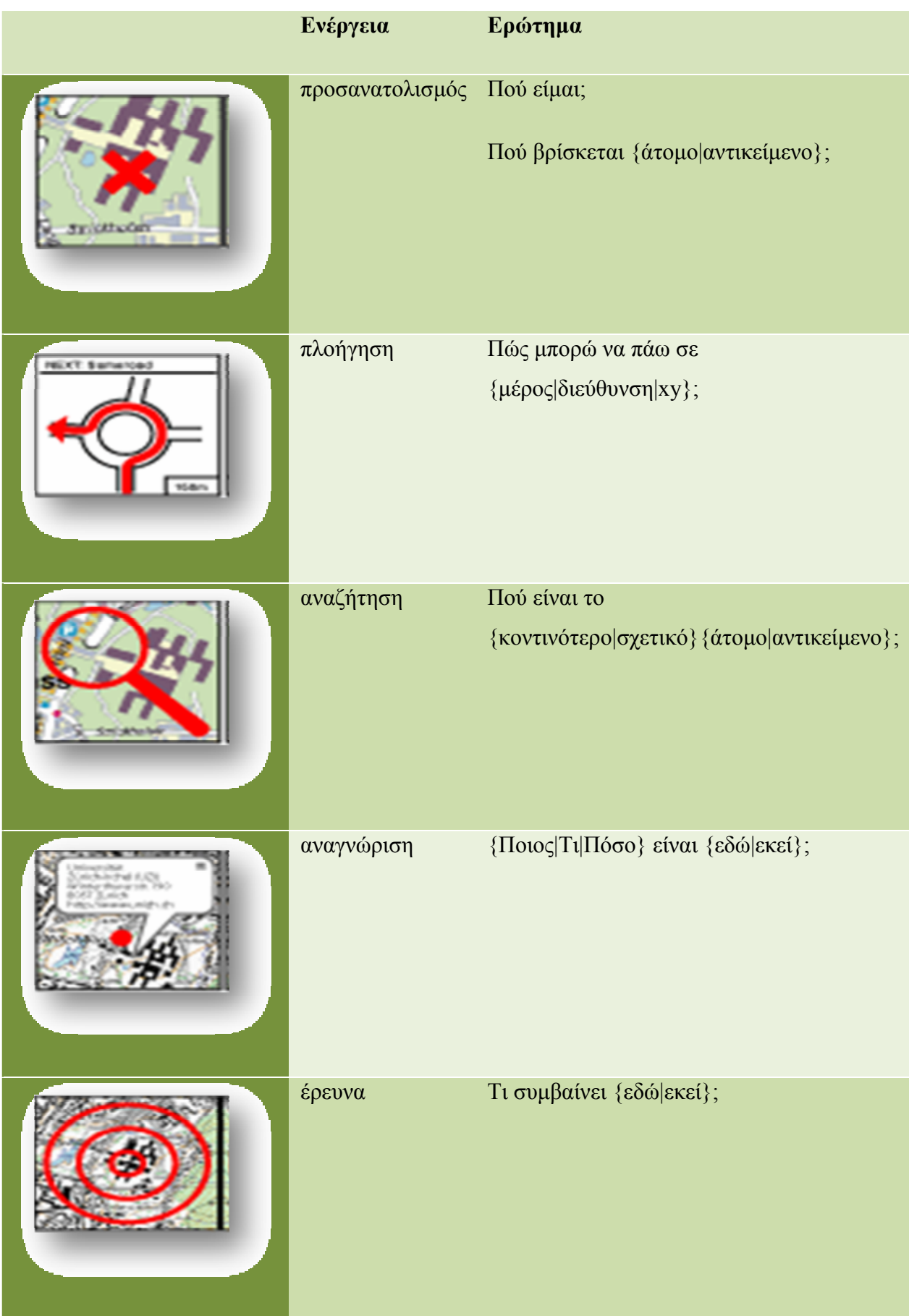

Οι δύο βασικές ενέργειες, του προσανατολισµού και της πλοήγησης, στηρίζονται κυρίως σε γεωχωρικές πληροφορίες. Η αναζήτηση, η αναγνώριση και η έρευνα χρειάζονται ωστόσο µια µεγαλύτερη ποικιλία διαφορετικών πληροφοριών. Επιπρόσθετα µε τις γεωχωρικές πληροφορίες, τα είδη πληροφοριών που απαιτούνται είναι τα εξής :

- o Στατικές πληροφορίες που συνήθως είναι περιεχόµενα πληροφοριών καταλόγου. Οι πληροφορίες αυτές παραµένουν σταθερές για ένα διάστηµα και µπορούν φυσικά να ανακτηθούν και από µέσα όπως βιβλία, εφηµερίδες, χάρτες, Internet κλπ.
- o Τοπικές πληροφορίες που µπορεί να αλλάξουν καθώς ο χρήστης κινείται. Παραδείγµατα τέτοιου είδους πληροφοριών αποτελούν οι πληροφορίες για την κίνηση, για τα διαθέσιµα εισιτήρια µιας θεατρικής παράστασης, η πρόγνωση του καιρού κλπ.
- o Πληροφορίες σε θέµατα ασφάλειας, για παράδειγµα τρέχουσες πληροφορίες για την κατάσταση των δρόµων, καιρικές µεταβολές, κίνδυνος κατολισθήσεων κλπ. Οι οδηγοί αυτοκινήτων χρειάζονται επιπλέον πληροφορίες σε καταστάσεις εκτάκτου ανάγκης, όπως πληροφορίες οδικής βοήθειας.
- o Τέλος, οι χρήστες µπορούν να συµµετέχουν παρέχοντας τη γνώµη τους και τις συστάσεις τους, ενισχύοντας έτσι πολλές υπηρεσίες µε προσωπικές πληροφορίες, όπως κριτική για διάφορα µέρη.

### **2.6Η ιδιαιτερότητα των Γεωχωρικών Υπηρεσιών**

Οι Γεωχωρικές Υπηρεσίες διαφέρουν από τις συµβατικές υπηρεσίες που βασίζονται στο «χαρτί» ή στο Internet (ταξιδιωτικοί οδηγοί, κατάλογοι, χάρτες κτλ) επειδή έχουν «επίγνωση» του πλαισίου µέσα στο οποίο χρησιµοποιούνται και µπορούν να προσαρµόζουν το περιεχόµενο και την παρουσίασή τους αναλόγως. Υπάρχουν πολλά διαφορετικά είδη πλαισίου, τα πιο συνηθισµένα είναι η τοποθεσία, ο χρόνος και ο σκοπός. Αυτά σχετίζονται µε το

- o Πού βρίσκεται ο χρήστης
- o Πότε χρησιµοποιεί την υπηρεσία
- o Για ποιο λόγο χρησιµοποιεί την υπηρεσία

Ωστόσο, δεδοµένα όπως ποιος είναι ο χρήστης, πόσο χρονών είναι ή αν βρέχει µπορεί να είναι εξίσου σηµαντικά.

Γενικά, πλαίσιο είναι κάθε πληροφορία που µπορεί να χρησιµοποιηθεί για να χαρακτηρίσει την κατάσταση µιας οντότητας. Μια οντότητα είναι ένα άτοµο, ένας τόπος ή ένα αντικείµενο που µπορεί να θεωρηθεί σχετικό µε την αλληλεπίδραση του χρήστη µε µια εφαρµογή. Το πλαίσιο µπορεί να περιλαµβάνει και τον ίδιο το χρήστη και την εφαρμογή $^{[1]}$ .

∆ιάφοροι ερευνητές έχουν προσπαθήσει να κατατάξουν τα διάφορα είδη πλαισίων που έχουν σχέση µε το χρήστη κατά την πρόσβαση σε µία υπηρεσία πληροφόρησης. Για παράδειγµα, ο Schilit (1994) δίνει έµφασή σε 3 σηµαντικές πλευρές του πλαισίου : πού είναι ο χρήστης (γεωχωρικό πλαίσιο), ποιος είναι µαζί του (κοινωνικό πλαίσιο) και τι πόροι υπάρχουν στη γύρω περιοχή (πληροφοριακό πλαίσιο). Επίσης, προσθέτει ότι πρέπει να λάβουµε υπόψη τεχνικές πλευρές, όπως το band-width του δικτύου, τη συνδεσιµότητα µε το δίκτυο, την ταχύτητα του χρήστη και επιπρόσθετα την κοινωνική κατάσταση ή τις καιρικές συνθήκες. Περαιτέρω ταξινοµήσεις έχουν δοθεί από τους Abowd (1999), Chen (2000), Dey (2001), και Mitchell (2002) [1].

Ο Nivala (2003) ανέπτυξε µία κατάταξη µε ειδική αναφορά στις υπηρεσίες κινητής τηλεφωνίας που βασίζονται σε χάρτες. Προσδιορίζει 9 τύπους πλαισίου οι οποίοι απεικονίζονται στο παρακάτω σχήμα και εξηγούνται στη συνέχεια<sup>[1]</sup>.

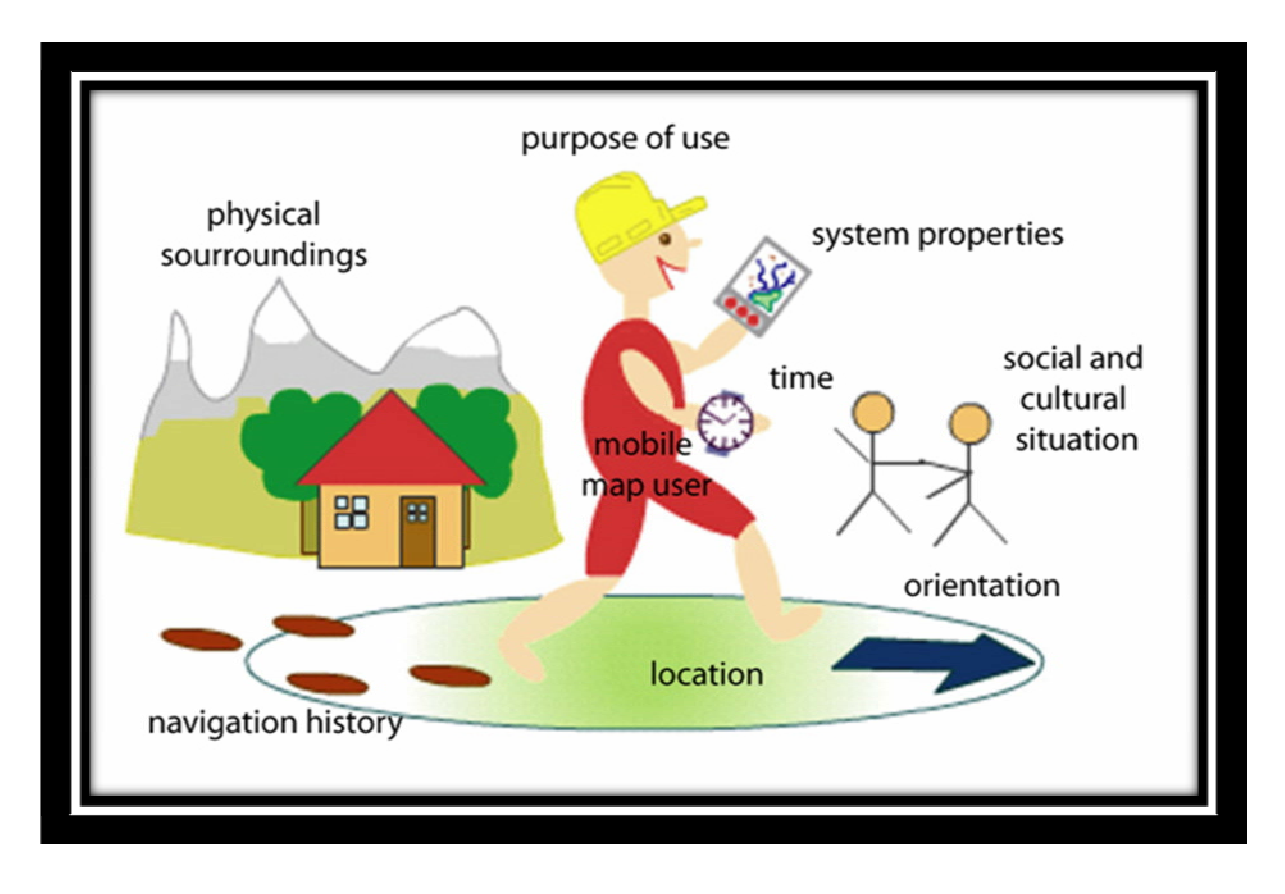

- o Χρήστης του χάρτη(mobile map user) : Η ταυτότητα του χρήστη επιτρέπει στην υπηρεσία να λάβει υπόψη θέµατα όπως :
	- η ηλικία και το φύλο, για παράδειγµα τα παιδιά είναι απίθανο να ενδιαφέρονται να µάθουν για clubs και pubs.
	- οι προσωπικές τους προτιµήσεις, όπως για παράδειγµα η γλώσσα στην οποία επιθυµούν να είναι η υπηρεσία
	- ποιοι είναι οι φίλοι και οι συνεργάτες τους
- o Τοποθεσία(location) : Η θέση του χρήστη θεωρείται το πιο σηµαντικό στοιχείο του πλαισίου. Επιτρέπει στις υπηρεσίες να παρέχουν πληροφορίες µε τοπική υφή . Η θέση του χρήστη µπορεί να είναι απόλυτη, για παράδειγµα να περιγράφεται από γεωγραφικές συντεταγµένες, ή σχετική, για παράδειγµα ένα δωµάτιο εντός του κτιρίου.
- o Χρόνος (time): Ο χρόνος µπορεί να αναφέρεται σε µία συγκεκριµένη στιγµή της ηµέρας ή σε µεγαλύτερα διαστήµατα όπως πρωί, απόγευµα ή βράδυ, µέρα της εβδοµάδας, µήνα, εποχή και ούτω καθεξής. Σε µια υπηρεσία σχετική µε διασκέδαση, για παράδειγµα, ο χρόνος χρησιµοποιείται για να καθοριστεί αν µια εκδήλωση είναι ακόµα σε ισχύ ή αν ένας χώρος ψυχαγωγίας είναι ανοιχτός τη συγκεκριµένη ώρα.
- o Προσανατολισµός (orientation): Ο προσανατολισµός του χρήστη είναι σηµαντικός για να καθοριστεί η κατεύθυνση προς την οποία αυτός οδεύει και συνεπώς τι βρίσκεται µπροστά, πίσω, δίπλα του. Σε έναν τουριστικό οδηγό, για παράδειγµα, θα µπορούσε να χρησιµοποιηθεί για να καθοριστεί ποιο ιστορικό κτίριο αντικρίζει ο χρήστης, ενώ σε µια υπηρεσία πλοήγησης για να ελεγχθεί αν ο χρήστης κινείται προς τη σωστή κατεύθυνση.
- o Ιστορικό πλοήγησης (navigation history): Το ιστορικό πλοήγησης επιτρέπει στους χρήστες να δουν που έχουν πάει και τι έχουν δει και κάνει. Αυτό µπορεί να είναι χρήσιµο στην πλοήγηση για να προσανατολίσει το χρήστη καθώς κινείται και να του επιτρέψει να οπισθοχωρήσει αν χαθεί. Μπορεί επίσης να βοηθήσει στη δηµιουργία ενός προφίλ ενδιαφερόντων του χρήστη, ενισχύοντας έτσι την παροχή σχετικών πληροφοριών.
- o Σκοπός χρήσης (purpose of use): Ο σκοπός χρήσης ορίζεται από τις δραστηριότητες, τους στόχους, τα καθήκοντα και τους ρόλους (π.χ. ένας δασοφύλακας ή ένας τουρίστας) των χρηστών. ∆ιαφορετικοί σκοποί χρήσεις απαιτούν διαφορετικό:
	- είδος πληροφοριών
	- τρόπο παρουσίασης, για παράδειγµα χάρτη, κείµενο ή οµιλία
	- τρόπο αλληλεπίδρασης
- o Κοινωνική και πολιτιστική κατάσταση (social and cultural situation): Η κοινωνική κατάσταση του χρήστη καθορίζεται από :
	- τη γειτνίασή του µε άλλους
	- τις κοινωνικές του σχέσεις
	- τα συνεργατικά του καθήκοντα

Για παράδειγµα, ένας χρήστης µπορεί να θέλει να «ακολουθήσει το πλήθος» για να βρει δηµοφιλείς χώρους, όπως µπαρ, εκθέσεις κτλ, ή αντίθετα να αποφύγει τους άλλους αν αναζητεί ερηµικές περιοχές ή απλώς να θέλει να γνωρίζει που είναι οι φίλοι του.

o Φυσικό περιβάλλον (physical sourroundings): Το φυσικό περιβάλλον περιλαµβάνει πράγµατα όπως το επίπεδο του φωτισµού ή το πόσο θόρυβος υπάρχει. Για παράδειγµα, το προσπίπτον ηλιακό φως µπορεί να καταστήσει πιο δύσκολη την οθόνη για διάβασµα και εποµένως να απαιτείται προσαρµογή της αντίθεσης.

o Ιδιότητες του συστήµατος : Αυτό σχετίζεται µε την υποδοµή των υπολογιστών που χρησιµοποιεί ο χρήστης. Για παράδειγµα, το είδος της συσκευής που χρησιµοποιεί και οι δυνατότητές της (έγχρωµη ή ασπρόµαυρη οθόνη, οθόνη αφής κτλ), αν έχει συνεχή πρόσβαση στο Internet ή προσωρινή, το εύρος ζώνης της σύνδεσης, η ποιότητα των πληροφοριών εντοπισµού θέσης (κάλυψη GPS) και ούτω καθεξής.

Οι Γεωχωρικές Υπηρεσίες µπορούν να ανταποκριθούν σε τέτοιου είδους πλαίσια µε διαφορετικούς τρόπους. Μπορεί να φιλτράρουν τις πληροφορίες που µεταφέρουν, όπως για παράδειγµα η ανάκτηση µόνο των εστιατορίων που βρίσκονται 10 λεπτά µε τα πόδια από τη θέση του χρήστη, ή να τις παρουσιάσουν µε τέτοιο τρόπο ώστε η σχέση τους µε το γενικότερο πλαίσιο του χρήστη να ενισχύεται, όπως για παράδειγµα η χρήση διαφορετικών συµβόλων χάρτη για τα εστιατόρια που είναι ανοιχτά σε σύγκριση µε εκείνα που είναι κλειστά.

Η προσαρµογή των Γεωχωρικών Υπηρεσιών λαµβάνει χώρα σε τέσσερα διαφορετικά επίπεδα [1]:

- o Επίπεδο πληροφορίας : το περιεχόµενο των πληροφοριών προσαρµόζεται κάθε φορά στο εκάστοτε πλαίσιο. Παραδείγµατα περιλαµβάνουν φιλτράρισµα των πληροφοριών ανάλογα µε τη γειτνίαση του χρήστη σε κάτι ή αλλαγή της ποσότητας των πληροφοριών που µεταφέρονται ανάλογα µε το σκοπό χρήσης.
- o Επίπεδο τεχνολογίας : Οι πληροφορίες κωδικοποιούνται έτσι ώστε να ταιριάξουν µε τα χαρακτηριστικά διαφορετικών συσκευών (µέγεθος και ευκρίνεια οθόνης, διαθεσιµότητα δικτύου κτλ). Για παράδειγµα, η χρήση φωνητικών εντολών πλοήγησης για χρήστες κινητών τηλεφώνων και χαρτών για τους χρήστες PDAs.
- o Επίπεδο interface του χρήστη : Το interface του χρήστη είναι προσαρµόσιµο, για παράδειγµα, ο αυτόµατος εκ νέου προσανατολισµός του χάρτη καθώς ο χρήστης κινείται.
- o Επίπεδο παρουσίασης : Η απεικόνιση των πληροφοριών είναι προσαρµόσιµη, για παράδειγµα, εστιατόρια που είναι πιο σχετικά µε τις

προτιµήσεις του χρήστη απεικονίζονται µε πιο έντονες εικόνες ενώ τα λιγότερο σχετικά µε πιο άτονες εικόνες.

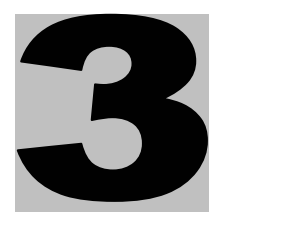

# *∆ΙΑΧΕΙΡΙΣΗ ΕΝΕΡΓΕΙΑΣ*

#### **3.1 Εισαγωγή**

Η κλιματική αλλαγή αποτελεί πλέον μια αδιαμφισβήτητη πραγματικότητα. Η άνοδος της µέσης θερµοκρασίας του πλανήτη εξαιτίας του φαινοµένου του θερµοκηπίου είναι άρρηκτα και αποδεδειγµένα συνδεδεµένη µε την ανθρώπινη δραστηριότητα και την εκποµπή των αποκαλούµενων αέριων του θερµοκηπίου. Ο αυξανόµενος ρυθµός εκποµπής των αερίων αυτών -και η κατ΄ επέκταση επιδείνωση του φαινοµένου του θερµοκηπίου- οδήγησε την παγκόσµια κοινότητα στη λήψη συγκεκριµένων µέτρων για την αντιµετώπιση των δυσµενών συνεπειών του. Μέτρα που έλαβαν και νοµική υπόσταση µε την υπογραφή του Πρωτοκόλλου του ΚΙΟΤΟ. Σύµφωνα µε τις δεσµεύσεις που απορρέουν από το Πρωτόκολλο του ΚΙΟΤΟ, η Ευρωπαϊκή Ένωση οφείλει να µειώσει τις εκποµπές τις κατά 8% (σε σχέση µε τις εκποµπές του 1990) την περίοδο 2008-2012. Το Συµβούλιο των Υπουργών Περιβάλλοντος της Ευρωπαϊκής Ένωσης το 1998 κατέληξε σε συµφωνία για τον επιµερισµό των υποχρεώσεων και δεσµεύσεων της, έναντι του ΚΙΟΤΟ, στις χώρες της (burden-sharing agreement). Η υποχρέωση–δέσµευση της χώρας µας είναι η συγκράτηση της αύξησης των εκποµπών στο +25%, σε σχέση µε τις αντίστοιχες εκποµπές του έτους βάσης (1990). Μελέτη που του Αστεροσκοπείο Αθηνών για λογαριασµό του Υπουργείο Περιβάλλοντος, Χωροταξίας και ∆ηµοσίων έργων**[2]**, προβλέπει αύξηση ων εκποµπών κατά +35,8% το 2010 και κατά +56,4% το 2020. Για να επιτύχει η χώρα µας τον στόχο του +25% θα πρέπει (σύµφωνα µε την ίδια έκθεση) να παρθούν επιπρόσθετα µέτρα µείωσης των εκποµπών. Η εξέταση των προτεινόµενων µέτρων εστίασε στην υποκατάσταση των καυσίµων (χρήση ΑΠΕ κλπ) αλλά και στην δυνατότητα εξοικονόµησης ενέργειας στον οικιακό και τον τριτογενή τοµέα. Για την επίτευξη µιας ορθολογικής χρήσης της ενέργειας στον κτιριακό τοµέα εκτός από τα µέτρα που θα πρέπει να ληφθούν και αφορούν τα ήδη υπάρχοντα κτίρια, σηµαντικό παράγοντα πρέπει να αποτελεί και ο σωστός ενεργειακός σχεδιασµός των νέων κατασκευών. Πρωτεύοντα ρόλο στην εκλογή της τελικής κατασκευαστικής λύσης για τα υπό κατασκευή κτίρια θα πρέπει να έχει η ενεργειακή τους κατανάλωση**[**2**]** .

### **3.2∆ιαχείριση Ενέργειας**

Με το όρο διαχείριση ενέργειας εννοούµε την προσπάθεια βελτιστοποίησης του συστήµατος ηλεκτρικής ενέργειας, τόσο στην παραγωγή όσο και στην διανοµή, αλλά και στην σωστή διαχείριση των φορτίων, ώστε η λειτουργία του συστήµατος να καθίσταται πιο αποδοτική[3].

Κατά την ανάπτυξη µιας πολιτικής και στρατηγικής για τη διαχείριση ενέργειας, είναι σηµαντικό να ληφθεί υπόψη το σύνολο των βασικών παραγόντων. Στους περισσότερους οργανισµούς υπάρχει πλεόνασµα ευκαιριών για µείωση του ενεργειακού κόστους αλλά το ανθρώπινο δυναµικό και οι οικονοµικοί πόροι που µπορεί να διαθέσει ο οργανισµός για την επίτευξη αποτελεσµάτων είναι περιορισµένοι. Αυτό σηµαίνει ότι οι οργανισµοί πρέπει να κάνουν επιλογές και να θέσουν προτεραιότητες. Στην ενότητα αυτή θα µελετήσουµε τις σηµαντικότερες διαθέσιµες επιλογές.

Στόχος της ενεργειακής διαχείρισης είναι η επίτευξη των επιδιώξεων των οργανισµών με το ελάχιστο ενεργειακό κόστος. Αυτό μπορεί να επιτευχθεί με δύο μεθόδους<sup>[4]</sup>:

- o Μείωση του κόστους ανά µονάδα ενέργειας
- o Μείωση της καταναλισκόµενης ενέργειας χωρίς συµβιβασµούς στις επιδιώξεις των οργανισµών

Η µείωση του κόστους ανά µονάδα ενέργειας είναι δυνατή χωρίς τη µείωση της ποσότητας που καταναλώνεται. Οι επιλογές περιλαμβάνουν<sup>[4]</sup>:

- o ∆ιαπραγµάτευση χαµηλότερης τιµής Στην απελευθερωµένη αγορά της ενέργειας, ανταγωνιστικές προσφορές µπορεί να µειώσουν το κόστος. Επίσης ο συνδυασµός ενός αριθµού εγκαταστάσεων σε µία ενιαία σύµβαση µπορεί να συµβάλλει στο να επιτευχθούν χαµηλότερες τιµές.
- o Επιλογή του καλύτερου δυνατού δασµολογίου Για µικρότερους χρήστες ηλεκτρικής ενέργειας είναι σηµαντικό να εξεταστεί η ποσότητα της ηλεκτρικής ενέργειας που καταναλώνεται καθώς και οι καταναλωτικές συνήθειες έτσι ώστε τα χαρακτηριστικά του φορτίου να καθορίσουν το κατάλληλο δασµολόγιο.
- o Μέτρα αποφυγής του κόστους Αυτά περιλαµβάνουν τη διασπορά του φορτίου για την αποφυγή των υψηλών τιµών κατά τις ώρες αιχµής, τη βελτίωση του συντελεστή ισχύος και φορτίου και τη µείωση της µέγιστης ζήτησης.
- o Αλλαγή καυσίµου Αξίζει να ληφθεί υπόψη ο παράγοντας του καυσίµου όταν αγοράζεται εξοπλισµός. Η ηλεκτρική ενέργεια είναι συνήθως ακριβότερη από το φυσικό αέριο οπότε όταν αγοράζεται εξοπλισµός είναι πάντοτε λογικό να επιλέγεται εξοπλισµός που λειτουργεί µε φυσικό αέριο αν η επιλογή αυτή είναι διαθέσιµη.

Οι επιλογές για τη µείωση της καταναλισκόµενης ενέργειας είναι οι εξής [4]:

- o Ενεργειακά αποδοτικά κτίρια εκ κατασκευής Μια νέα κατασκευή παρέχει δυνατότητες για ένα βήµα βελτίωσης µε την ενσωµάτωση της ενεργειακής αποδοτικότητας σε κάθε πτυχή του σχεδιασµού. Είναι πάντοτε λιγότερο δαπανηρή η συµπερίληψη της ενεργειακής αποδοτικότητας κατά το σχεδιασµό ενός νέου κτιρίου από την εφαρµογή µέτρων εκσυγχρονισµού.
- o Εκσυγχρονισµός Έρευνες σχετικές µε ενέργεια και έλεγχοι έχουν αποκαλύψει την ύπαρξη ευκαιριών για εξοικονόµηση ενέργειας στα ήδη υπάρχοντα κτίρια. Αυτές περιλαµβάνουν την εφαρµογή µέτρων εκσυγχρονισµού ή µέτρων που περιλαµβάνονται σε ένα πρόγραµµα ανακαίνισης. Μερικές φορές βέβαια πρέπει να ληφθούν υπόψη και µη ενεργειακοί παράγοντες όπως η ασφάλεια, η υγεία και η συµµόρφωση µε τους κανονισµούς.
- o Μείωση ενεργειακής σπατάλης χρησιµοποιώντας το διαθέσιµο εξοπλισµό και εγκαταστάσεις – Στην κατηγορία αυτή περιλαµβάνονται δύο βασικές επιλογές : η αποτροπή ενεργειακής σπατάλης και η ανίχνευση ενεργειακής σπατάλης. Η αποτροπή ενεργειακής σπατάλης επιτυγχάνεται µε την εφαρµογή ορθής επιχειρησιακής διαχείρισης στη µετατροπή της ενέργειας ( πχ. λέβητες), στη διανοµή της ενέργειας (πχ. µόνωση των σωληνώσεων), στην αποτελεσµατική λειτουργία των εγκαταστάσεων και του εξοπλισµού και στην αποτελεσµατική συντήρηση. Η ανίχνευση ενεργειακής σπατάλης επιτυγχάνεται µε την

εφαρµογή ενός συστήµατος ενεργειακής παρακολούθησης. Ανεξάρτητα από το πόσο καλά λειτουργεί ένα κτίριο, σφάλµατα, τεχνικά προβλήµατα και ενέργειες από τους χρήστες ή και τους υπεύθυνους συντήρησης µπορεί να οδηγήσουν σε σηµαντική ενεργειακή σπατάλη. Ένα καλό σύστηµα ενεργειακής παρακολούθησης µπορεί να εντοπίσει τη σπατάλη ενέργειας και να υποδείξει πού θα πρέπει να ληφθούν διορθωτικά µέτρα για την αποφυγή µελλοντικής ενεργειακής σπατάλης.

Η αποτελεσματική ενεργειακή διαχείριση απαιτεί μια ισορροπημένη προσέγγιση στους 3 παρακάτω τομείς<sup>[4]</sup>:

- o Οργάνωση : Η οργάνωση περιλαµβάνει µία σαφή ενεργειακή πολιτική, στρατηγική και στόχους, ανθρώπινο δυναµικό και οικονοµικούς πόρους για την υλοποίηση πρωτοβουλιών, κατάλληλα συστήµατα για την αγορά ενέργειας, συλλογή, ανάλυση και υποβολή δεδοµένων καθώς και ένα πρόγραµµα επενδύσεων κεφαλαίου.
- o Ανθρώπινες λύσεις : Οι ανθρώπινες λύσεις περιλαµβάνουν την δηµιουργία εργαζοµένων ευαισθητοποιηµένων σχετικά µε την ενέργεια, την επαγγελµατική κατάρτιση προσωπικού που διαχειρίζεται την ενέργεια καθώς και τη χρήση ενεργειακών οµάδων για την εφαρµογή µέτρων.
- o Τεχνικές λύσεις : Οι τεχνικές λύσεις περιλαµβάνουν, αν και δεν περιορίζονται σε αυτά, τη βελτίωση των συστηµάτων θέρµανσης, αερισµού, κλιµατισµού και φωτισµού, τη µόνωση των χώρων, τη διόρθωση του συντελεστή ισχύος καθώς και τα συστήµατα ενεργειακής διαχείρισης των κτιρίων.

Για παράδειγµα, ένα σύστηµα ενεργειακής διαχείρισης µπορεί να είναι αποτελεσµατικό µόνο αν εκτελείται από ένα αρµόδιο άτοµο. Έτσι, µια ισορροπηµένη ενεργειακή πολιτική πρέπει να απευθυνθεί ταυτόχρονα σε τεχνικά και ανθρώπινα ζητήµατα.

### **3.3Στρατηγική ενεργειακής διαχείρισης**

Η διαδικασία της ενεργειακής διαχείρισης δεν είναι κάτι το καινούργιο ή περίπλοκο. Η ενέργεια πρέπει να αντιµετωπίζεται ως ένα ελεγχόµενο κόστος και οι πόροι που διατίθενται σε µια στρατηγική προσέγγιση οφείλουν να είναι ανάλογοι µε το µέγεθος των ενεργειακών δαπανών και την πιθανή εξοικονόµηση µε βάση τα τρέχοντα επίπεδα απόδοσης. Εάν ένας οργανισµός είναι καινούργιος στην ενεργειακή διαχείριση είναι πιθανό ότι η εξοικονόµηση από την καλή εσωτερική διαχείριση θα βρίσκεται στο 15 – 20 % ή και παραπάνω<sup>[4]</sup>.

Αν και η ενεργειακή διαχείριση απαιτεί µια στρατηγική προσέγγιση δεν απαιτεί κατ' ανάγκη και επαγγελµατικό σύστηµα. Κάθε επιχείρηση µπορεί να βελτιώσει την ενεργειακή της απόδοση ακολουθώντας µερικές απλές τεχνικές.

Οι πιο πετυχηµένες στρατηγικές ενεργειακής διαχείρισης περιλαµβάνουν κατά κανόνα τη δηµιουργία µιας οµάδας ενεργειακής διαχείρισης. Αυτή η οµάδα σε συνεργασία µε την ανώτερη διοίκηση θα δηµιουργήσει µια πολιτική ενεργειακής διαχείρισης η οποία πρέπει να περιλαµβάνει γενικούς στόχους και συγκεκριµένους σκοπούς, χρονοδιαγράµµατα και όρια του προϋπολογισµού, τις µεθόδους που µπορούν να εφαρµοσθούν καθώς και την οργάνωση των διοικητικών πόρων. Ο διαχειριστής ενέργειας πρέπει να δηµιουργήσει ένα σύστηµα για τη συλλογή, την ανάλυση και την έκθεση της ενεργειακής κατανάλωσης και του αντίστοιχου κόστους. Αυτό µπορεί να περιλαµβάνει την ανάγνωση µετρητών σε τακτική βάση καθώς και την ανάλυση λογαριασµών κατανάλωσης ενέργειας. Το επόµενο βήµα είναι να αξιολογήσει πως, πότε και γιατί υπάρχει κατανάλωση ενέργειας στην επιχείρηση µέσω µιας ενεργειακής ανασκόπησης ή ελέγχου. Ένας ενεργειακός έλεγχος καταδεικνύει πρότυπα ενεργειακής χρήσης, που µπορεί να αποδειχτούν χρήσιµα στην εξοικονόµηση ενέργειας και κόστους, και συνήθως περιλαµβάνει συστάσεις για ενέργειες σχετικές µε τη βελτίωση της ενεργειακής απόδοσης. Μια τυπική ενεργειακή έρευνα εξετάζει τη χρήση των κυριότερων αναλώσιµων συµπεριλαµβανοµένων της ηλεκτρικής ενέργειας, του φυσικού αερίου, του πετρελαίου και του νερού. Αυτή η έρευνα µπορεί να διεξαχθεί εσωτερικά, αν είναι διαθέσιµες οι αντίστοιχες ειδικότητες, αλλά πολύ συχνά πραγµατοποιείται από ανεξάρτητους συµβούλους διαχείρισης ενέργειας. Μια τυπική, συνολική ενεργειακή έρευνα µπορεί να κοστίσει περίπου το 1% του ενεργειακού λογαριασµού αλλά σε πολλές περιπτώσεις µπορεί να εντοπίσει δυνατότητες εξοικονόµησης κόστους ύψους έως και 20 φορές το κόστος της έρευνας. Με βάση τα συµπεράσµατα και τις συστάσεις µιας ενεργειακής έρευνας πρέπει να σχεδιαστεί ένα σχέδιο δράσης και τα έργα πρέπει να εφαρµόζονται µε σειρά προτεραιότητας που ορίζει το σχέδιο αυτό. Η οµάδα ενεργειακής διαχείρισης

οφείλει να εκθέτει τα αποτελέσµατα και την πρόοδο στη διοίκηση και το προσωπικό σε τακτική βάση. Ένα σχέδιο ενεργειακής διαχείρισης είναι πιο αποτελεσµατικό αν τα αποτελέσµατά του επανεξετάζονται σε ετήσια βάση και το σχέδιο δράσης αναθεωρείται. Αυτή η ανασκόπηση θα πρέπει τουλάχιστον να αναφέρει λεπτοµερώς τις ενέργειες που λήφθηκαν µέσα στο χρόνο καθώς και τα σχέδια προς υλοποίηση µέσα στους επόµενους 12 µήνες. Προσαρµογές µπορεί να γίνουν ανάλογα µε τους στόχους της επιχείρησης ή και τις λειτουργικές απαιτήσεις<sup>[4]</sup>.

#### **3.4 Συλλογή και ανάλυση δεδοµένων**

#### **3.4.1 Εισαγωγή**

Η παροχή δεδοµένων υψηλής ακρίβειας είναι µέγιστης σηµασίας για τους διαχειριστές ενέργειας. Χωρίς τακτικά και αξιόπιστα δεδοµένα η ενέργεια δεν µπορεί να διαχειριστεί. Τα παρακάτω βήµατα παρέχουν τη δυνατότητα για συλλογή και ανάλυση τέτοιου είδους δεδοµένων µε σκοπό την εξοικονόµηση ενέργειας. Η ανάλυση των ενδείξεων των µετρητών µπορεί να χρησιµοποιηθεί για τον έλεγχο των τιµολογίων ενέργειας και να βοηθήσει στην σωστή επιλογή χρεώσεων ή και στην επιλογή του πιο κατάλληλου συµβολαίου. Η συγκριτική αξιολόγηση κτιρίων αποκαλύπτει ποια κτίρια πρέπει να τεθούν σε προτεραιότητα για περαιτέρω διερεύνηση ενώ ενεργειακοί έλεγχοι και έρευνες εντοπίζουν που σηµειώνεται σπατάλη ενέργειας. Οι τοπικές βαθµοηµέρες µπορούν να χρησιµοποιηθούν για την παρακολούθηση της κατανάλωσης ενέργειας σε ένα κτίριο και την εξέταση του βαθµού ελέγχου.

#### **3.4.2 Πηγές ενεργειακών δεδοµένων**

Υπάρχουν δύο κύριες πηγές ενεργειακών δεδοµένων, οι µετρητές αναλώσιµων και οι λογαριασµοί καυσίµων. Οι µετρητές αναλώσιµων βρίσκονται στο επίκεντρο µιας ορθής ενεργειακής διαχείρισης. Αν ένα αγαθό δεν µπορεί να µετρηθεί δεν µπορεί να υποστεί διαχείριση. Εκτός των κυρίων µετρητών, που παρέχουν πληροφορίες χρέωσης, επιµέρους µετρητές µπορεί να εγκατασταθούν για σκοπούς ενεργειακής διαχείρισης. Επιπλέον, µπορεί να εγκατασταθεί καινούργιος εξοπλισµός µε ενσωµατωµένους µετρητές. Τα τιµολόγια αποτελούν επίσης µια σηµαντική πηγή πληροφοριών σχετικά µε την κατανάλωση ενέργειας και τις αντίστοιχες χρεώσεις. Η γνώση των όρων που χρησιµοποιούνται χρησιµεύει στην ανάλυση των λογαριασµών και στην επιλογή δασµολογίων, συµβάσεων και προµηθευτών.

#### **3.4.3 Συγκριτική αξιολόγηση κτιρίων**

Ο ενεργειακός δείκτης απόδοσης ενός κτιρίου ουσιαστικά αναφέρεται στην ποσότητα ενέργειας που καταναλώνεται ανά µονάδα επιφάνειας χώρου. Πιο απλά, ο ενεργειακός δείκτης απόδοσης υπολογίζεται διαιρώντας την ετήσια κατανάλωση ενέργειας µε την επιφάνεια του κτιρίου. Ένα όφελος είναι ότι αν η κατανάλωση ενέργειας σε ένα κτίριο µπορεί να µετρηθεί µε µία µόνο τιµή µε µονάδες KWh/m2 /έτος τότε διαφορετικά κτίρια µπορούν να συγκριθούν µεταξύ τους και εποµένως να εφαρµοσθούν εξωτερικά πρότυπα ή κριτήρια αξιολόγησης. Έτσι, µπορεί να δοθεί προτεραιότητα στα χειρότερα από άποψη απόδοσης κτίρια, δηλαδή αυτά µε το µεγαλύτερο ενεργειακό δείκτη απόδοσης. Μία επιπλέον χρήση του δείκτη αυτού είναι ότι επιτρέπει τη σύγκριση των κτιρίων µε κριτήρια αξιολόγησης που έχουν δηµοσιευτεί. Οι µελέτες διάφορων κατηγοριών πραγµατικών κτιρίων κατέστησαν δυνατή τη συλλογή δεδοµένων ώστε να µπορούµε να κατηγοριοποιήσουµε τα κτίρια ανάλογα µε την απόδοσή τους.

#### **3.4.4 Ενεργειακοί έλεγχοι και έρευνες**

Όταν αρχίζει µια µελέτη ενεργειακής διαχείρισης είναι σηµαντικό να καθοριστεί η τρέχουσα κατάσταση. Μόνο τότε µπορεί να προγραµµατιστεί µελλοντική δράση. Για να επιτευχθεί αυτό, οι ακόλουθες ερωτήσεις πρέπει να απαντηθούν.

- o Τί είδους ενέργεια χρησιµοποιείται ;
- o Πόση ενέργεια καταναλώνεται ;
- o Πόσο κοστίζει ;
- o Πού καταναλώνεται η ενέργεια ;
- o Πόσο αποτελεσµατικά διανέµεται και καταναλώνεται η ενέργεια ;
- o Ποιες είναι οι πιθανές εξοικονοµήσεις και πώς µπορούν να επιτευχθούν ;
- o Πόσο θα κοστίσει η επίτευξη εξοικονόµησης ;
- o Ποιοι τοµείς έχουν προτεραιότητα ;

Όλα τα παραπάνω ερωτήµατα µπορούν να απαντηθούν µε την διεξαγωγή ενεργειακών ελέγχων και ερευνών.

Ένας ενεργειακός έλεγχος αποτελείται από µία µελέτη η οποία καθορίζει την ποσότητα και το κόστος κάθε µορφής ενέργειας που χρησιµοποιείται σε µια συγκεκριµένη κατάσταση[4]. Αυτό µπορεί να αναφέρεται σε ένα κτίριο, µία συγκεκριµένη περιοχή, ένα ολόκληρο συγκρότηµα ή και σε συνδυασµούς των παραπάνω. Ο ενεργειακός έλεγχος θα χρησιµοποιήσει δεδοµένα µιας συγκεκριµένης χρονικής περιόδου, συνήθως ενός έτους. Ένας τέτοιος έλεγχος δίνει τη δυνατότητα να εντοπιστεί που καταναλώνεται κυρίως η ενέργεια και συνεπώς να ληφθούν µέτρα για την περαιτέρω ανάλυση της κατάστασης.

Μία ενεργειακή έρευνα είναι µία τεχνική µελέτη σχετικά µε τον έλεγχο, τη ροή και την κατανάλωση ενέργειας σε μια συγκεκριμένη περιοχή<sup>[4]</sup>. Η περιοχή αυτή μπορεί να είναι ένα ολόκληρο συγκρότηµα, ένα κτίριο, µια διαδικασία ή ακόµα και ένα συγκεκριµένο είδος εξοπλισµού όπως το σύστηµα θέρµανσης. Σκοπός µιας τέτοιας έρευνας είναι ο προσδιορισµός µέτρων εξοικονόµησης ενέργειας.

#### **3.4.5 Βαθµοηµέρες**

Οι βαθµοηµέρες θέρµανσης (αντίστοιχα ψύξης) είναι ένα µέγεθος "τύπου ορµής" που µπορεί να ποσοτικοποιήσει το πόσο "σχετικό κρύο" (σχετική ζέστη) έκανε σε µια περιοχή και για πόσο χρονικό διάστημα<sup>[5]</sup>. Η χρησιμότητα ενός τέτοιου μεγέθους είναι πολύ µεγάλη όταν χρειάζεται να δείξουµε ένα ποσοτικό αποτέλεσµα που εξαρτάται άµεσα από τις θερµοκρασιακές συνθήκες, καθώς προσφέρει µια τάξη ακρίβειας η οποία δεν είναι δυνατόν να βρεθεί σε κλασικές µετρήσεις µέσης θερµοκρασίας.

Από την µια πλευρά, η µέση θερµοκρασία είναι ικανή να µας δώσει λεπτοµέρειες για την χρονική διάρκεια του "επιπέδου ψύχους (ζέστης)", αν έχει υπολογιστεί λαµβάνοντας υπόψη, αναλυτικά, τις επιµέρους διάρκειες της κάθε θερµοκρασίας στον χρονικό ορίζοντα που εξετάζουµε και όχι σαν ένα ηµιάθροισµα ακραίων τιµών . Από την άλλη όµως δίνει απάντηση µε ένα µέγεθος (βαθµοί Κελσίου) που πρακτικά δεν είναι ιδιαίτερα χρήσιµο. Οι βαθµοηµέρες από την άλλη πλευρά εκφράζουν για µια χρονική διάρκεια το πόσο απείχε η θερµοκρασία από µια θερµοκρασία βάσης και για πόση ώρα. Ορίζοντας λοιπόν την θερµοκρασία βάσης ως την θερµοκρασία από την οποία και κάτω (πάνω) απαιτείται να ενεργοποιηθεί η θέρµανση (ψύξη) ενός κτιρίου, έχουµε ένα µέγεθος που περιγράφει ποσοτικά την "ανάγκη για θέρµανση (ψύξη)" στο
συγκεκριµένο χρονικό διάστηµα. Ερµηνευτικά λοιπόν µπορούµε να θεωρούµε τις βαθµοηµέρες ως την ποσοτικοποίηση της "ανάγκης για επέµβαση στην θερµοκρασία του κτιρίου".

Οι βαθµοηµέρες µιας συγκεκριµένης χρονικής περιόδου είναι ουσιαστικά ένα εµβαδόν θερµοκρασίας και χρονικής διάρκειας. Υπολογιστικά, µε µια απλουστευτική προσέγγιση, µπορούν να υπολογιστούν ως η διαφορά δυο εµβαδών (διάγραµµα 1: κίτρινη περιοχή ): του εµβαδού που καλύπτεται από την καµπύλη που ορίζεται από το ελάχιστο της µετρούµενης θερµοκρασίας και µιας θερµοκρασίας βάσης (διάγραµµα 1: γαλάζια περιοχή), αφαιρουµένου από το εµβαδόν που καλύπτεται από την θερµοκρασία βάσης κατά την χρονική αυτή περίοδο.

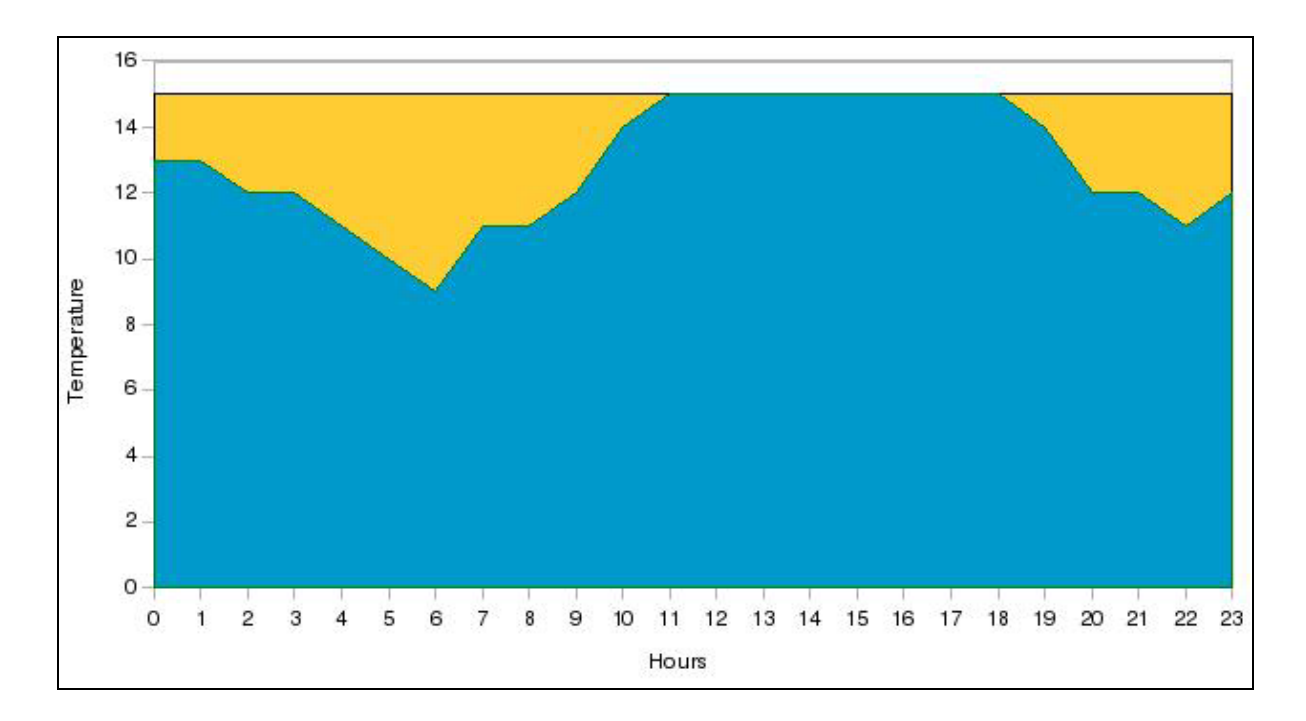

Η διαφορά που έχει αυτή η προσέγγιση από τον υπολογισµό των εµβαδών µέσω της µέσης τιµής της θερµοκρασίας είναι ουσιαστικά ότι εξαιρεί τις θερµοκρασίες που είναι πάνω από την θερµοκρασία βάσης.

Έχοντας τώρα στα χέρια µας την ποσοτικοποιηµένη "ανάγκη για θέρµανση (ψύξη)" µπορούµε να κανονικοποιήσουµε ως προς αυτήν και την κατανάλωση ενέργειας. Με αυτόν τον τρόπο δηµιουργούµε έναν έγκυρο δείκτη kWh/dd που δείχνει την κατανάλωση ενέργειας ανά βαθµοηµέρα ή αλλιώς την κατανάλωση ενέργειας ανά µονάδα "ανάγκης". Αυτός ο δείκτης µπορεί πλέον να χρησιµοποιηθεί ως δείκτης επίδοσης για περαιτέρω συγκρίσεις µε άλλες χρονικές περιόδους, µε την εγγύηση ότι συγκρίνουμε μεγέθη που είναι ορθώς συγκρίσιμα<sup>[5]</sup>.

#### **3.5 Οφέλη της ενεργειακής διαχείρισης**

Η ενεργειακή διαχείριση είναι απλώς µία καλή διαχείριση των πόρων ενός οργανισμού. Τα οφέλη της ενεργειακής διαχείρισης είναι τα παρακάτω<sup>[4]</sup>:

- o Εξοικονόµηση χρηµάτων : Η εξοικονόµηση ενέργειας συνεπάγεται την εξοικονόµηση χρηµάτων. Η µείωση του κόστους από την εξοικονόµηση ενέργειας είναι σηµαντική για τις επιχειρήσεις καθώς συµβάλλει άµεσα στην αύξηση του κέρδους ή στη χρησιµοποίηση των οικονοµικών µέσων για πιο επωφελείς σκοπούς.
- o Εξοικονόµηση ορυκτών καυσίµων : Τα ορυκτά καύσιµα είναι ένα πεπερασµένο αγαθό που δεν θα διαρκέσει για πάντα. Όσο µικρότερη είναι η κατανάλωση ορυκτών καυσίµων τόσο περισσότερα ορυκτά καύσιµα θα είναι διαθέσιµα στις επόµενες γενιές.
- o Μείωση ρύπανσης : Η εξοικονόµηση ενέργειας, ιδίως της ηλεκτρικής ενέργειας, µειώνει την ποσότητα του διοξειδίου του άνθρακα καθώς και άλλων επιβλαβών αερίων που διαχέονται στην ατµόσφαιρα. Το διοξείδιο του άνθρακα ειδικότερα είναι ένα από τα λεγόµενα «αέρια του θερµοκηπίου» καθώς συµβάλλει στην αύξηση της θερµοκρασίας του πλανήτη και την αλλαγή του κλίµατος.
- o Βελτίωση του περιβάλλοντος εργασίας : Κτίρια τα οποία είναι πολύ θερµά ή πολύ κρύα µπορεί να έχουν αρνητικές επιπτώσεις στην παραγωγικότητα των εργαζοµένων. Επίσης, κακή διαχείριση της ενέργειας µπορεί να οδηγήσει σε βλάβη του κτιρίου, του εξοπλισµού ή και των εµπορευµάτων µε συνέπειες στην υγεία και την ασφάλεια των εργαζοµένων.
- o Νοµική συµµόρφωση : Τα κτίρια πρέπει να συµµορφώνονται µε την ισχύουσα νοµοθεσία, όπως για παράδειγµα µε τις οδηγίες της ΕΕ για την ενεργειακή απόδοση των κτιρίων. Έλλειψη συµµόρφωσης εξαιτίας κακής ενεργειακής διαχείρισης µπορεί να οδηγήσει σε νοµικές ενέργειες, πρόστιµα και «κακή» δηµοσιότητα για µία επιχείρηση.
- o Μείωση του κόστους συντήρησης και αντικατάστασης : Οι εγκαταστάσεις και ο εξοπλισµός ενός κτιρίου συνήθως πρέπει να συντηρηθούν ή ακόµα και να

αντικατασταθούν πιο συχνά αν δεν χρησιµοποιούνται σωστά. Η εξοικονόµηση ενέργειας µπορεί να παρατείνει τη ζωή του εξοπλισµού και εποµένως να µειώσει τα κόστη συντήρησης και αντικατάστασης

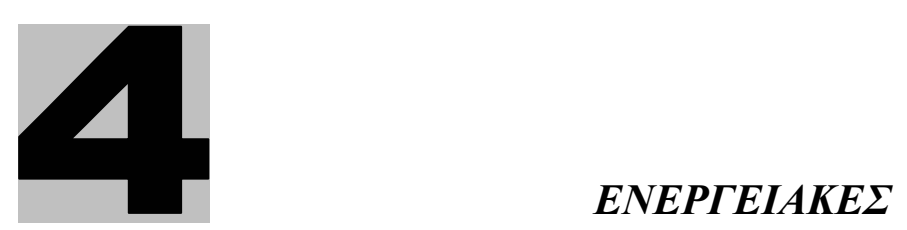

# *ΓΕΩΧΩΡΙΚΕΣ ΥΠΗΡΕΣΙΕΣ*

#### **4.1Αξία της ενεργειακής πληροφορίας**

Η έννοια της πληροφορίας έχει αποκτήσει µεγάλη σηµασία στην σηµερινή ψηφιακή εποχή. Η καλή πληροφορία από µόνη της είναι µία κενή έννοια, η οποία αν µείνει ανεκµετάλλευτη δεν εξυπηρετεί κανέναν και τίποτα. Η πληροφορία γίνεται όµως εξαιρετικά ενδιαφέρουσα, εάν µέσω µιας κατάλληλης επεξεργασίας εξάγουµε από αυτή πολυδιάστατη και συνδυαστική γνώση, η οποία σε συνδυασµό µε κάποιο ή κάποια µαθηµατικά ή εννοιολογικά µοντέλα και κανόνες, δηµιουργεί το φαινόµενο του συµπερασµού και της λογικής λήψης απόφασης (decision reasoning).

Η σηµασία πια της Ενεργειακής Πληροφορίας και των µεταδεδοµένων που την συνοδεύουν µπορεί να αποκτήσει πολύ µεγάλη αξία. Οι νέες τεχνικές διαχείρισης και µοντελοποίησης της γνώσης, σε συνδυασµό µε µία σωστή σηµασιολογική προσέγγιση µπορούν να δηµιουργήσουν ένα πολύ αποτελεσµατικό Ενεργειακό Σύστηµα Λήψης Αποφάσεων που θα µπορεί να προσφέρει πρωτοποριακές υπηρεσίες σε όλους τους χρήστες και καταναλωτές[6].

#### **4.2Ενεργειακό Πληροφοριακό σύστηµα**

Τα ενεργειακά πληροφοριακά συστήµατα που παρακολουθούν και οργανώνουν την κατανάλωση ενέργειας των πελατών και σχετικά δεδοµένα, µέσω του διαδικτύου, εξελίσσονται την τελευταία δεκαετία και µπορούν να θεωρηθούν εξειδικευµένα συστήµατα υποστήριξης λήψης αποφάσεων[7]. Οι δυνατότητες ενός τέτοιου πληροφοριακού συστήµατος είναι σηµαντικές στη διαχείριση ενέργειας καθώς παρέχει δυνατότητες οργάνωσης ενεργειακών δεδοµένων καταναλωτών, αναγνώρισης ανωµαλιών στην κατανάλωση ενέργειας, διαχείρισης κόστους ενέργειας, και αυτοµατοποιηµένη στρατηγική διαχείριση ζήτησης και εστιασµένο profiling καταναλωτών**.** Οι λειτουργίες ενός Ενεργειακού Πληροφοριακού Συστήµατος µπορούν να συνοψιστούν ως εξής:

- o ∆ιαχείριση Ενεργειακών ∆εδοµένων
- o Μείωση λειτουργικών εξόδων
- o Μεγιστοποίηση της αποδοτικότητας ελέγχου και λειτουργίας
- o Προηγµένα µετρητικά συστήµατα δηµιουργούν ακριβή εικόνα των καταναλώσεων ( Real-Time Metering , Load Profile )
- o ∆ευτερεύον µετρητές(submeter) δείχνουν που ακριβώς καταναλώνεται η ενέργεια
- o ∆ηµιουργία Ενεργειακών Προφίλ
- o Ακριβής καταγραφής και άµεση κοστολόγηση
- o Γνωστοποίηση των δεδοµένων στον καταναλωτή µέσω του διαδικτύου
- o Σύγκριση Ενεργειακών Προφίλ
- o Αναγνώριση ανωµαλιών κατανάλωσης
- o Εφαρµογή Πολιτικών DSM-DR

Η τυπική µορφή ενός Ενεργειακού Πληροφοριακού Συστήµατος φαίνεται παρακάτω[8]:

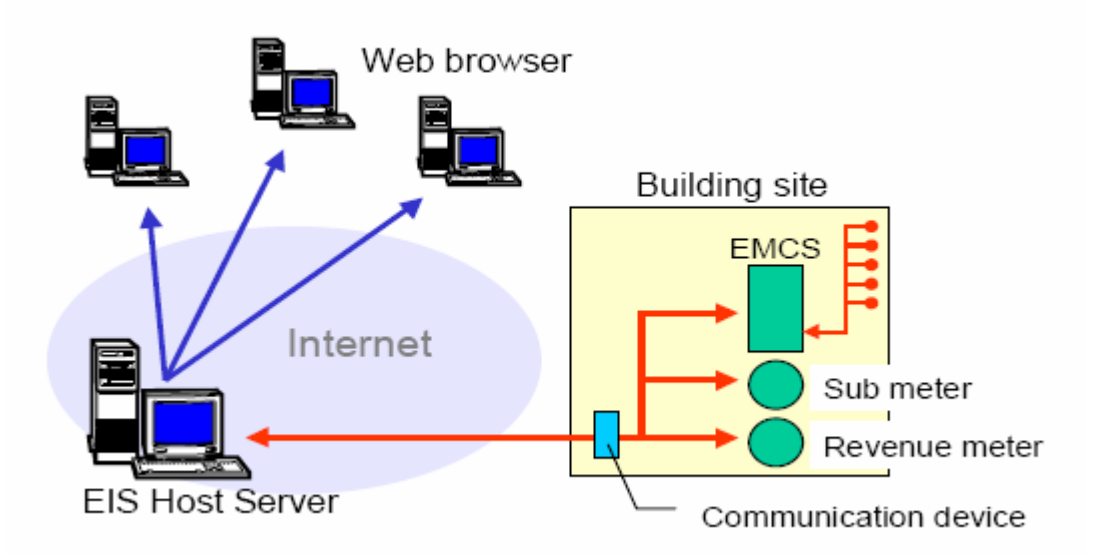

Ο διακοµιστής του συστήµατος επικοινωνεί µέσω σηµάτων ή µε άµεση σύνδεση (direct link) µε τους µετρητές που είναι εγκατεστηµένοι στο κτίριο. Οι µετρήσεις αποθηκεύονται στη βάση δεδοµένων του συστήµατος και στη συνέχεια επεξεργάζονται από το λογισµικό του. Οι χρήστες του συστήµατος µπορούν να αποκτήσουν πρόσβαση στο προφίλ κατανάλωσης τους και σε άλλες χρήσιµες πληροφορίες µέσω του διαδικτύου. Φυσικά η πληροφορίες προστατεύονται από κακόβουλη χρήση και ο χρήστης διαθέτει κωδικό για να µπορεί να έχει πρόσβαση σ' αυτές.

#### **4.3 Ενεργειακές Γεωχωρικές Υπηρεσίες**

Οι ενεργειακές γεωχωρικές υπηρεσίες αποτελούν ενεργειακές υπηρεσίες που ενσωµατώνουν γεωχωρικές υπηρεσίες (Location – based Services) και Google Maps (βλ. Google Maps, κεφάλαιο 5). Ο συνδυασµός αυτός παρέχει τη δυνατότητα τόσο ελέγχου της ενεργειακής πληροφορίας όσο και σύγκρισή της στο χώρο και το χρόνο ταυτόχρονα.

Στην Ευρώπη, από το 2006, άρχισαν ήδη παρόµοια projects για την µελέτη και ανάλυση Έξυπνων Ενεργειακών ∆ικτύων (Smart Power Networks, E-Island, κοκ) µε βάση το Internet. Ήδη στην πόλη του Αµβούργου, µία κεντρική υπολογιστική οντότητα µετράει και αναλύει πάνω από 55 µεγάλα ενεργοβόρα κτίρια (Τράπεζες, Υπηρεσίες) και εν συνεχεία υπολογίζει τα στατιστικά γεω-χωρικά ενεργειακά trends, µε βάση τα οποία οπτικοποιείται και µοντελοποιείται χωρικά η ενεργειακή ζήτηση στην µονάδα του χρόνου. Η έννοια µιας αποκεντρωµένης και κατανεµηµένης υπολογιστικής ευφυΐας, η οποία λαµβάνοντας ενεργειακές µετρήσεις και δεδοµένα να µπορεί να µετατρέπει αυτή την απλή µηχανική µέτρηση σε δυναµική γνώση, ήταν κάτι το οποίο κυριάρχησε στα πρώτα Ευρωπαϊκά fora. Έτσι, µε την ίδια διαδικασία που ένα CRM σύστηµα προσπαθεί να αναλύσει τα βέλτιστα target groups, έτσι και οι νέες µεθοδολογίες ανάλυσης ενεργειακής πληροφορίας θα µπορούν να µοντελοποιούν ενεργειακές συµπεριφορές και να δοµούν αυτόµατα και προσαρμοστικά ενεργειακές υπηρεσίες και τεχνικές προσαρμοστικής εξοικονόμησης ενέργειας. Μία τέτοια προσαρµοστική µεθοδολογία θα µπορούσε κάλλιστα να δώσει λύση σε πολλά προβλήµατα του Ελληνικού χώρου (καλοκαιρινές αιχµές, peaks ενέργειας µε βάση κοινωνικές καταστάσεις ή καιρικά φαινόµενα, πρόβλεψη κατανάλωσης ανά γεωγραφική περιοχή, µετατοπίσεις φορτίου, Location-based Energy Services, κοκ). Το πείραµα του Αµβούργου έδειξε ότι κάτι τέτοιο είναι εφικτό αλλά και πολύ αποτελεσµατικό, δεδοµένου ότι οι αποκεντρωµένες εγκαταστάσεις των ΑΠΕ θα προσφέρουν ένα ιδεατό Ενεργειακό ∆ίκτυο κατανεµηµένης ισχύος (Virtual Power Plant), έτοιµο να δράσει. Σε κάθε περίπτωση, η σωστή ανάλυση των µετρούµενων ενεργειακών δεοµένων και η ειδικευµένη πολυδιάστατη επεξεργασία των αποθηκευµένων τιµών (cached energy data) οδηγεί µε µαθηµατική ακρίβεια σε µία σωστή και προσεγµένη παροχή προσαρµοστικής ενεργειακής υπηρεσίας (Adaptive Energy web Services - AEWS)<sup>[6]</sup>.

### **4.4 Παραδείγµατα ενεργειακών γεωχωρικών υπηρεσιών**

Παραδείγµατα ενεργειακών γεωχωρικών υπηρεσιών φαίνονται στις παρακάτω εικόνες :

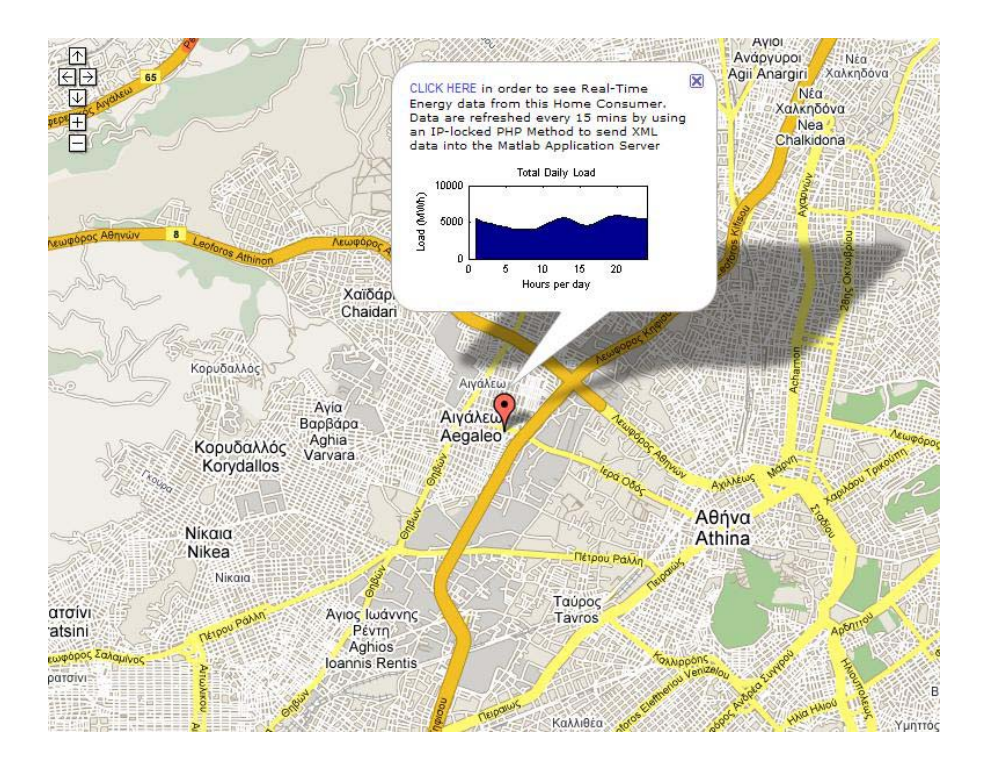

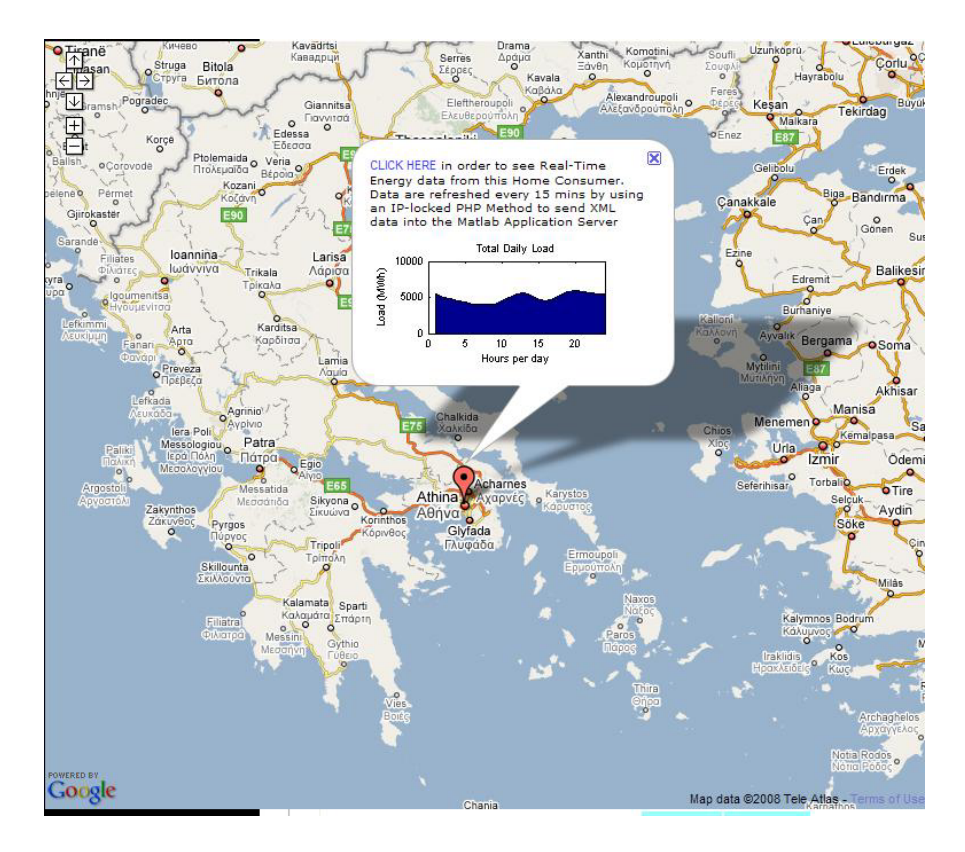

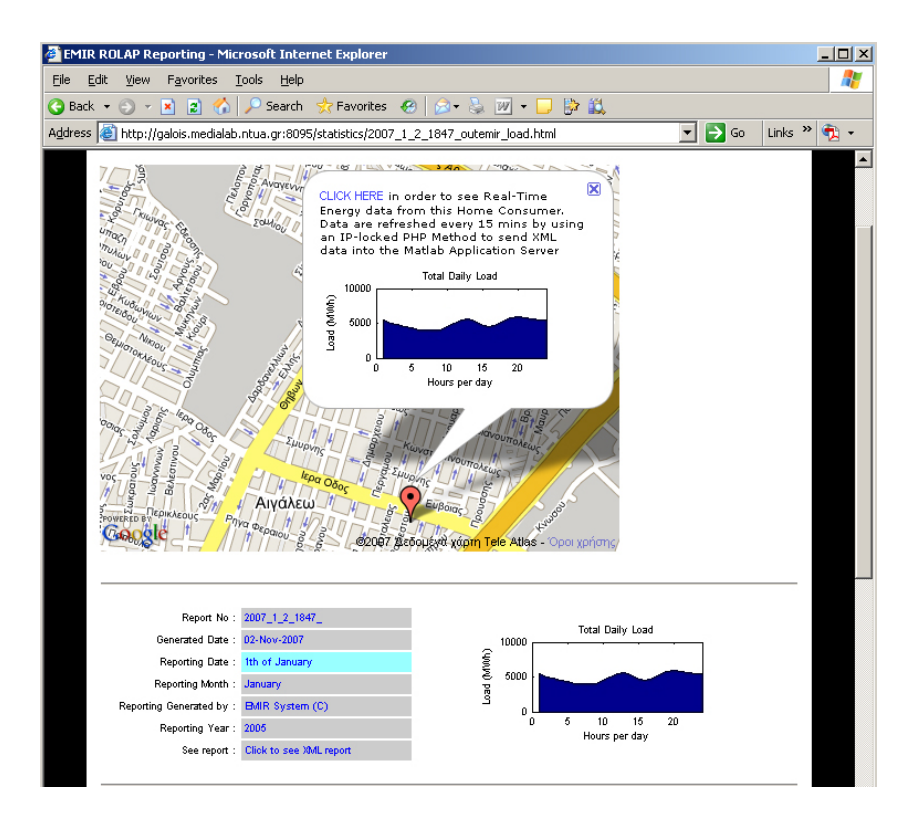

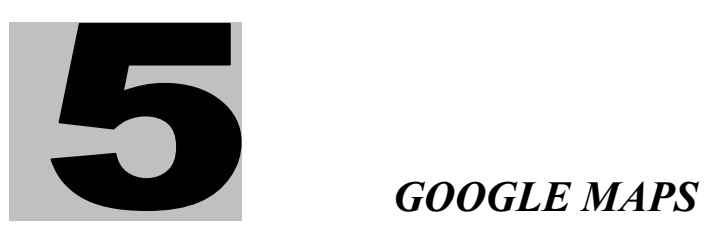

#### **5.1Εισαγωγή στο Google Maps**

Στην ιστορία του Internet, το έτος 2005-2006 θα παραµείνει ως το έτος κατά το οποίο η online χαρτογράφηση τελικά «ενηλικιώθηκε». Πριν από το 2005, η MapQuest και άλλες υπηρεσίες χαρτογράφησης επέτρεπαν την αναζήτηση τοποθεσιών και κατευθύνσεων. Αυτές οι αναζητήσεις όµως ήταν περιορισµένες, συνήθως στις εταιρίες που συνεργάζονταν µε τις συγκεκριµένες υπηρεσίες χαρτογράφησης. ∆εν ήταν εποµένως δυνατή η αναζήτηση οποιασδήποτε τοποθεσίας. Στις 8 Φεβρουαρίου 2005 η Google άλλαξε την υπάρχουσα κατάσταση. Όπως κάνει µε πολλές από τις υπηρεσίες της, η Google κυκλοφόρησε τη δοκιµαστική έκδοση του Google Maps στο http://labs.google.com και άφησε την «από στόμα σε στόμα» διαφήμιση να προωθήσει τη νέα υπηρεσία<sup>[9]</sup>.

Το Google Maps έγινε αµέσως επιτυχία. Ήταν η πρώτη ελεύθερη υπηρεσία χαρτογράφησης που παρείχε δορυφορική άποψη του χάρτη, για οποιαδήποτε τοποθεσία στον πλανήτη, επιτρέποντας στον καθένα να αναζητήσει οικεία µέρη.

Το Google Maps αποτελεί µια ιδιαίτερα ευκολονόητη και υψηλής ακρίβειας υπηρεσία χαρτογράφησης µε ενσωµατωµένες λεπτοµερείς πληροφορίες δρόµων και στοιχεία αεροφωτογραφιών[10]. Επιπλέον, χειριστήρια του χάρτη µπορούν να ενσωµατωθούν στο προϊόν για να δώσουν στους χρήστες πλήρη έλεγχο της απεικόνισης των δρόµων και της πλοήγησης στο χάρτη.

Όπως και οι υπόλοιπες υπηρεσίες χαρτογράφησης, το Google Maps προσέφερε χαρτογράφηση πόλεων, οδηγίες κατεύθυνσης και αναζήτηση τοπικών επιχειρήσεων. Ωστόσο, αυτό που οι µηχανικοί της Google ενσωµάτωσαν στον κώδικα του Google Maps ήταν κάτι που το έκαναν να ξεχωρίζει : παρείχαν τα µέσα για να µπορεί ο καθένας να χειρίζεται των κώδικα του Google Maps για να απεικονίσει σε χάρτες Google τις δικές του τοποθεσίες (βλ. Google Maps API, κεφάλαιο 6). Επιπλέον, µπορεί κανείς να συνδυάσει αυτή την τεχνολογία χαρτογράφησης µε µια εξωτερική πηγή δεδοµένων για την άµεση απεικόνιση σηµείων ενδιαφέροντος. Και όλο αυτό μπορεί να γίνει σε ιδιωτικά domains, φαινομενικά ανεξάρτητα της ίδιας της Google<sup>[9]</sup>.

#### **5.2Google Maps API Key**

Για να µπορέσει κανείς να ξεκινήσει την ανάπτυξη εφαρµογών µε Google Maps είναι απαραίτητο να υπογράψει για ένα Google Maps API key. Κατά την εγγραφή για το Google Maps API key χρειάζεται να καθοριστεί µία ιστοσελίδα URL που θα χρησιµοποιηθεί στην εφαρµογή. Ένα ξεχωριστό Google Maps API key είναι έγκυρο για ένα και µοναδικό κατάλογο. Για παράδειγµα αν κάποιος σκοπεύει να παρέχει υπηρεσίες µε ενσωµατωµένα Google Maps από το http://localhost/wwwroot και το http://localhost/wwwroot/GMaps πρέπει να υπογράψει για διαφορετικά Google Maps API keys για κάθε κατάλογο. Το Google Maps θα δημιουργήσει ένα μοναδικό Google Maps API key για κάθε κατάλογο που καθορίζεται. Είναι απαραίτητη η χρήση αυτού του Google Maps API key σε κάθε script που έχει πρόσβαση στο Google Maps API<sup>[10]</sup>.

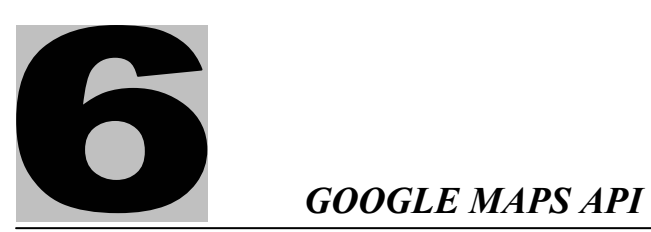

#### **6.1Application Programming Interface**

Ένα Application Programming Interface (API) είναι ένα σύνολο από ρουτίνες, δοµές δεδοµένων, κλάσεις αντικειµένων και/ή πρωτόκολλα που παρέχονται από βιβλιοθήκες και/ή υπηρεσίες του λειτουργικού συστήµατος, έτσι ώστε να υποστηριχτεί η δημιουργία εφαρμογών<sup>[11]</sup>. Ένα API μπορεί να είναι :

- o Εξαρτώµενο από τη γλώσσα προγραµµατισµού, δηλαδή διαθέσιµο µόνο σε µια γλώσσα προγραµµατισµού.
- o Μη εξαρτώµενο από τη γλώσσα προγραµµατισµού, δηλαδή γραµµένο µε τέτοιο τρόπο ώστε να µπορεί να κληθεί από διάφορες γλώσσες προγραµµατισµού.

Το API είναι σε µεγάλο βαθµό αφηρηµένο, µε την έννοια ότι καθορίζει ένα interface και ελέγχει τη συµπεριφορά των αντικειµένων που καθορίζονται στο εν λόγω interface. Το λογισμικό που παρέχει τις λειτουργίες που παρέχονται από ένα API ονοµάζεται υλοποίηση του API.

#### **6.2Εισαγωγή στο Google Maps API**

Τον Ιούνιο του 2005 η Google δηµιούργησε το Google Maps API. Με την κυκλοφορία του εν λόγω API, η Google έδωσε στους προγραµµατιστές τη δυνατότητα να δηµιουργήσουν µια ατελείωτη σειρά από εφαρµογές, εντάσσοντας Google Maps σε ιστοσελίδες με δικά τους δεδομένα<sup>[9]</sup>. Η δημιουργία ιστοσελίδων βασισµένων σε Google Maps προϋποθέτει την προσθήκη JavaScript κώδικα της Google και χρήση λειτουργιών JavaScript για την προσθήκη σηµείων. Η δεύτερη γενιά του Google Maps API κυκλοφόρησε τον Απρίλιο του 2006.

Το Google Maps API είναι µια δωρεάν υπηρεσία, η οποία σήµερα δεν περιέχει διαφηµίσεις. Ωστόσο, η Google δηλώνει στους όρους χρήσης ότι διατηρεί το δικαίωµα να προβάλλει διαφηµίσεις στο µέλλον.

Στην παρακάτω εικόνα φαίνονται τα πιο συχνά χρησιµοποιούµενα αντικείµενα του Google Maps API<sup>[10]</sup>.

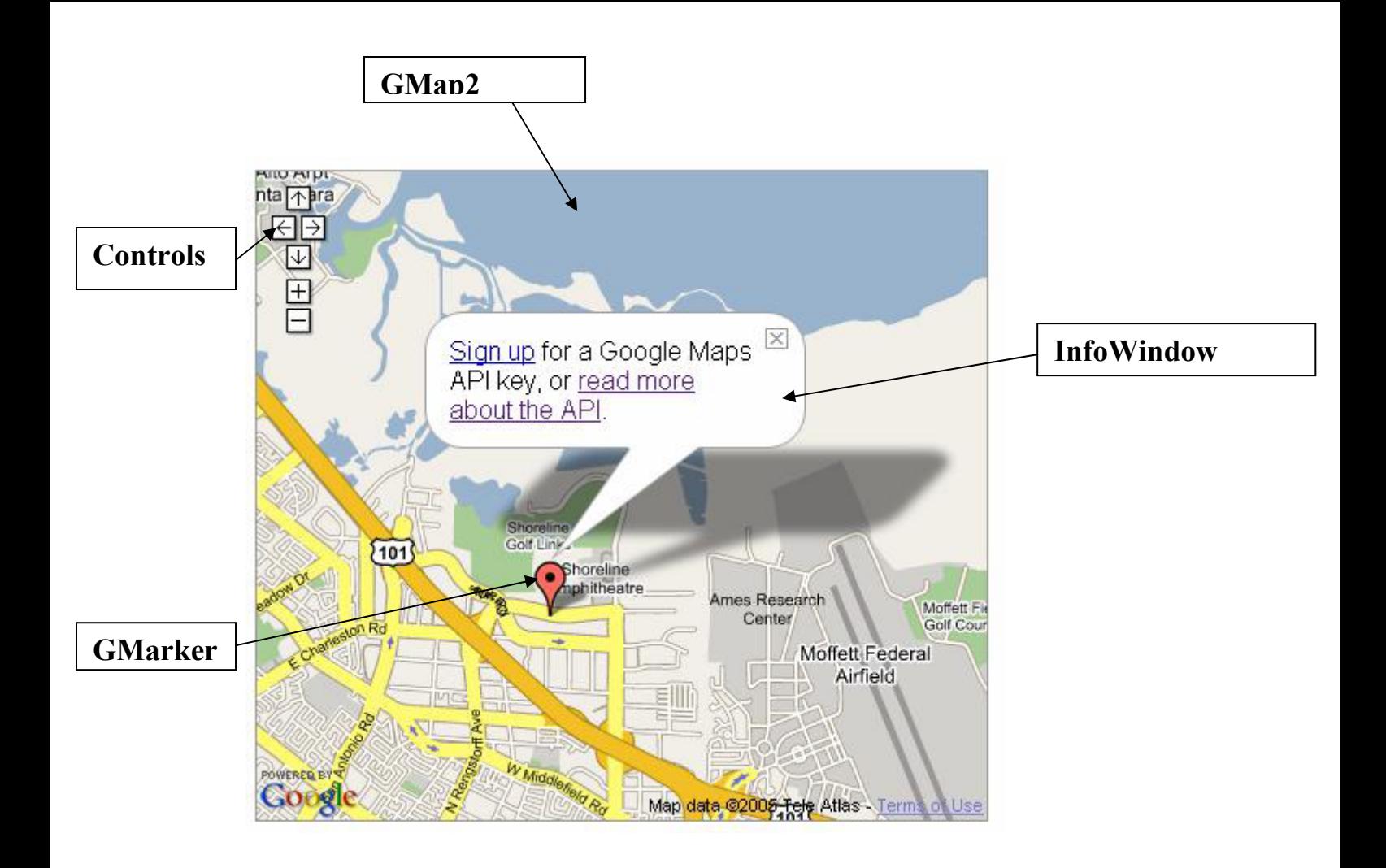

#### **6.3Φόρτωση του Google Maps API**

Το URL http://maps.google.com/maps?file=api&v=2&key=abcdefg δείχνει στην τοποθεσία του JavaScript αρχείου που περιλαµβάνει όλα τα σύµβολα και τους ορισµούς που χρειάζεται κανείς για να χρησιµοποιήσει το Google Maps API. Η σελίδα πρέπει να περιέχει ένα <script> tag που δείχνει στο παραπάνω URL χρησιµοποιώντας το κλειδί που δηµιουργήθηκε κατά την εγγραφή για το Google Maps API. Στο παρακάτω παράδειγμα το κλειδί εμφανίζεται ως «abcdef».

```
<script 
src="http://maps.google.com/maps?file=api&v=2&key=abcdefg&sensor=true
_or_false" 
         type="text/javascript"> 
</script>
```
#### **6.4Φόρτωση του χάρτη**

Για να απεικονιστεί ένας γάρτης σε μια ιστοσελίδα πρέπει να δεσμευτεί κάποιος χώρος γι αυτόν. Αυτό επιτυγχάνεται δηµιουργώντας ένα στοιχείο <div>. Στο παρακάτω παράδειγµα ορίζουµε ένα στοιχείο <div> µε αναγνωριστικό όνοµα map και θέτουµε τις διαστάσεις του µέσω της ιδιότητας style.

 $\le$ div id="map" style="width: 500px; height: 300px" $\ge$  $\le$ /div>

Η JavaScript κλάση που αντιπροσωπεύει ένα χάρτη είναι η κλάση GMap2. Αντικείµενα αυτής της τάξης ορίζουν ένα µοναδικό χάρτη στην ιστοσελίδα. Είναι δυνατή η δηµιουργία περισσότερων του ενός στιγµιότυπων αυτής της κλάσης – το καθένα θα αντιπροσωπεύει ένα ξεχωριστό χάρτη στην ιστοσελίδα. Ο constructor της κλάσης GMap2 δίνεται παρακάτω<sup>[12]</sup>:

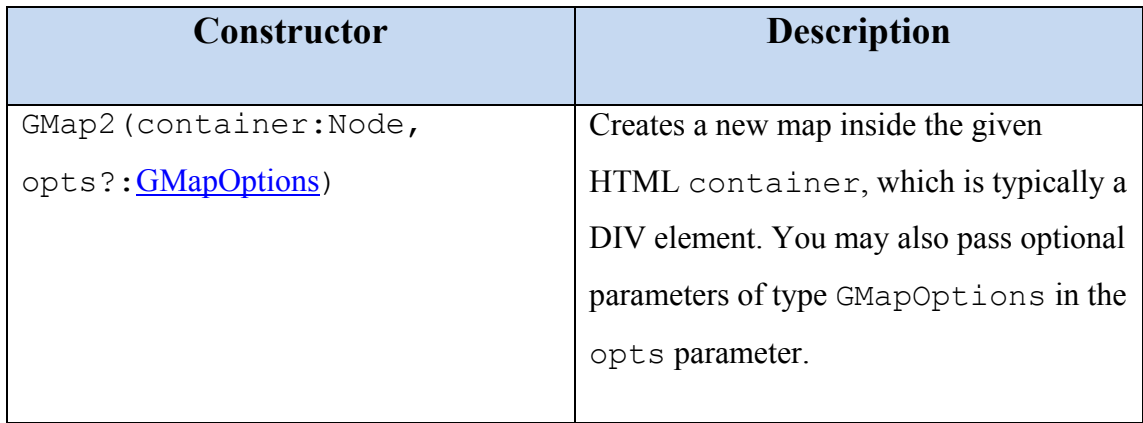

Η µόνη παράµετρος που είναι απαραίτητη για τη δηµιουργία ενός στιγµιότυπου της κλάσης GMap2 είναι το στοιχείο <div>. Αναφερόµαστε στο συγκεκριµένο στοιχείο µέσω της µεθόδου getElementById() του JavaScript αντικειµένου document.

Μόλις δηµιουργηθεί ένα στιγµιότυπο της κλάσης GMap2 απαραίτητη είναι η αρχικοποίηση του. Αυτό επιτυγχάνεται µε την κλήση της µεθόδου setCenter(). Η µέθοδος setCenter() θέτει το κέντρο του χάρτη σε ένα συγκεκριµένο γεωγραφικό µήκος και πλάτος και προαιρετικά καθορίζει το επίπεδο του zoom. ∆εν είναι δυνατή η εκτέλεση άλλων λειτουργιών πάνω στο χάρτη πριν την κλήση αυτής της µεθόδου.

var map = new GMap2(document.getElementById("map"));

map.setCenter(new GLatLng(37.4419, -122.1419), 13);

Οι διαστάσεις του χάρτη δίνονται µέσω της ιδιότητας size της προαιρετικής παραµέτρου opts. Εάν παραληφθεί, οι διαστάσεις του χάρτη θα είναι ίδιες µε τις διαστάσεις του στοιχείου <div>.

Εξ' ορισµού, µε τη δηµιουργία ενός στιγµιότυπου της κλάσης GMap2 απεικονίζεται ο κανονικός τύπος του χάρτη. Ωστόσο, µέσω της µεθόδου *setMapType()* είναι δυνατή η αλλαγή του τύπου του χάρτη. Τρεις τύποι χάρτη είναι διαθέσιμοι<sup>[10]</sup>:

- o Κανονικός τύπος (G\_NORMAL\_MAP), που παρέχει µία απεικόνιση των δρόµων.
- o ∆ορυφορικός τύπος (G\_SATELLITE\_MAP), που απεικονίζει µία δορυφορική εικόνα του χάρτη.
- o Υβριδικός τύπος (G\_HYBRID\_MAP), που αποτελεί έναν συνδυασµό των δύο παραπάνω τύπων.

Παραδείγµατα των παραπάνω τύπων χάρτη δίνονται στις παρακάτω εικόνες.

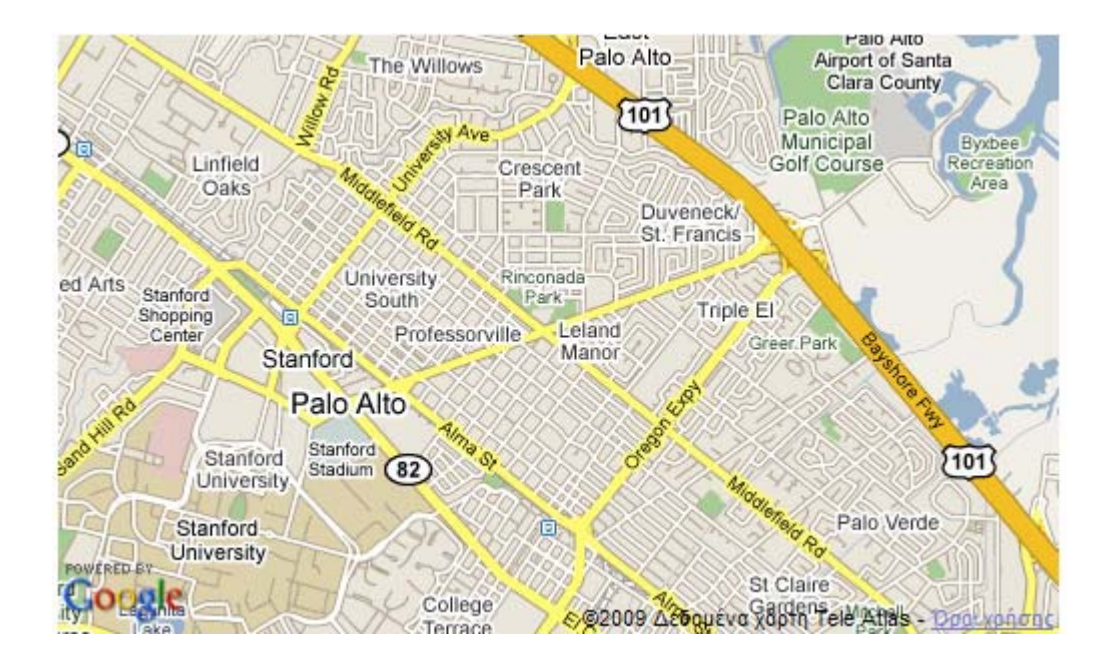

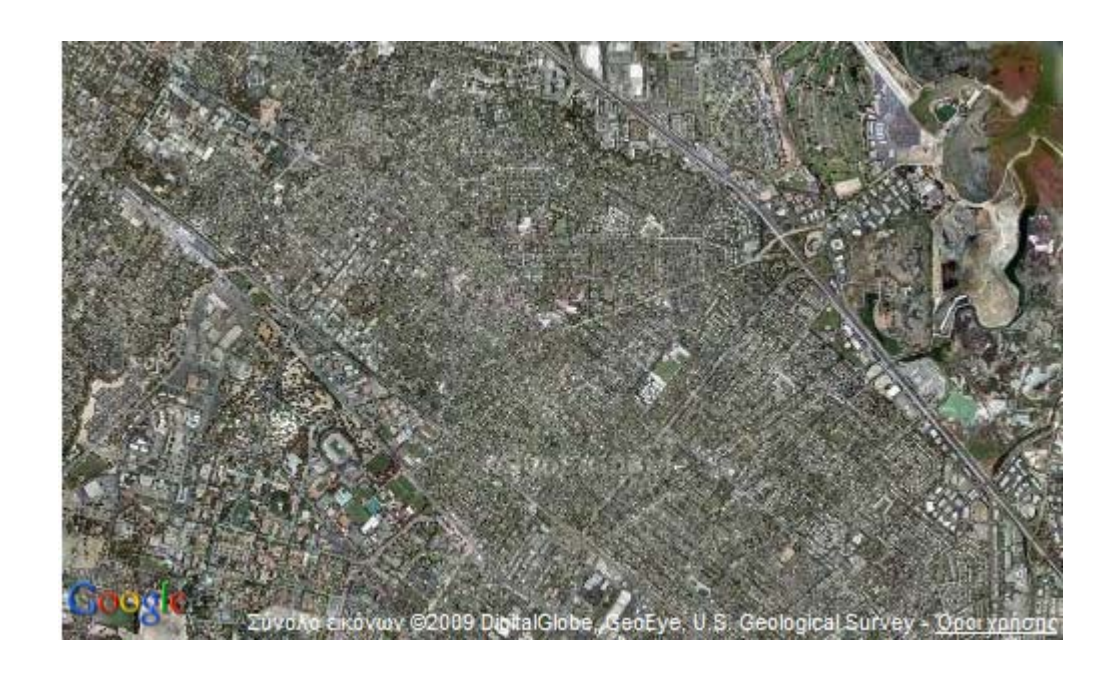

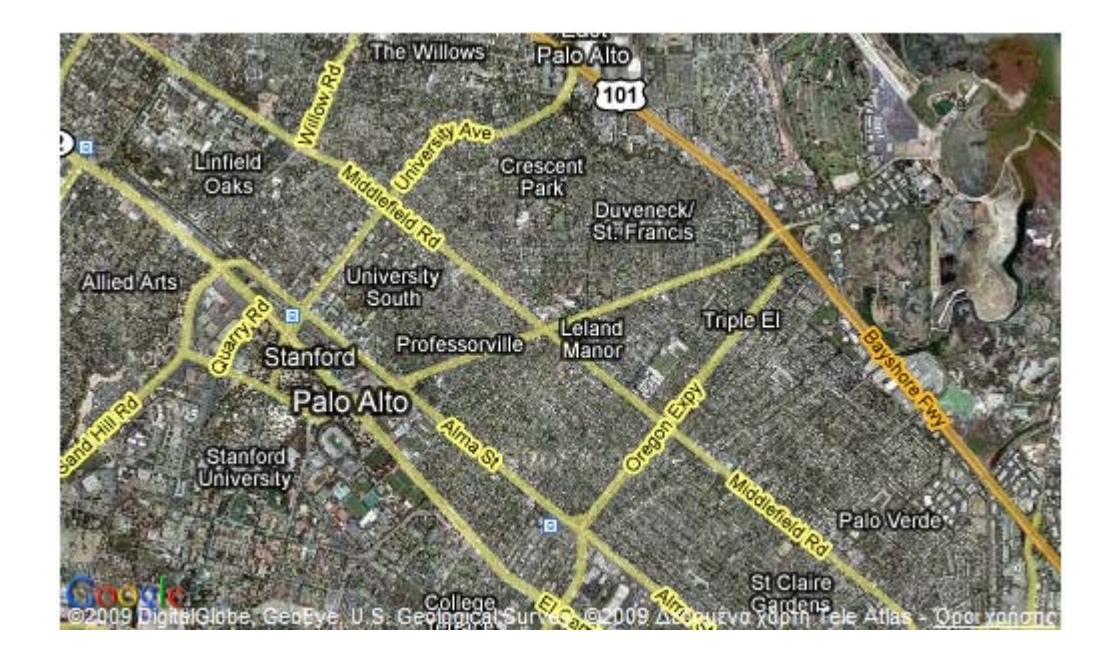

#### **6.4Map Controls**

Η δυνατότητα αλληλεπίδρασης του χρήστη µε το χάρτη είναι µία από τις βασικές λειτουργίες που παρέχεται από οποιαδήποτε εφαρµογή χαρτογράφησης. Το Google Maps API παρέχει αυτή τη δυνατότητα μέσω χειριστηρίων του χάρτη που επιτρέπουν στο χρήστη να µετακινηθεί στο χάρτη, να τον µεγεθύνει ή να τον σµικρύνει καθώς και να αλλάξει τον τύπο του.

Αυτόµατα, κάθε χάρτης Google δίνει στο χρήστη τη δυνατότητα να µετακινηθεί προς οποιαδήποτε κατεύθυνση απλώς χρησιµοποιώντας το ποντίκι για να σύρει το χάρτη προς αυτή την κατεύθυνση. Επιπλέον, η Google παρέχει το παρακάτω χειριστήριο που µπορεί να χρησιµοποιηθεί για µετακίνηση στο χάρτη[10].

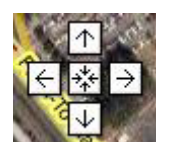

Πατώντας απλώς ένα από τα βελάκια κατεύθυνσης θα µετακινήσει το χάρτη προς την επιλεγµένη κατεύθυνση.

∆ιάφορες µέθοδοι της κλάσης GMap2 δίνουν επίσης τη δυνατότητα για µετακίνηση στο χάρτη. Η µέθοδος *panTo()* µετακινεί το κέντρο του χάρτη σε ένα συγκεκριµένο γεωγραφικό µήκος και πλάτος ενώ η µέθοδος *panBy()* µετακινεί το χάρτη κατά µια συγκεκριµένη απόσταση. Τέλος, η µέθοδος *disableDragging( )* χρησιµοποιείται για να απενεργοποιήσει τη δυνατότητα µετακίνησης στο χάρτη, που όπως αναφέρθηκε ενεργοποιείται αυτόµατα.

Το Google Maps API παρέχει επίσης τη δυνατότητα για επισύναψη χειριστηρίων για τον έλεγχο του zoom. Τα χειριστήρια αυτά προστίθενται στο χάρτη µε την κλήση της µεθόδου *addControl( )* της κλάσης GMap2 και εµφανίζονται στην πάνω αριστερά πλευρά του χάρτη. Οι τρεις διαθέσιµοι τύποι των χειριστηρίων για τον έλεγχο του zoom απεικονίζονται στις παρακάτω εικόνες<sup>[10]</sup>.

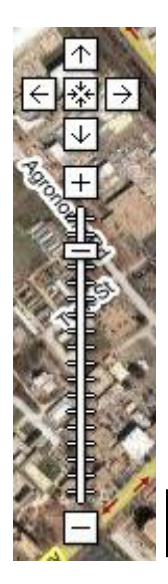

**GLargeMapControl**

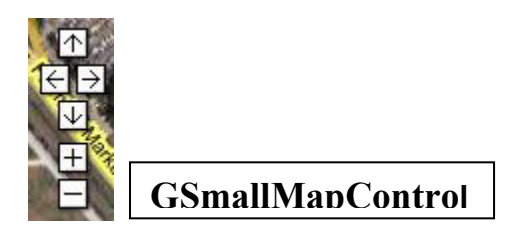

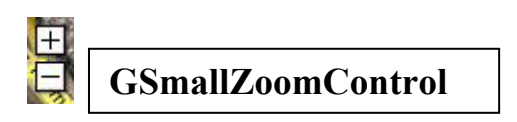

Τέλος, µε τη χρήση της *addControl( )* µπορεί να προστεθεί στην πάνω δεξιά πλευρά του χάρτη το παρακάτω χειριστήριο, που επιτρέπει στο χρήστη την αλλαγή του τύπου του χάρτη.

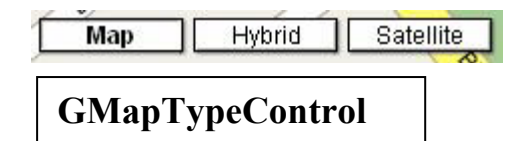

## **6.5Γεωγραφικές συντεταγµένες**

Η κλάση GLatLng χρησιµοποιείται για την αναπαράσταση ενός δισδιάστατου σηµείου κάπου στην επιφάνεια της γης. Ο constructor της κλάσης GLatLng δίνεται παρακάτω<sup>[12]</sup>:

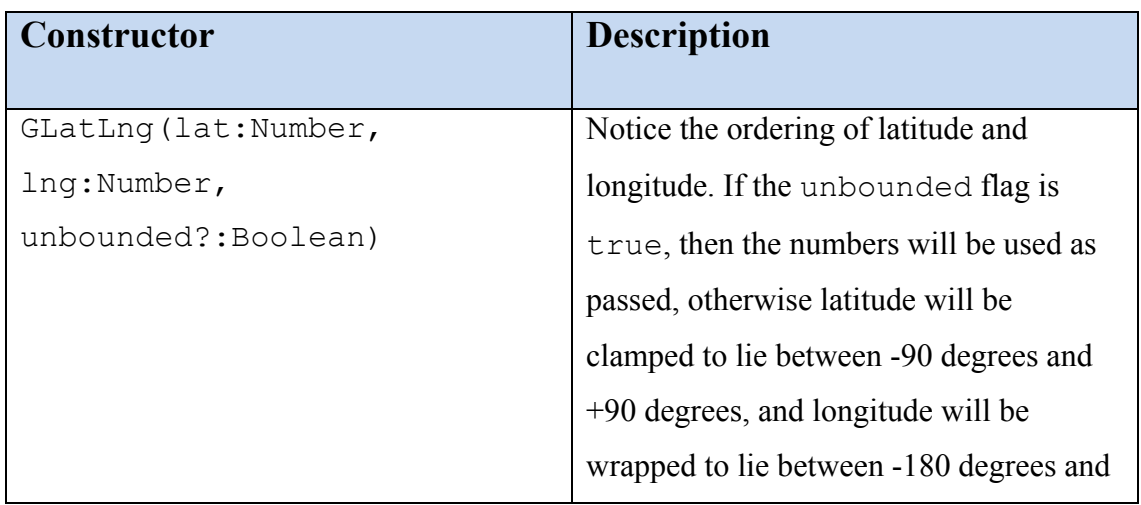

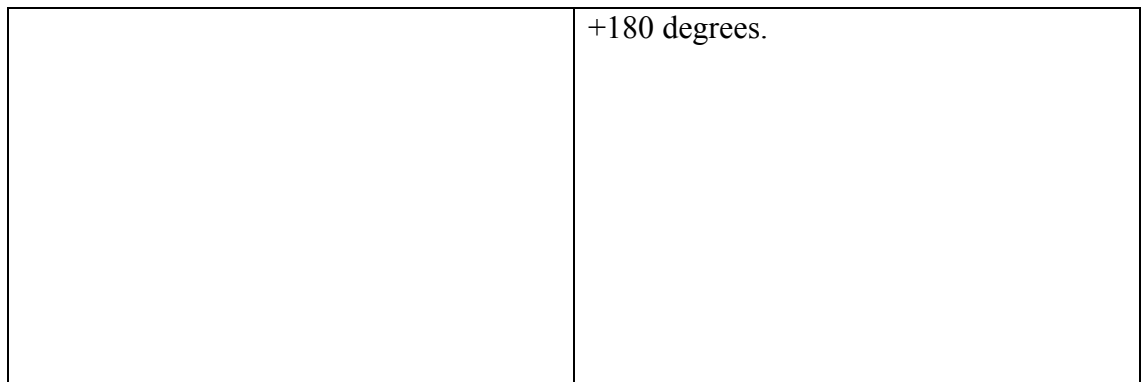

Για τη δηµιουργία ενός στιγµιότυπου της κλάσης GLatLng απαιτούνται 2 παράµετροι, το γεωγραφικό πλάτος και το γεωγραφικό µήκος.

var point = new GLatLng(37.4419, -122.1419);

Η µετατροπή των συντεταγµένων ενός στιγµιότυπου της κλάσης GLatLng δεν είναι δυνατή. Για την αναπαράσταση κάποιου άλλου σηµείου πρέπει να δηµιουργηθεί ένα καινούργιο στιγµιότυπο της κλάσης GLatLng.

Η κλάση GLatLng χρησιµοποιείται στα Google Maps κυρίως για δυο λόγους. Καταρχάς, στιγµιότυπο της κλάσης GLatLng αποτελεί παράµετρο της µεθόδου setCenter(), όπως είδαμε σε προηγούμενη ενότητα, για να καθοριστεί το κέντρο του χάρτη. Επίσης, στιγµιότυπα της κλάσης GLatLng χρησιµοποιούνται σε συνδυασµό µε την κλάση GMarker για τη δηµιουργία σηµείων που αναπαρίστανται στο χάρτη ως markers. Αντικείμενα της κλάσης GMarker χρειάζονται γεωγραφικές συντεταγμένες για να τοποθετηθούν στο χάρτη. Η κλάση GMarker θα αναλυθεί στην επόµενη ενότητα.

#### **6.6Εισαγωγή δεδοµένων χρήστη: Markers και Info Windows**

Η δυνατότητα του χρήστη να εισάγει συγκεκριµένα δεδοµένα υπήρξε ένας από τους κύριους συντελεστές της ευρείας χρήσης των Google Maps για την ανάπτυξη web εφαρµογών χαρτογράφησης. Τα αντικείµενα του Google Maps API που χρησιµοποιούνται κυρίως για το σκοπό αυτό είναι οι markers και τα Info Windows.

Η κλάση GMarker χρησιµοποιείται για να δηµιουργήσει εικονίδια που δείχνουν συγκεκριµένα σηµεία πάνω στο χάρτη. Όπως ήδη αναφέρθηκε, η κλάση GMarker χρησιµοποιείται σε συνδυασµό µε την κλάση GLatLng. Στιγµιότυπα της κλάσης GLatLng αντιπροσωπεύουν τις γεωγραφικές συντεταγµένες κάποιου συγκεκριµένου σηµείου. Ωστόσο, η κλάση GLatLng δεν παρέχει τη δυνατότητα σχεδιασµού του σηµείου στο χάρτη. Η λειτουργία αυτή παρέχεται από την κλάση GMarker. Ο constructor αυτής της κλάσης δίνεται παρακάτω<sup>[12]</sup>:

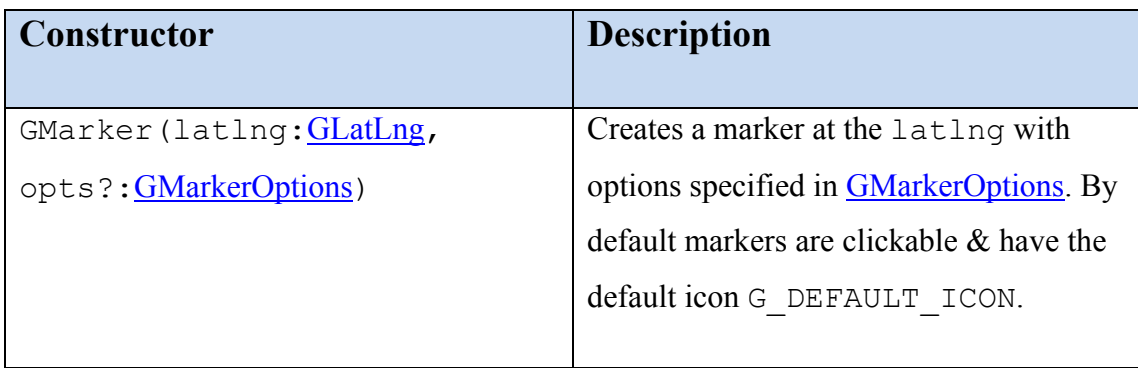

Η µοναδική παράµετρος που απαιτείται από τον constructor ενός αντικειµένου GMarker είναι το στιγµιότυπο της κλάσης GLatLng. Αφού δηµιουργηθεί το στιγµιότυπο της κλάσης GMarker χρειάζεται η κλήση της µεθόδου *addOverlay()* της κλάσης GMap2 ώστε το σηµείο όντως να αναπαρασταθεί στο χάρτη ως marker.

var point = new GLatLng $(37.4419, -122.1419)$ ;

var marker = new GMarker(point);

map.addOverlay(marker);

Μια δεύτερη προαιρετική παράµετρος µπορεί να χρησιµοποιηθεί για να καθορίσει το εικονίδιο του marker. Εάν παραληφθεί, το εικονίδιο που παρέχεται από τα Google Maps για την απεικόνιση ενός marker είναι το παρακάτω:

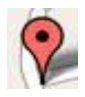

Οι markers µπορούν να αφαιρεθούν από το χάρτη µέσω δύο µεθόδων της κλάσης GMap2. Η µέθοδος *removeOverlay()* χρησιµοποιείται για την αφαίρεση ενός συγκεκριµένου marker ενώ η µέθοδος *clearOverlays()* για την αφαίρεση όλων των markers που έχουν προστεθεί στο χάρτη.

Τα Info Windows χρησιµεύουν για την απεικόνιση πληροφοριών για χαρακτηριστικά σηµεία του χάρτη. Κανονικά, τα Info Windows προβάλλονται ακριβώς πάνω από έναν marker αλλά µπορούν να τοποθετηθούν οπουδήποτε µέσα στο χάρτη. Συνήθως περιέχουν HTML πληροφορίες όπως κείµενα, εικόνες και links. Τόσο η κλάση GMap2 όσο και η κλάση GMarker παρέχουν µεθόδους για την απεικόνιση Info Windows.

Η µέθοδος *openInfoWindowHtml( )* παίρνει ως παράµετρο µία HTML συµβολοσειρά, την οποία απεικονίζει σε ένα Info Window. Αν κληθεί από στιγµιότυπο της κλάσης GMap2 απαιτεί επίσης ως παράµετρο και το γεωγραφικό σηµείο στο οποίο θα εµφανιστεί το Info Window.

Για παράδειγµα ο παρακάτω κώδικας απεικονίζει ένα Info Window στο σηµείο (37.442, -122.142).

var point= new GLatLng(37.442, -122.142);

var string="<br/>b>This is the point  $(37.442, -122.142)$  </b>";

map.openInfoWindow(point,string);

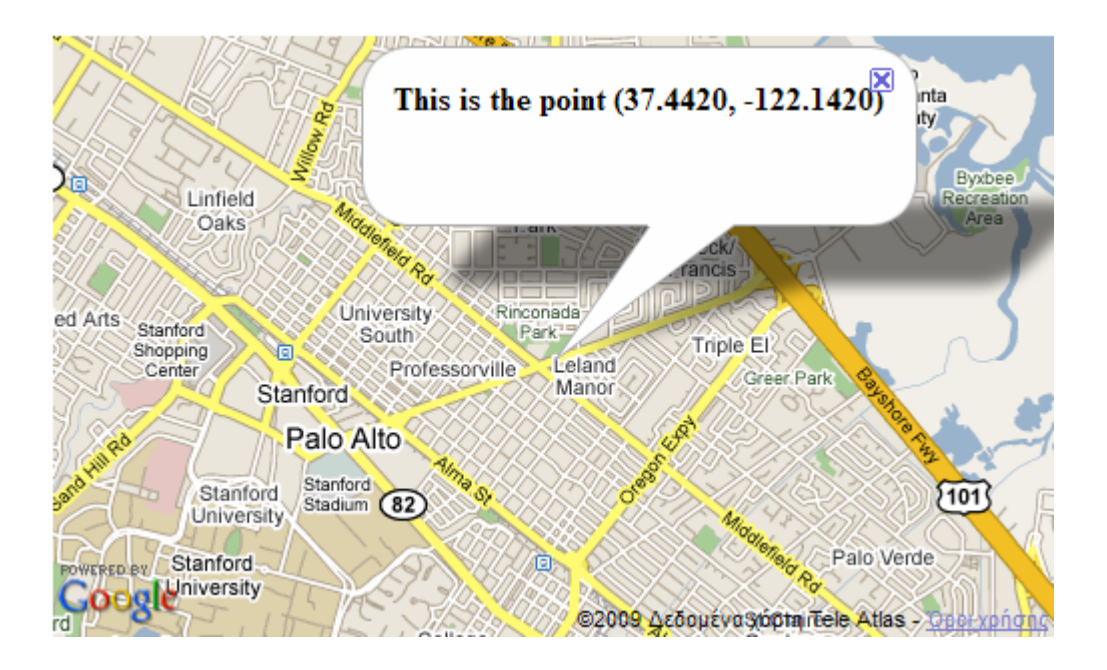

Μία καινούργια µέθοδος, που παρουσιάστηκε στη δεύτερη γενιά του Google Maps API, είναι η *openInfoWindowTabsHtml()*. Η µέθοδος αυτή, σε συνδυασµό µε την κλάση GInfoWindowTab, δίνει τη δυνατότητα να δηµιουργηθούν Info Windows µε καρτέλες, παρόµοια µε αυτό που απεικονίζεται στην παρακάτω εικόνα.

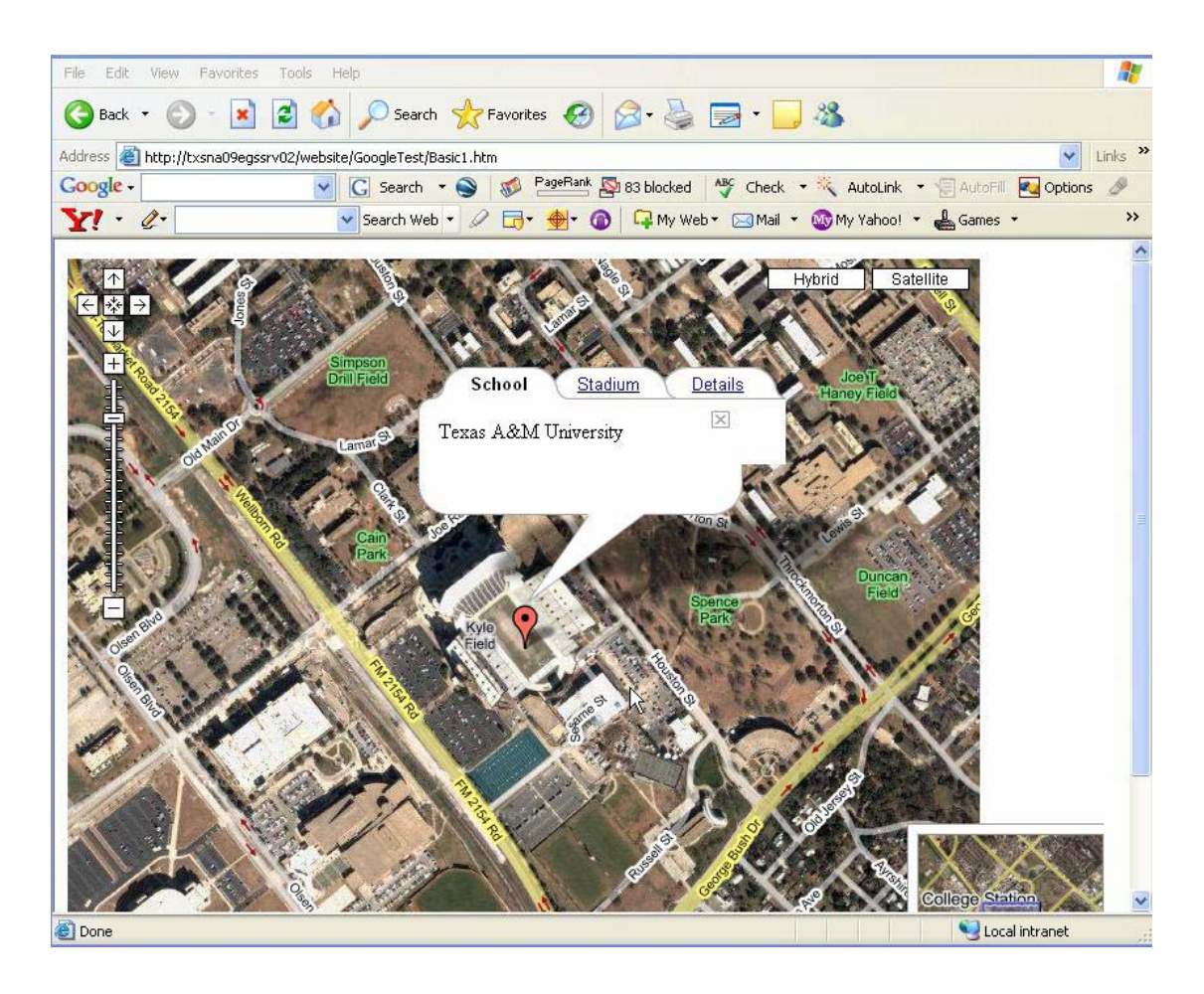

Η µέθοδος *openInfoWindowTabsHtml()* παίρνει ως παράµετρο έναν πίνακα µε αντικείµενα της κλάσης GInfoWindowTab που καθορίζουν το όνοµα της καρτέλας καθώς και το περιεχόµενο HTML που θα περιλαµβάνει κάθε καρτέλα.

```
var infoTabs= [
```
new GInfoWindowTab("School", "Texas A&M University"),

new GInfoWindowTab ("Stadium", "Kyle Field" ),

new GInfoWindowTab ("Details", "Seating Capacity : 85,000")

];

marker.openInfoWindowTabsHtml(infoTabs);

#### **6.7Events**

Τα events µπορούν να χαρακτηριστούν ως ενέργειες που λαµβάνουν χώρα σε µια εφαρµογή. Συνήθως αυτού του είδους οι ενέργειες προκαλούνται από το χρήστη, όπως για παράδειγµα η αλλαγή του τύπου του χάρτη ή το click σε ένα σηµείο του χάρτη. Μπορούµε να γράψουµε κώδικα που κατά κάποιο τρόπο να «αποκρίνεται» στα events αυτά. Για παράδειγµα, µπορούµε να προσθέσουµε ένα marker στο σηµείο του χάρτη στο οποίο ο χρήστης έκανε click. Οι κλάσεις GMap2 και GMarker του Google Maps API έχουν µια λίστα από events στα οποία µπορούν να «αποκριθούν».

Η καταγραφή και ο χειρισµός των events πραγµατοποιείται µέσω της κλάσης GEvent που παρέχει έναν αριθµό στατικών µεθόδων για το σκοπό αυτό. Η µέθοδος *addListener()* χρησιµοποιείται για την καταγραφή ενός event. Τρεις είναι οι απαιτούµενες παράµετροι για την κλήση της µεθόδου *addListener()*. Η πρώτη είναι το αντικείµενο το οποίο «αποκρίνεται» στο event. Η δεύτερη είναι το event στο οποίο θα «αποκρίνεται» και η τρίτη παράµετρος είναι η συνάρτηση η οποία θα κληθεί ως «απόκριση» στο event. Για παράδειγµα, ο παρακάτω κώδικας καταγράφει το event «click» για έναν marker. Ως «απόκριση» στο click ο marker εµφανίζει ένα Info Window.

```
GEvent.addListener(marker, "click", function() {
```
marker.openInfoWindowHtml(html);

});

Τα events στα οποία «αποκρίνονται» αντικείµενα της κλάσης GMap2 είναι τα παρακάτω<sup>[12]</sup>:

- o addmaptype
- o removemaptype
- o click
- o dblclick
- o move
- o movestart
- o moveend
- o zoomend
- o infowindowopen
- o infowindowclose
- o infowindowchanged
- o addoverlay
- o removeoverlay
- o clearoverlays
- o mouseover
- o mouseout
- o mousemove
- o dragstart
- o dragend
- o drag

Τα events στα οποία «αποκρίνονται» αντικείµενα της κλάσης GMarker είναι τα παρακάτω<sup>[12]</sup>:

- o click
- o dblclick
- o infowindowopen
- o infowindowclose
- o mousedown
- o mouseup
- o mouseover
- o mouseup
- o remove

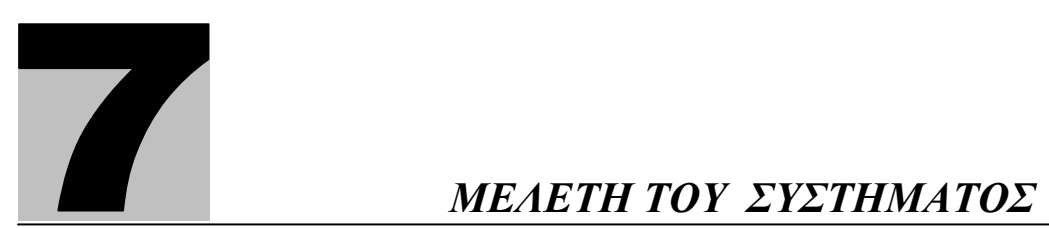

#### **7.1 Εισαγωγή**

Η παρούσα εργασία περιγράφει τη µελέτη και ανάπτυξη ενός διαδικτυακού Ενεργειακού Πληροφοριακού Συστήµατος µε βάση Location-based Services (LBS) και την χρησιµοποίηση δυναµικών Google maps. Το εν λόγω σύστηµα και η µέθοδος που ακολουθείται έχει ως στόχο την παροχή γεωχωρικά προσαρµοσµένων ενεργειακών υπηρεσιών µέσω του διαδικτύου. Με τη χρήση εξειδικευµένου λογισµικού ακολουθούνται ειδικές τεχνικές ανάλυσης, εκτίµησης και απεικόνισης των ενεργειακών µετρήσεων, µε αποτέλεσµα την εξαγωγή πολυδιάστατης γνώσης και πολύ χρήσιµων συµπερασµάτων, µελλοντικών εκτιµήσεων, ενεργειακών προτύπων αλλά και στατιστικών γραφηµάτων και πινάκων, τα οποία συνθέτουν πολύ αποτελεσµατικά και εύκολα πλήρη on-line web reports. Η διαχείριση της ενεργειακής πληροφορίας, χρησιµοποιεί ασφαλώς προχωρηµένα µαθηµατικά µοντέλα, µε αποτέλεσµα το πρόβληµα της διαχείρισης να µεταπηδάει στον µαθηµατικό χώρο και εν συνεχεία να επιστρέφει στον λεκτικό-σηµασιολογικό χώρο για περιγραφή του αποτελέσµατος και της αποτελεσµατικής διαχείρισής του. Σκοπός του συγκεκριµένου εξελιγµένου πληροφοριακού συστήµατος είναι να διαχειρίζεται και να αναλύει ενεργειακά φορτία µέσω σύνθετων αλγορίθµων διαχείρισης και αναπαράστασης γνώσης. Οι υπηρεσίες του συστήµατος θα είναι πλήρως προσπελάσιµες µέσω του ∆ιαδικτύου (advanced web services) και οι αυτοµατοποιηµένες απεικονίσεις θα γίνονται µέσω on-line web-based γραφικών αναφορών.

#### **7.2 Αρχιτεκτονική του συστήµατος**

Η γενική τοπολογία του συστήµατος παρατίθεται στην παρακάτω εικόνα :

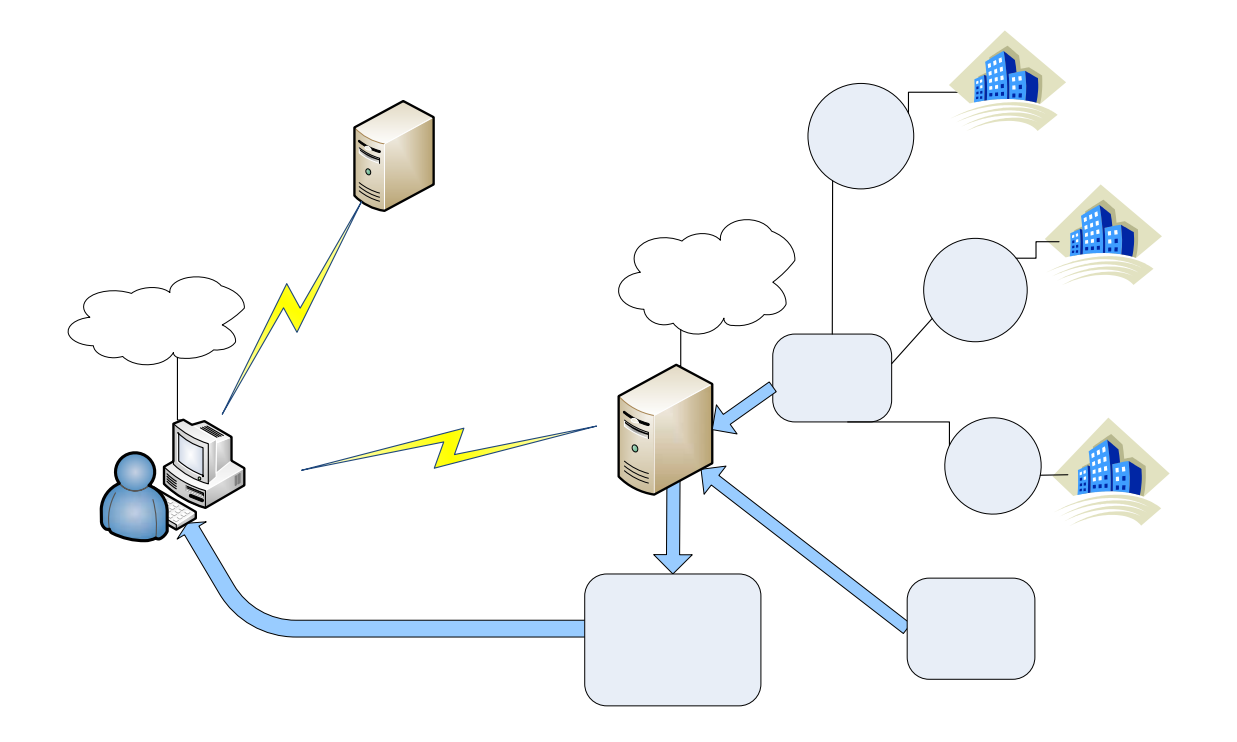

Το σύστηµα αποτελείται από τρείς φάσεις : την αποθήκευση των ενεργειακών και θερµοκρασιακών δεδοµένων, την εξόρυξη και επεξεργασία των δεδοµένων αυτών και, τέλος, την εµφάνιση στον αποδέκτη.

Το σύστηµα δέχεται τα ενεργειακά δεδοµένα (τα οποία προέρχονται από το µετρητικό εξοπλισµό) σε µορφή αρχείων κειµένου. Κάθε αρχείο που αποθηκεύεται στο server περιέχει ενεργειακά δεδοµένα για ένα συγκεκριµένο κτίριο. Πιο αναλυτικά, το κάθε αρχείο περιέχει την ηµεροµηνία και ώρα της καταγεγραµµένης μέτρησης, την μέγιστη ισχύ που απορροφήθηκε και μηντεκάργεια που καταναλώθηκε και μέσα στο διάστημα παρατήρησης, που στο συγκεκριμένο μετρητή είναι 15 λεπτά. Ένα δείγµα φαίνεται παρακάτω: Google Maps API

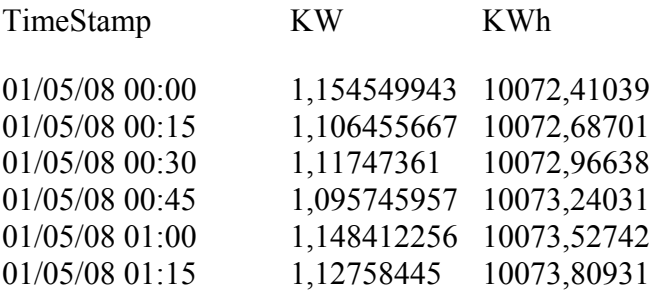

…….

66

Go

Η τρίτη στήλη δείχνει την συνολική ενέργεια που έχει απορροφήσει ο µετρητής , συνεπώς για να βρούµε την ενέργεια του τελευταίου δεκαπεντάλεπτου πρέπει να αφαιρέσουµε την αµέσως προηγούµενη ένδειξη απ' αυτή .

Στην παρούσα εργασία διαθέτουµε ενεργειακές µετρήσεις για τρία κτίρια και για ένα διάστηµα παρατήρησης δύο µηνών (Μάιος – Ιούνιος 2008).

Το σύστηµα δέχεται επίσης σε µορφή αρχείου κειµένου τα απαραίτητα θερµοκρασιακά δεδοµένα. Τα δεδοµένα αυτά αφορούν τις µέσες τιµές της ηµερήσιας θερµοκρασίας για το προαναφερθέν διάστηµα παρατήρησης. Ένα δείγµα φαίνεται παρακάτω:

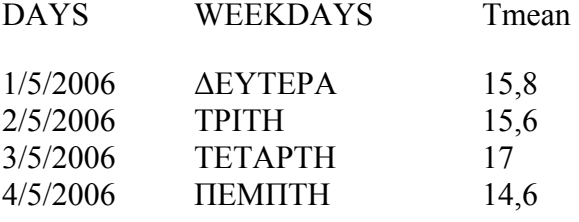

……

Ο server είναι υπεύθυνος για την ανάκληση των απαραίτητων δεδοµένων, µέσω ανάγνωσης των παραπάνω αρχείων, την επεξεργασία και µετατροπή τους και την προώθηση των αποτελεσµάτων σε δοµηµένη µορφή στον χρήστη. Η γλώσσα που επιλέχθηκε για την επεξεργασία στον server είναι η PHP.

Για την απεικόνιση των αποτελεσµάτων στο χρήστη επιλέχθηκαν δύο τρόποι : Google Maps και γραφήµατα. Ο συνδυασµός τους δίνει τη δυνατότητα αξιόπιστης και ακριβής µελέτης των δεδοµένων καθώς επεµβαίνει κανείς τόσο σε γεωγραφικές όσο και σε χρονικές αναπαραστάσεις των δεδοµένων. Απαραίτητη είναι η επικοινωνία του Web browser του υπολογιστή του user µε τον Google Maps server για την απεικόνιση του χάρτη και τη δυνατότητα χρήσης των κλάσεων και µεθόδων του Google Maps API για την επεξεργασία του.

# **7.3 Επεξεργασία των ενεργειακών δεδοµένων - ανάλυση server – side κώδικα**

### **7.3.1 ∆ιάγραµµα ροής**

Το διάγραµµα ροής του κώδικα που εκτελείται στον server παρατίθεται στην παρακάτω εικόνα :

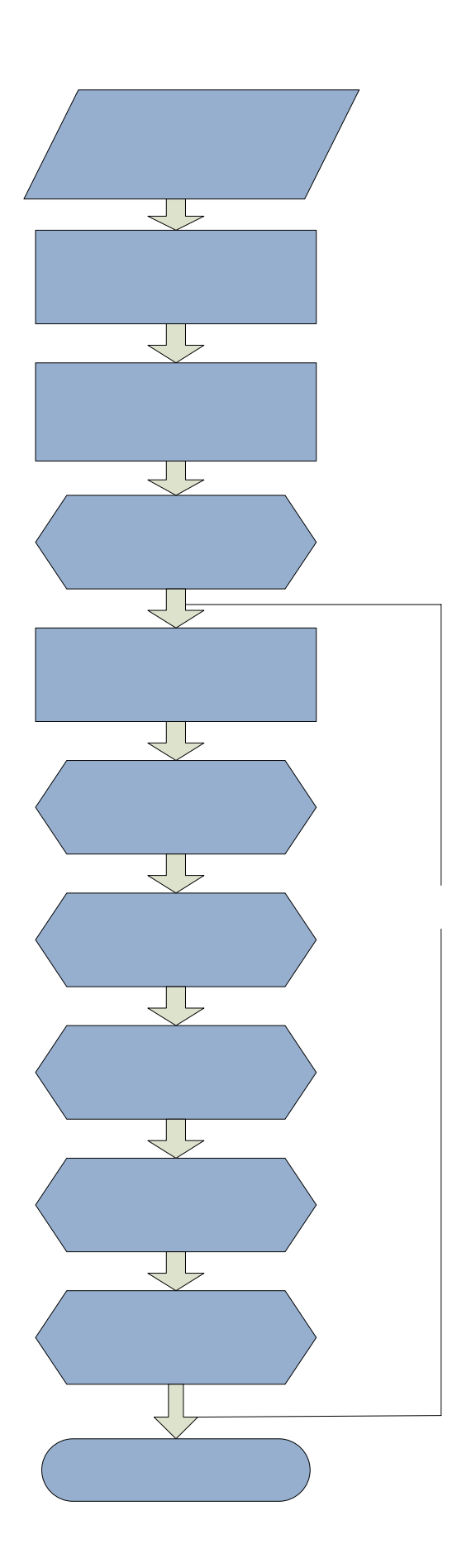

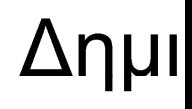

θερ

#### **7.3.2 Αναλυτική περιγραφή κώδικα**

Τα δεδοµένα που εισάγονται στην αρχή του κώδικα αφορούν τον αριθµό των κτιρίων, τα αρχεία στα οποία είναι αποθηκευµένα τα ενεργειακά δεδοµένα κάθε κτιρίου καθώς επίσης και τα χαρακτηριστικά των κτιρίων όπως η επιφάνειά τους, οι γεωγραφικές τους συντεταγµένες, το όνοµά τους και η διεύθυνσή τους. Στην συγκεκριµένη περίπτωση τα δεδοµένα εισάγονται «χειροκίνητα», δηλαδή µε απλή ανάθεση στις αντίστοιχες µεταβλητές. Σε µια πιο σύνθετη περίπτωση τα δεδοµένα µπορούν να ανακληθούν µέσω κατάλληλων ερωτηµάτων σε µια βάση δεδοµένων.

Η σύνοδος λειτουργίας δημιουργείται με μια κλήση στη συνάρτηση session start() της PHP. Αυτή η συνάρτηση ελέγχει αν υπάρχει ήδη ένα τρέχον ID συνόδου και αν όχι, δηµιουργεί ένα. Η σύνοδος λειτουργίας δηµιουργείται προκειµένου να εγγράψουµε σε αυτήν όλες τις µεταβλητές που είναι απαραίτητες στα php αρχεία που δηµιουργούν τα γραφήµατα.

Για τον υπολογισµό των βαθµοηµερών ψύξης χρησιµοποιήθηκε η σχέση [2]:

$$
CDD = (1 \text{ day})\sum (T_m - T_b)^+
$$

όπου Τ<sub>m</sub> είναι η μέση ημερήσια θερμοκρασία περιβάλλοντος και Τ<sub>b</sub> είναι η θερµοκρασία βάσης.

Η θερµοκρασία βάσης προσδιορίζεται ως η τιµή της εξωτερικής θερµοκρασίας η οποία για συγκεκριµένες τιµές της εσωτερικής θερµοκρασίας του κτιρίου οι ολικές θερµοκρασιακές απώλειες είναι ίσες µε τα θερµικά κέρδη (από τον ήλιο, τους ενοίκους, τα φώτα κτλ.). Στην παρούσα εργασία ο υπολογισµός των παρουσιαζόµενων βαθµοηµερών ψύξης έγινε χρησιµοποιώντας ως θερµοκρασία βάσης τους  $18^{\rm o}$ C. Το θετικό πρόσημο στην εξίσωση υποδεικνύει ότι μόνο τα θετικά αποτελέσματα έχουν υπόσταση. Στην περίπτωση που  $T_m < T_b$  τότε CDD = 0. Η μέση ηµερήσια θερµοκρασία περιβάλλοντος λαµβάνεται µε ανάγνωση του αρχείου θερµοκρασιών και αποµονώνοντας την αντίστοιχη τιµή.

Για κάθε κτίριο το οποίο θα απεικονιστεί στο χάρτη διαβάζουµε το αρχείο στο οποίο βρίσκονται αποθηκευµένες οι µετρήσεις της καταναλισκόµενης ενέργειας και ισχύος για το διάστηµα που εξετάζουµε. Η ενεργειακή πληροφορία αναλύεται και υπολογίζονται οι παρακάτω δείκτες :

- o Ηµερήσια συνολική κατανάλωση ενέργειας σε KWh
- o Ηµερήσια µέση απορροφηµένη ισχύς
- o Ηµερήσια καταναλισκόµενη ενέργεια ανά βαθµοηµέρα ψύξης ανά τετραγωνικό µέτρο
- o Αθροιστική συχνότητα της κατανοµής της καταναλισκόµενης ενέργειας ανά βαθµοηµέρα ψύξης ανά τετραγωνικό µέτρο

Τα παραπάνω δεδοµένα εγγράφονται σε κατάλληλες µεταβλητές της συνόδου λειτουργίας προκειµένου να είναι προσπελάσιµα από τα php αρχεία που δηµιουργούν τα γραφήµατα.

Επιπλέον, βάση των παραπάνω δεδοµένων υπολογίζονται διάφορα στατιστικά ενέργειας και ισχύος για το διάστηµα που εξετάζουµε όπως :

- o Συνολική κατανάλωση ενέργειας
- o Ελάχιστη καταναλισκόµενη ενέργεια
- o Μέγιστη καταναλισκόµενη ενέργεια
- o Μέση καταναλισκόµενη ενέργεια
- o Ελάχιστη απορροφηµένη ισχύς
- o Μέγιστη απορροφηµένη ισχύς
- o Μέση απορροφηµένη ισχύς

Τέλος, µέσω της εντολής echo ενσωµατώνουµε όπου χρειάζεται στον HTML κώδικα τα δεδοµένα που προέκυψαν από την παραπάνω επεξεργασία και δηµιουργούµε τον απαραίτητο χώρο για την απεικόνιση των γραφηµάτων.

#### **7.3.3 Γραφήµατα**

Για τη δηµιουργία των γραφηµάτων χρησιµοποιήθηκε η βιβλιοθήκη jpgraph της PHP που περιέχει όλες τις απαραίτητες µεθόδους. Τρία είναι τα php αρχεία που είναι υπεύθυνα για την απεικόνιση των γραφηµάτων :

- o energy\_power\_diagramm.php : Απεικονίζει το διάγραµµα της ηµερήσιας καταναλισκόµενης ενέργειας ή της ηµερήσιας µέσης απορροφηµένης ισχύος (ανάλογα µε την παράµετρο εισόδου) συναρτήσει του χρόνου.
- o dd diagramm.php : Απεικονίζει το διάγραμμα της ημερήσιας καταναλισκόµενης ενέργειας ανά βαθµοηµέρα ανά τετραγωνικό µέτρο συναρτήσει του χρόνου.
- o freq\_diagramm.php : Απεικονίζει το διάγραµµα της αθροιστικής συχνότητας της κατανοµής της καταναλισκόµενης ενέργειας ανά βαθµοηµέρα ανά τετραγωνικό µέτρο.

Κάθε ένα από τα παραπάνω αρχεία ξεκινάει µε µια κλήση στη συνάρτηση session start() της PHP. Έχοντας ήδη δημιουργηθεί ένα τρέχον ID συνόδου από το κυρίως php αρχείο θα φορτωθούν οι εγγεγραµµένες µεταβλητές συνόδου, ώστε να µπορούν να χρησιµοποιηθούν για την δηµιουργία των γραφηµάτων.

## **7.4 Απεικόνιση των αποτελεσµάτων – Ανάλυση Browser – side κώδικα**

Η δοµή της HTML σελίδας που επιστρέφεται στον web browser του υπολογιστή του χρήστη προς εκτέλεση παρατίθεται στην παρακάτω εικόνα:
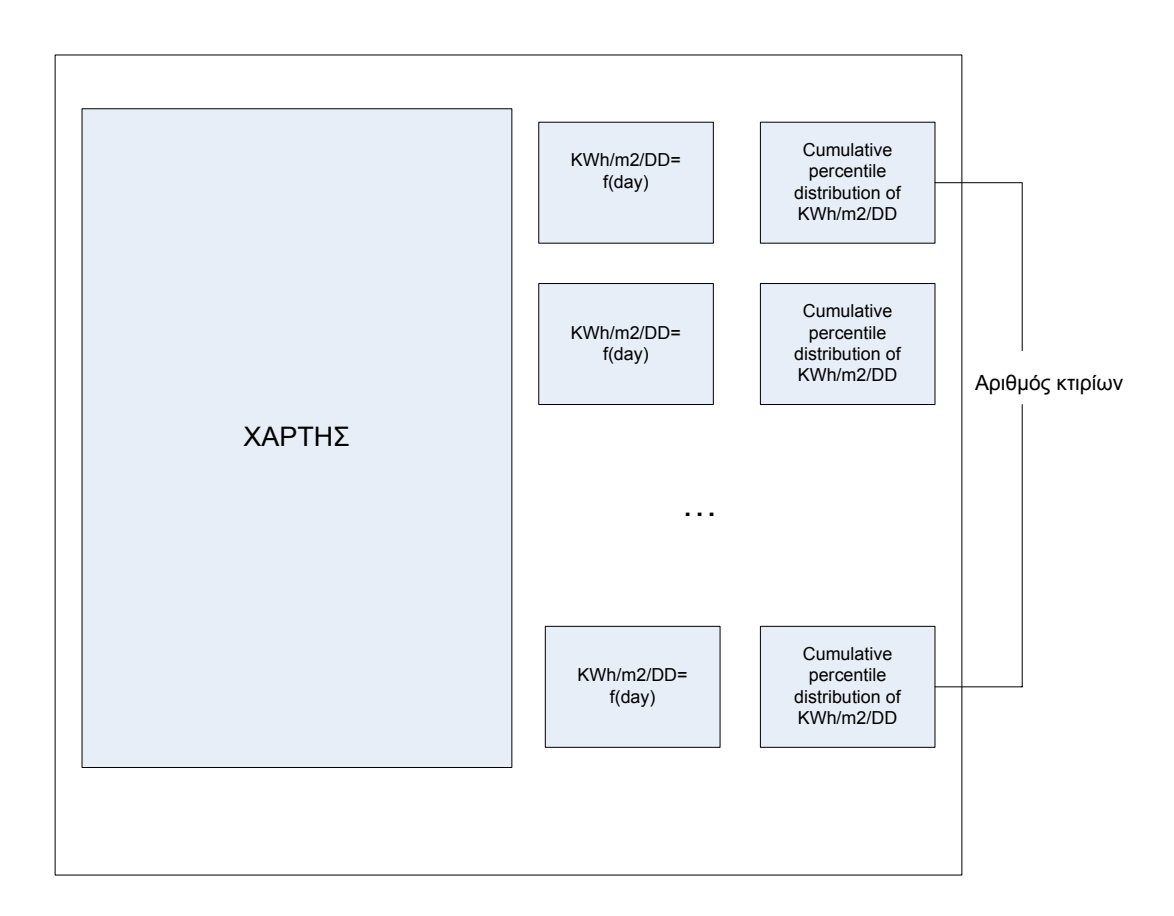

Τα γραφήµατα που απεικονίζονται στη σελίδα δηµιουργούνται µε http request στα dd diagramm.php και freq diagramm.php δίνοντας κατάλληλη τιμή της παραμέτρου εισόδου ώστε τα αρχεία αυτά να επιλέξουν τα αντίστοιχα δεδοµένα από τη σύνοδο λειτουργίας.

Ένα σύνολο JavaScript συναρτήσεων είναι υπεύθυνο για την απεικόνιση του χάρτη και την αναπαράσταση των κτιρίων σε αυτόν. Απαραίτητη βέβαια προϋπόθεση για την απεικόνιση και επεξεργασία του χάρτη είναι η ύπαρξη ενός <script> tag που δείχνει στην τοποθεσία του JavaScript αρχείου που περιλαµβάνει όλα τα σύµβολα και τους ορισµούς που χρειάζεται κανείς για να χρησιµοποιήσει το Google Maps API. Οι JavaScript συναρτήσεις βρίσκονται σε πλήρη µορφή στο ΠΑΡΑΡΤΗΜΑ. Ακολουθεί µια σύντοµη ανασκόπηση των συναρτήσεων αυτών.

o function load()

Πρόκειται για τη συνάρτηση «ραχοκοκαλιά» του αλγορίθµου. Η συνάρτηση αυτή καλείται όταν η σελίδα φορτώνεται και είναι υπεύθυνη για τη δηµιουργία του χάρτη και την αρχικοποίηση του µέσω της χρήσης κατάλληλων µεθόδων των κλάσεων του Google Maps API. Επιπλέον, µέσω ενός συνόλου βοηθητικών JavaScript συναρτήσεων αναπαριστά στο χάρτη κάθε κτίριο που εξετάζουµε ως marker και καταγράφει το event «click» για το marker αυτό. Ως απόκριση στο event «click» ο marker εµφανίζει ένα Info Window το οποίο περιέχει τις σχετικές ενεργειακές πληροφορίες που αφορούν το συγκεκριµένο κτίριο που ο marker αναπαριστά.

o function ber ( energy, days, area)

Η συνάρτηση αυτή δέχεται ως παραμέτρους την συνολική καταναλισκόμενη ενέργεια για το χρονικό διάστηµα που εξετάζουµε, τις µέρες που αποτελούν το συγκεκριµένο χρονικό διάστηµα και την επιφάνεια του κτιρίου και υπολογίζει το δείκτη KWh/m2/yr βάση του τύπου

KWh/m2/yr =energy/area/(days/365)

Στη συνέχεια ανάλογα µε την τιµή του δείκτη αυτού βρίσκει και επιστρέφει την κλάση του κτιρίου µε βάση την κατηγοριοποίηση που παρουσιάζεται στην παρακάτω εικόνα.

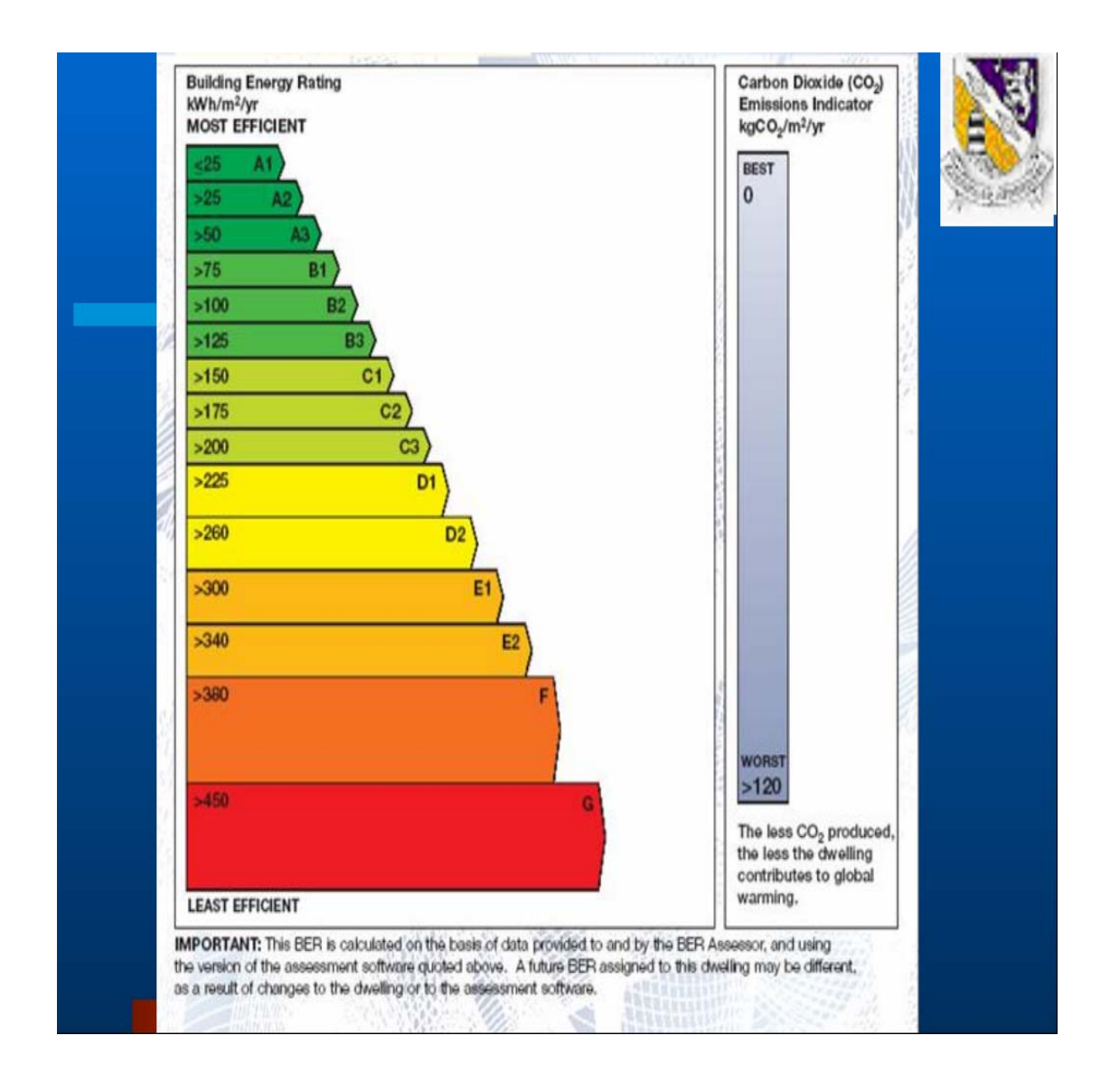

o function create\_html (energy\_total, energy\_min, energy\_max, energy average, rate, power min, power max, power average, date from, date to, no)

Η συνάρτηση αυτή επιστρέφει ένα string το οποίο αποτελείται από το HTML περιεχόµενο που θα εµφανίζεται στο Info Window του εκάστοτε marker. Ο HTML κώδικας περιλαµβάνει τη δηµιουργία χώρου για την απεικόνιση ενός διαγράµµατος, έναν πίνακα µε τα στατιστικά στοιχεία και ένα link. Αρχικά, βάση του HTML κώδικα, απεικονίζεται στο Info Window το διάγραµµα της ηµερήσιας καταναλισκόµενης ενέργειας συναρτήσει του χρόνου και τα στατιστικά ενέργειας. Πατώντας το link γίνεται κλήση σε µια JavaScript συνάρτηση, η οποία βρίσκεται στο head section του HTML κώδικα, µέσω της οποίας γίνεται απεικόνιση του αντίστοιχου διαγράµµατος για την ισχύ και των στατιστικών ισχύος. Τα διαγράµµατα προκύπτουν µε http request στο energy power diagramm.php. Η συνάρτηση create html δέχεται ως ορίσµατα, µεταξύ άλλων, τα δεδοµένα που έχουν προκύψει από την επεξεργασία της ενεργειακής πληροφορίας στον server καθώς και την κλάση του κτιρίου που έχει προκύψει από την κλήση στην συνάρτηση ber προκειµένου αυτά να απεικονιστούν στο Info Window του marker.

o function createMarker ( latlng, html, title)

Η συνάρτηση αυτή είναι υπεύθυνη για τη δηµιουργία ενός marker και την καταγραφή του event «click» για το marker αυτό. Μέσω κατάλληλων κλάσεων του Google Maps API επιλέγεται το επιθυµητό εικονίδιο για την αναπαράσταση του marker καθώς και ο τίτλος του marker. Ο marker δηµιουργείται στο σηµείο που καθορίζεται από τις γεωγραφικές συντεταγµένες που δέχεται ως όρισµα η συνάρτηση createMarker. Ως απόκριση στο event «click», ο marker εµφανίζει ένα Info Window µε HTML περιεχόµενο που έχει προκύψει από την κλήση στη συνάρτηση create\_html και δέχεται ως όρισµα η συνάρτηση createMarker.

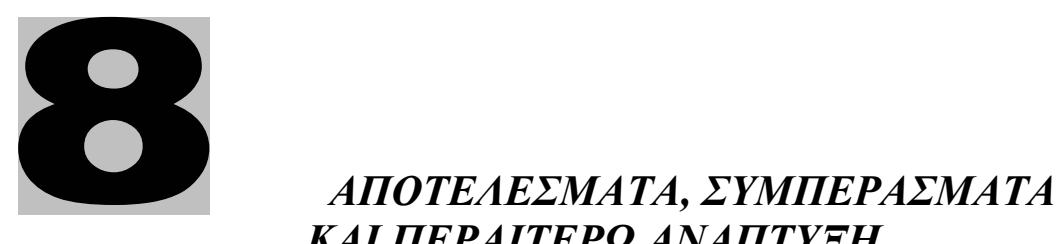

 *ΚΑΙ ΠΕΡΑΙΤΕΡΩ ΑΝΑΠΤΥΞΗ*

# **8.1 Case studies**

#### Αρχική σελίδα :

![](_page_77_Figure_2.jpeg)

Στην αρχική σελίδα απεικονίζονται στο χάρτη τα υπό µελέτη κτίρια ενώ παρατίθενται για το καθένα χαρακτηριστικά διαγράµµατα που αφορούν το διάστηµα κατανάλωσης που αναφέρεται. Τα διαγράµµατα που απεικονίζονται για κάθε κτίριο είναι τα εξής:

o ∆ιάγραµµα του δείκτη KWh/m2 /DD συναρτήσει του χρόνου. Στην ουσία πρόκειται για τη χρονολογική καµπύλη κατανάλωσης ενέργειας όπου όµως η κατανάλωση ενέργειας είναι «κανονικοποιηµένη» τόσο ως προς την επιφάνεια του κτιρίου όσο και ως προς την επίδραση της θερµοκρασίας. Έχοντας «κανονικοποιήσει» λοιπόν την κατανάλωση ενέργειας, έχουµε ένα δείκτη επίδοσης που µπορεί να χρησιµοποιηθεί για συγκρίσεις µεταξύ των κτιρίων, µε την εγγύηση ότι συγκρίνουµε µεγέθη που είναι ορθώς συγκρίσιµα. Η κατακόρυφη τοποθέτηση των διαγραµµάτων διευκολύνει τη σύγκριση της επίδοσης των κτιρίων.

o ∆ιάγραµµα της σχετικής αθροιστικής συχνότητας της κατανοµής του δείκτη KWh/m2 /DD. Το διάγραµµα αυτό µας δίνει πληροφορίες για το ποσοστό των ηµερών του εξεταζόµενου διαστήµατος κατανάλωσης κατά το οποίο ο δείκτης KWh/m2 /DD ήταν πάνω ή κάτω από µια συγκεκριµένη τιµή καθώς και για τη µέγιστη τιµή του δείκτη αυτού. Παρέχει επίσης τη δυνατότητα σύγκρισης της επίδοσης των κτιρίων αφού για το ίδιο ποσοστό ηµερών πιο αποδοτικό είναι το κτίριο με τη μικρότερη τιμή του δείκτη  $\mathrm{KWh/m^2/DD}.$ 

Πηγαίνοντας το ποντίκι πάνω από κάθε κτίριο στο χάρτη εµφανίζεται το όνοµα και η διεύθυνση του κτιρίου, γεγονός που επιτρέπει την αντιστοίχιση των διαγραµµάτων µε τη γεωγραφική θέση των κτιρίων όπως φαίνεται στην παρακάτω εικόνα :

![](_page_78_Figure_2.jpeg)

Κάνοντας click πάνω σε οποιοδήποτε κτίριο στο χάρτη εµφανίζεται ένα InfoWindow το οποίο περιλαµβάνει ενεργειακές πληροφορίες για το συγκεκριµένο κτίριο. Στο InfoWindow αρχικά απεικονίζεται η χρονολογική καμπύλη κατανάλωσης ενέργειας ενώ πατώντας το link που υπάρχει στο InfoWindow απεικονίζεται η χρονολογική καµπύλη φορτίου. Παραδείγµατα των καµπυλών κατανάλωσης ενέργειας και φορτίου για το  $1^\circ$  κτίριο φαίνονται στις παρακάτω εικόνες :

![](_page_79_Figure_0.jpeg)

![](_page_79_Figure_1.jpeg)

Στη µελέτη των παραπάνω καµπυλών βασίζεται η σύνθεση του ενεργειακού προφίλ του καταναλωτή. Το προφίλ αυτό µας δείχνει τι καταναλώνει ο χρήστης (κτίριο) ανά πάσα στιγµή, αποτελεί δηλαδή την «ενεργειακή ταυτότητα» του, και είναι η πηγή πληροφοριών για τα χαρακτηριστικά του χρήστη, τις συνήθειες του και γενικότερα τη συµπεριφορά του σαν καταναλωτή. Από το προφίλ αυτό µπορούµε να βρούµε τη βασική κατανάλωση ενέργειας (αντίστοιχα φορτίου),δηλαδή την ελάχιστη ενέργεια (φορτίο) η οποία ζητείται καθ' όλη τη διάρκεια της εξεταζόµενης περιόδου, αιχµές και περιοδικότητες στην κατανάλωση ενέργειας (φορτίου), µέσες καταναλώσεις και γενικότερα σηµαντικές πληροφορίες που µπορούν να συντελέσουν στην ορθότερη διαχείρισης της ενέργειας καθώς και στην πρόβλεψη της ζήτησης της καταναλώσεως. Τέλος, η εύρεση της ενεργειακής κλάσης του κτιρίου χρησιµεύει στη συσταδοποίηση των κτιρίων βάση της ενεργειακής τους απόδοσης.

![](_page_80_Figure_1.jpeg)

Στις παρακάτω εικόνες παρατίθενται οι αντίστοιχες καμπύλες για το 2<sup>ο</sup> και 3<sup>ο</sup> κτίριο.

![](_page_81_Picture_65.jpeg)

![](_page_81_Figure_1.jpeg)

![](_page_82_Figure_0.jpeg)

# **8.2 Συµπεράσµατα**

Το παραπάνω πληροφοριακό σύστηµα εστιάζεται στην ενεργειακή ευφυΐα, η οποία επιτελείται on-line µε την βοήθεια των σύγχρονων πληροφοριακών συστηµάτων και την χρησιµοποίηση του στρώµατος Internet ως µέσο πρόσβασης και ως µέσο αναζήτησης χαοτικής µεν, χρήσιµης δε ενεργειακής πληροφορίας.

Με τη µέθοδο αυτή, βασισµένη σε σύνθετη τεχνολογία Web (portal - web services web based Information System) και ενός απλού user-friendly interface, ο εκάστοτε υπεύθυνος Μηχανικός ή Καταναλωτής µπορεί να διαχειριστεί, να προβλέψει, να απεικονίσει γραφικά on-line και να επεξεργαστεί αποτελεσµατικά τα ενεργειακά δεδοµένα.

Επίσης, η απαιτούµενη υπολογιστική ευφυΐα και πολυπλοκότητα θα παραµένει κρυφή (transparent business logic) στον τελικό χρήστη, µε αποτέλεσµα να µεγιστοποιηθεί η αποτελεσµατικότητα του συστήµατος, διότι ο απλός χρήστης χωρίς ειδικευµένες γνώσεις διαχείρισης πληροφορίας και εξόρυξης θα µπορεί απλά µέσω ενός Internet browser να παράγει σύνθετα reports και στατιστικούς πίνακες.

## **8.3 Περαιτέρω ανάπτυξη**

Κατά την εκπόνηση της διπλωµατικής εργασίας µελετήθηκε η ανάπτυξη ενός Ενεργειακού Πληροφοριακού Συστήµατος µε στόχο την παροχή γεωχωρικά προσαρµοσµένων ενεργειακών υπηρεσιών µέσω του διαδικτύου. Η µέθοδος που αναπτύχθηκε, σε συνδυασµό µε µεθόδους data mining, µπορεί να αποτελέσει τη βάση ενός εξελιγµένου αµφίδροµου διαδικτυακού Ενεργειακού Πληροφοριακού Συστήµατος που θα επιτρέπει στους καταναλωτές να αναλύουν και να παρακολουθούν όλη την ενεργειακή τους κατανάλωση σε συνθήκες πραγµατικού χρόνου. Έτσι δίνεται η δυνατότητα στους χρήστες να αξιολογήσουν την αποδοτικότητα του κτιρίου, που υπό µε συµβατικούς τρόπους (π.χ. λογαριασµούς) είναι δύσκολο να παρατηρηθεί.

Η τυπική µορφή ενός τέτοιου Ενεργειακού Πληροφοριακού Συστήµατος φαίνεται παρακάτω:

![](_page_83_Figure_3.jpeg)

# *<u>TAPAPTHMA</u>*

**Κώδικας υλοποίησης** 

# *Final.php*

```
\langle?php
function int_transf(&$value){
        $value=intval(round(($value)*100)); 
} 
function decimal transf(&Svalue){
       \text{value} \times = 100;
} 
$max=3:
$energyfile=array("building1.txt","building2.txt","building3.txt"); 
$area=array("60","100","140"); 
$point=array("(37.9743,23.7745)","(37.9735,23.7795)","(37.9738,23.773)"); 
$name=array("buildingA","buildingB","buildingC"); 
$address=array("Ag.Elenis 5 ","Mykonou 3-5","Maikinas 12"); 
$Tb=18;session_start();
$mean_temperatures=file("../data/meteo_data_Temp.txt");
if (!$mean_temperatures ) {
        echo "Could not open the file. Please try again later.\";"; 
} 
$mean_temperatures=str_replace(",",".",$mean_temperatures);
for (Si=1;Si<count(Smean temperatures); Si++){
        $Tm=explode("\t",$mean_temperatures[$i]); 
       if (floatval(Tm[2]) > Tb) {
               $CDD[$i-1]=floatval($Tm[2])-$Tb; 
               $HDD[$i-1]=0;} 
        else { 
              $CDD[$i-1]=0; $HDD[$i-1]=$Tb-floatval($Tm[2]); 
 } 
       SDD[$i-1]=abs(floatval(STm[2])-$Tb); } 
for (\$no=0;\$no\le$max;\$no++) {
$f="../data/".$energyfile[$no]; 
$measurements= file($f); 
if (!$measurements) { 
        echo "Could not open the file. Please try again later.\";"; 
} 
$measurements=str_replace(",",".",$measurements);
$d from=explode("\t",$measurements[1]);
$date_from[$no]=explode(" ",$d_from[0]);
```

```
$d_to=explode("\t",$measurements[count($measurements)-2]);
$date_to[$no]=explode(" ",$d_to[0]);
\frac{\delta \text{days}}{\delta \text{no}}=0;for (\overline{\$i=1}; \overline{\$i<count(\$measures)-1}; \overline{\$i=\$i+96}) {
           $measurement1=explode("\t",$measurements[$i]); 
           $measurement2=explode("\t",$measurements[$i+96]); 
           $energy[$days[$no]]=$measurement2[2]-$measurement1[2]; 
           $power[$days[$no]]=0; 
          for (\frac{5k}{5i}; \frac{5k}{5i} + 96; \frac{5k}{1}) {
           $measurement=explode("\t",$measurements[$k]); 
           $power[$days[$no]]+=$measurement[1]; 
            } 
           $power[$days[$no]]/=96; 
          \frac{\delta \text{days}}{\delta \text{no}} ++;
            } 
for (\frac{\sin 0}{\sin 0} \cdot \frac{\sin 0}{\sin 0} \cdot \frac{\sin 0if (SCDD[$i]!=0)$energy_per_DD[$i]=$energy[$i]/$CDD[$i]/$area[$no];
            } 
           else { 
                     $energy per DD[$i]=0;
           } 
} 
$ SESSION["energy DD".$no]=$energy per DD;
$_SESSION["energy".$no]=$energy; 
$_SESSION["power".$no]=$power; 
sort($energy_per_DD);
array_walk($energy_per_DD,"int_transf");
$frequency=array_count_values($energy_per_DD); 
$values=array_keys($frequency); 
$freq=array_values($frequency); 
$sum=array_sum($freq); 
for (\$i=0;\$i<count(\$freq);\$i++) {
           $freq[$i]/=$sum; 
} 
for (\$i=1;\$i<count(\$freq);\$i++) {
          $freq[$i] += $freq[$i-1];} 
array_walk($values,"decimal_transf");
```
\$\_SESSION["freq".\$no]=\$freq; \$ SESSION["values".\$no]=\$values;

```
$energy_total[$no]=array_sum($energy);
$energy_average[$no]=round(($energy_total[$no]/$days[$no])*100)/100;
$energy_total[$no]=round($energy_total[$no]*100)/100;
sort($energy);
$energy_min[$no]=round($energy[0]*100)/100;
$energy_max[$no]=round($energy[count($energy)-1]*100)/100;
```

```
$power_total=array_sum($power);
$power_average[$no]=round(($power_total/$days[$no])*100)/100;
sort($power); 
$power_min[$no]=round($power[0]*100)/100;
$power_max[$no]=round($power[count($power)-1]*100)/100;
```
}

 $\gamma$ 

```
<html xmlns="http://www.w3.org/1999/xhtml">
```
<head>

```
 <meta http-equiv="content-type" content="text/html; charset=utf-8"/> 
\lttitle\gtGoogle Maps JavaScript API Example\lt/title\gt
```
<script

```
src="http://maps.google.com/maps?file=api&v=2&sensor=true&kev=ABQIAAAApaoTPbtaknm2kJEYJW9MjxT3ghqI_n_g4bvxofOxyH36GnxWRRQyor
3xJXQ4 ZT8M -SMoRhd6fgnw" type="text/javascript"> \le/script>
 <script type="text/javascript" src="../functions/functions.js"></script>
```

```
 <script type="text/javascript"> 
function load() {
if (GBrowserIsCompatible()) { 
        var map = new GMap2(document.getElementById("map")); 
        map.setCenter(new GLatLng(37.9743,23.7745), 16); 
        map.setUIToDefault(); 
        var point=new Array(); 
       var marker=new Array();
        var html=new Array(); 
        var rate=new Array(); 
\langle?php
for (\$no=0;\$no\le$max;\$no++) {
```

```
 echo "point[".$no."]=new GLatLng".$point[$no].";"; 
       echo 
        "rate[".$no."]=ber(".$energy_total[$no].",".$area[$no].",".$days[$no].");"; 
        echo 
       "html[".$no."]=create_html(".$energy_total[$no].",".$energy_min[$no].",".$e
       nergy_max[$no].",".$energy_average[$no].",rate[".$no."],".$power_min[$no].
       ",".$power_max[$no].",".$power_average[$no].",\"".$date_from[$no][0]."\",\"
       ".$date_to[$no][0]."\",".$no.");";
        echo 
        "marker[".$no."]=createMarker(point[".$no."],html[".$no."],\"".$name[$no]."-
       ".$address[$no]."\");"; 
        echo "map.addOverlay(marker[".$no."]);"; 
} 
?> 
} 
} 
  </script> 
</head> 
<body onload="load()" onunload="GUnload()"> 
\langle style="border:1px solid black" >
        <table> 
       <tr><td>\langlediv id= "map" style="width: 700px; height: 700px">\langlediv>
       \langle t \, d \rangle\leqtd align="center" valign="top" >
               lttable gt\langle?php
for (\$no=0;\$no\le$max;\$no++) {
       echo "<th>".$name[$no].":".$date_from[$no][0]."-".$date_to[$no][0]."</th>";
       echo "<tr>";
       echo "lttd >":
       echo "\leqimg src=../diagramms/dd_diagramm.php?no=".$no." /> ";
       echo "</td>":
       echo "<td>";
       echo "\leqimg src=../diagramms/freq_diagramm.php?no=".$no." /> " ;
       echo "</td>":
       echo "\lt/tr>";
} 
\gamma </table> 
       \langle t \, d \rangle\langle tr \rangle</table> 
\langlediv>
</body>
</html>
```
#### *Functions.js*

```
function create html (energy total, energy min, energy max, energy average, rate,
power_min, power_max, power_average, date_from, date_to, no) {
        var html; 
       html="\<html\>";
       html=html+"\<head\>";
        html=html+"\<script type=\"text/javascript\"\>"; 
        html=html+"function alter(mode) {"; 
       html=html+"if (mode==0) {";
        html=html+"this.document.getElementById(\"diagramm\").src=\"../diagram 
              s/energy power diagramm.php?data=1&no="+no+"\";";
        html=html+"this.document.getElementById(\"link\").innerHTML=\"Click 
              here to see energy statistics\";";
       html=html+"this.document.getElementById(\"link\").href=\"javascript:alter(1) 
               \"; "; 
       html=html+"this.document.getElementById(\"total_line\").removeChild(this.d
               ocument.getElementById(\"total\")); "; 
       html=html+"this.document.getElementById(\"total_line\").removeChild(this.d
               ocument.getElementById(\"total_value\"));"; 
        html=html+"this.document.getElementById(\"min_value\").innerHTML=\""+ 
               power_min+"KW\"; "; 
        html=html+"this.document.getElementById(\"max_value\").innerHTML=\""+ 
              power_max+"KW\";";
       html=html+"this.document.getElementById(\"average_value\").innerHTML=\
              ""+power_average+"KW\";";
        html=html+"this.document.getElementById(\"min\").innerHTML=\"minimum 
               power\"; "; 
        html=html+"this.document.getElementById(\"max\").innerHTML=\"maximu 
              m power\vee"; ";
        html=html+"this.document.getElementById(\"average\").innerHTML=\"avera 
               ge power\"; "; 
       html=html+"this.document.getElementById(\"class_line\").removeChild(this.
               document.getElementById(\"class\")); "; 
        html=html+"document.getElementById(\"class_line\").removeChild(this.docu 
              ment.getElementById(\"class_value\")) ;";
        html=html+"}"; 
        html=html+ "else { "; 
        html=html+"this.document.getElementById(\"diagramm\").src=\"../diagram 
              s/energy_power_diagramm.php?data=0&no="+no+"\";";
        html=html+ "this.document.getElementById(\"link\").innerHTML=\"Click 
              here to see power statistics\";";
        html=html+"this.document.getElementById(\"link\").href=\"javascript:alter(0) 
              \langle"; ";
       html=html+"total=this.document.createElement(\"td\");";
        html=html+"total.id=\"total\"; "; 
        html=html+"total.innerHTML=\"total energy\";"; 
       html=html+"total_value=this.document.createElement(\"td\"); ";
       html=html+"total_value.id=\"total_value\"; ";
```

```
html=html+"total_value.innerHTML=\""+energy_total+"KWh\";";
       html=html+"this.document.getElementById(\"total_line\").appendChild(total);
\mathbf{u}_{\cdot}html=html+"this.document.getElementById(\"total_line\").appendChild(total_
               value);"; 
        html=html+"this.document.getElementById(\"min_value\").innerHTML=\""+ 
              energy_min+"KWh\"; ";
        html=html+"this.document.getElementById(\"max_value\").innerHTML=\""+ 
               energy_max+"KWh\";"; 
       html=html+"this.document.getElementById(\"average_value\").innerHTML=\
              ""+energy_average+"KWh\";";
        html=html+"this.document.getElementById(\"min\").innerHTML=\"minimum 
               energy\"; "; 
        html=html+"this.document.getElementById(\"max\").innerHTML=\"maximu 
              m energy\vee"; ";
        html=html+"this.document.getElementById(\"average\").innerHTML=\"avera 
               ge energy\";"; 
       html=html+"el_class=this.document.createElement(\"td\"); ";
       html=html+"el_class.id=\"class\"; ";
       html=html+"el_class.innerHTML=\"class\";";
       html=html+"class_value=this.document.createElement(\"td\"); ";
       html=html+"class_value.id=\"class_value\"; ";
       html=html+"class_value.innerHTML=\""+rate+"\";";
       html=html+"this.document.getElementById(\"class_line\").appendChild(el_cl
               ass); "; 
       html=html+"this.document.getElementById(\"class_line\").appendChild(class
               _value); "; 
        html=html+"}"; 
        html=html+"} "; 
       html=html+ "\</script\> \</head\>";
       html=html+"\<br/>body\>";
        html=html+"\<table\> "; 
       html=html+"\<tr\>\<br/>b\>Consumption period : "+date_from+"-"+date_to+"
              \langle \langle b \rangle > \langle \langle tr \rangle >";
       html=html+"\langle tr \rangle ";
        html=html+"\<td\>\<img 
               src=../diagramms/energy_power_diagramm.php?data=0&no="+no+" 
              id=\"diagramm\"/\>\lt\lt/d\d\>";
       html=html+"\lt d>";
        html=html+"\<table border=\"1\"\> "; 
       html=html+"\langle \text{tr id} \rangle" min_line\"\rangle";
        html=html+"\<td id=\"min\"\>minimum energy\</td\> \<td 
              id=\"min_value\"\>"+energy_min+"KWh\</td\>";
       html=html+"\langle \langle tr \rangle";
       html=html+"\lttr id=\text{``max line''>} ";
        html=html+"\<td id=\"max\"\>maximum energy\</td\> \<td 
              id=\"max_value\"\>"+energy_max+"KWh\</td\>";
       html=html+"\</tr\>";
       html=html+"\<tr id=\"total_line\"\> ";
```

```
html=html+"\<td id=\"total\"\>total energy\</td\> \<td
       id=\"total_value\"\>"+energy_total+"KWh\</td\>";
html=html+"\langle \langle tr \rangle ";
html=html+"\langle \text{tr id} \rangle" average line\langle \text{Tr id} \rangle";
 html=html+"\<td id=\"average\"\>average energy\</td\> \<td 
       id=\"average_value\"\>"+energy_average+"KWh\</td\>";
html=html+"\</tr\>";
html=html+"\<tr id=\"class line\" \> ";
 html=html+"\<td id=\"class\"\>class\</td\> \<td 
       id=\"class_value\"\>"+rate+"\</td\>";
html=html+"\langle tr\rangle";
html=html+"\</table\>";
html=html+"\\lt/td\>";
html=html+"\\langle tr \rangle";
html=html+" \<table\>";
html=html+"\langlebr\wedge>";
html=html+"\<a id=\"link\" href=\"javascript:alter(0)\" \> Click here to see
       power statistics\langle \langle a \rangle >":
 html=html+"\</body\>"; 
 html=html+" \</html\>"; 
 return html; 
 } 
 function ber(energy, area ,days){ 
 var rate; 
var energy_per_m2_per_year=energy/area/(days/365);
if (energy per m2 per year \leq =25)
        \{rate="A1":\}else if (energy per m2 per year\geq25&&energy per m2 per year\leq=50)
         {rate="A2";} 
else if (energy per m2 per year>50&&energy per m2 per year\leq=75)
         {rate="A3";} 
else if (energy per m2 per year>75&&energy per m2 per year \leq =100)
         {rate="B1";} 
else if (energy per m2 per year>100\&\&energy per m2 per year\leq 125)
         {rate="B2";} 
else if (energy per m2 per year>125&&energy per m2 per year \leq=150)
         {rate="B3";} 
else if (energy per m2 per year>150\&\&energy per m2 per year\leq=175)
         {rate="C1";} 
else if (energy per m2 per year>175&&energy per m2 per year\leq=200)
         {rate="C2";} 
else if (energy per m2 per year>200\&\&energy per m2 per year\leq=225)
         {rate="C3";} 
else if (energy per m2 per year\geq225&&energy per m2 per year\leq=260)
         {rate="D1";} 
 else if (energy_per_m2_per_year>260&&energy_per_m2_per_year<=300) 
        \{rate="D2":\}
```

```
else if (energy per m2 per year>300\&\&energy per m2 per year\leq 340)
        {rate="E1";} 
else if (energy per m2 per year>340&&energy per m2 per year <= 380)
        {rate="E2";} 
else if (energy per m2 per year>380&&energy per m2 per year \leq 450)
       \{rate="F";\} else {rate="G";} 
 return rate; 
 }
```
function createMarker(latlng, html, title){

```
var baseIcon = new GIcon);
 baseIcon.image="../images/image.png"; 
baseIcon.iconSize = new GSize(45, 35);
baseIcon.iconAnchor = new GPoint(9, 34);
baseIcon.infoWindowAnchor = new GPoint(9, 2);
baseIcon.infoShadowAnchor = new GPoint(18, 25);
```

```
var markerOpts = \{\};
 markerOpts.icon = baseIcon; 
 markerOpts.title=title; 
 var marker = new GMarker(latlng,markerOpts);
```

```
 GEvent.addListener(marker, 'click', function() { 
 marker.openInfoWindowHtml(html); 
 }); 
        return marker; 
 }
```
# *dd\_diagramm.php*

 $\langle$ ?php session start();

@include ("../jpgraph/jpgraph.php");  $(a)$ include ("../jpgraph/jpgraph\_line.php");

// Create the graph. These two calls are always required  $\text{Sgraph} = \text{new Graph}(250, 200, \text{"auto");}$ \$graph->SetScale("textlin"); \$no=\$\_REQUEST['no'];

// Setup margin and titles \$graph->SetFrame(false,'darkblue',2); \$graph->yaxis->title->Set("KWh/m2/DD"); \$graph->xaxis->HideLabels() ; \$graph->xaxis->HideTicks(true,true); \$graph->xaxis->title->Set("days");

\$ydata=\$\_SESSION["energy\_DD".\$no];

// Create the linear plot \$line=new LinePlot(\$ydata); \$line->SetFillColor('lightblue@0.5');

// Add the plot to the graph \$graph->Add(\$line);

// Display the graph @\$graph->Stroke();  $\overline{?}$ 

#### *energy\_power\_diagramm.php*

 $\langle$ ?php session\_start(); @include ("../jpgraph/jpgraph.php");  $\omega$ include ("../jpgraph/jpgraph\_line.php"); // Create the graph. These two calls are always required  $\text{Sgraph} = \text{new Graph}(250, 150, \text{"auto"});$ \$graph->SetScale("textlin"); // Setup margin and titles \$graph->SetMarginColor('darkgreen@0.8'); \$no=\$\_REQUEST['no']; if ( $$$  REQUEST['data']==0) { \$ydata =\$\_SESSION["energy".\$no]; \$graph->title->Set("energy diagramm"); \$graph->yaxis->title->Set("consumed energy"); } else { \$ydata =\$\_SESSION["power".\$no]; \$graph->title->Set("power diagramm"); \$graph->yaxis->title->Set("average power"); }

```
$graph->xaxis->title->Set("days"); 
$graph->xaxis->HideLabels() ; 
$graph->xaxis->HideTicks(true,true);
```

```
// Create the linear plot 
$line=new LinePlot($ydata); 
$line->SetWeight(1); 
$line->SetFillGradient('red','yellow');
```

```
// Add the plot to the graph 
$graph->Add($line);
```
// Display the graph  $@$ \$graph->Stroke();

```
\gamma
```
## *freq\_diagramm.php*

<?php session\_start(); @include ("../jpgraph/jpgraph.php"); @include ("../jpgraph/jpgraph\_line.php");

// Create the graph. These two calls are always required  $\text{Sgraph} = \text{new Graph}(250, 200, \text{"auto");}$ \$graph->SetScale("linlin"); \$no=\$\_REQUEST['no'];

// Setup margin and titles \$graph->SetFrame(false,'darkblue',2); \$graph->yaxis->title->Set("Cumulative Percentile"); \$graph->xaxis->title->Set("KWh/m2/DD");

\$ydata=\$\_SESSION["freq".\$no]; \$xdata=\$ SESSION["values".\$no];

// Create the linear plot \$line=new LinePlot(\$ydata,\$xdata);

// Add the plot to the graph \$graph->Add(\$line);

// Display the graph @\$graph->Stroke();  $\gamma$ 

![](_page_96_Picture_0.jpeg)

# **Βιβλιογραφία**

[1] Stefan Steiniger, Moritz Neun, Alistair Edwardes**, "**Foundations of Location Based Services", CartouCHe1 - Lecture Notes on LBS, V. 1.0, pages 1-15

[2] Αχ. Κωστούλας, Ν. Θεοδωρόπουλος, Γ. Βόκας, «ΥΠΟΛΟΓΙΣΜΟΣ ΒΑΘΜΟΗΜΕΡΩΝ ΘΕΡΜΑΝΣΗΣ ΚΑΙ ΨΥΞΗΣ ΓΙΑ ΕΛΛΗΝΙΚΕΣ ΠΟΛΕΙΣ ΜΕΤΗΝ ΧΡΗΣΗ ∆ΙΑΦΟΡΩΝ ΜΕΘΟ∆ΟΛΟΓΙΩΝ»

[3] http://en.wikipedia.org/wiki/Energy\_management\_system

[4] SEI *,* Building Energy Manager's Resource Guide , www.sei.ie

[5] Στράτος Παρασκευαίδης**,** ∆ιπλ. Ηλ/γος Μηχ. & Μηχ. Υ/Η ΕΜΠ, «Ανάλυση Βαθµοηµερών»,

http://www.plugme.eu/portal/index.php?option=com\_content&view=article&id=81:d egreedays&catid=49:2009-02-18-20-36-58&Itemid=70

[6] Intelen Group, «Η σηµασία της Ενεργειακής Πληροφορίας», http://www.plugme.eu/portal/index.php?option=com\_content&view=article&id=47:e nergy-km&catid=47:amr&Itemid=13

[7] Vassilis Nikolopoulos, PhD Candidate NTUA , THEORETICAL & TECHNICAL ANALYSIS of E.M.I.R. System Energy Management and Intelligent Reporting*,* http://www.intelen.gr

[8] Naoya Motegi and Mary Ann Piette, *Web-based Energy Information Systems for Large Commercial Buildings (2003),* Lawrence Berkeley National Laboratory , http://repositories.cdlib.org/lbnl/LBNL-49977

[9] Michael Purvis, Jeffrey Sambells, Cameron Turner "Beginning Google Maps Applications with PHP and Ajax, From Novice to Professional", Apress, 2006

[10] Eric Pimpler, "Google Maps API, The New World of Web Mapping", Version 2, Geospatial Training & Consulting, LLC, http://www.geospatialtraining.com

[11] http://en.wikipedia.org/wiki/API

[12] http://code.google.com/intl/el-GR/apis/maps/documentation/reference.html